#### **COMPREHENSIVE SERVICES**

We offer competitive repair and calibration services, as well as easily accessible documentation and free downloadable resources.

#### **SELL YOUR SURPLUS**

We buy new, used, decommissioned, and surplus parts from every NI series. We work out the best solution to suit your individual needs. Sell For Cash MM Get Credit MM Receive a Trade-In Deal

**OBSOLETE NI HARDWARE IN STOCK & READY TO SHIP** 

We stock New, New Surplus, Refurbished, and Reconditioned NI Hardware.

A P E X W A V E S

**Bridging the gap between the** manufacturer and your legacy test system.

1-800-915-6216 ⊕ www.apexwaves.com  $\triangledown$ sales@apexwaves.com

All trademarks, brands, and brand names are the property of their respective owners.

**Request a Quote** *[PC-TIO-10](https://www.apexwaves.com/modular-systems/national-instruments/pc-series/PC-TIO-10?aw_referrer=pdf)* $\blacktriangleright$  CLICK HERE

# **DAQ**

# <span id="page-1-0"></span>**PC-TIO-10 User Manual**

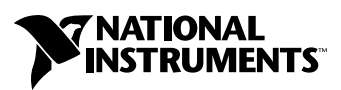

April 1999 Edition Part Number 371349A-01

#### **Worldwide Technical Support and Product Information**

www.natinst.com

#### **National Instruments Corporate Headquarters**

11500 North Mopac Expressway Austin, Texas 78759-3504 USA Tel: 512 794 0100

#### **Worldwide Offices**

Australia 03 9879 5166, Austria 0662 45 79 90 0, Belgium 02 757 00 20, Brazil 011 284 5011, Canada (Ontario) 905 785 0085, Canada (Québec) 514 694 8521, China 0755 3904939, Denmark 45 76 26 00, Finland 09 725 725 11, France 01 48 14 24 24, Germany 089 741 31 30, Hong Kong 2645 3186, India 91805275406, Israel 03 6120092, Italy 02 413091, Japan 03 5472 2970, Korea 02 596 7456, Mexico (D.F.) 5 280 7625, Mexico (Monterrey) 8 357 7695, Netherlands 0348 433466, Norway 32 27 73 00, Singapore 2265886, Spain (Madrid) 91 640 0085, Spain (Barcelona) 93 582 0251, Sweden 08 587 895 00, Switzerland 056 200 51 51, Taiwan 02 2377 1200, United Kingdom 01635 523545

For further support information, see the *Technical Support Resources* appendix. To comment on the documentation, send e-mail to techpubs@natinst.com.

© Copyright 1990, 1999 National Instruments Corporation. All rights reserved.

## **Important Information**

#### **Warranty**

The PC-TIO-10 is warranted against defects in materials and workmanship for a period of one year from the date of shipment, as evidenced by receipts or other documentation. National Instruments will, at its option, repair or replace equipment that proves to be defective during the warranty period. This warranty includes parts and labor.

The media on which you receive National Instruments software are warranted not to fail to execute programming instructions, due to defects in materials and workmanship, for a period of 90 days from date of shipment, as evidenced by receipts or other documentation. National Instruments will, at its option, repair or replace software media that do not execute programming instructions if National Instruments receives notice of such defects during the warranty period. National Instruments does not warrant that the operation of the software shall be uninterrupted or error free.

A Return Material Authorization (RMA) number must be obtained from the factory and clearly marked on the outside of the package before any equipment will be accepted for warranty work. National Instruments will pay the shipping costs of returning to the owner parts which are covered by warranty.

National Instruments believes that the information in this document is accurate. The document has been carefully reviewed for technical accuracy. In the event that technical or typographical errors exist, National Instruments reserves the right to make changes to subsequent editions of this document without prior notice to holders of this edition. The reader should consult National Instruments if errors are suspected. In no event shall National Instruments be liable for any damages arising out of or related to this document or the information contained in it.

EXCEPT AS SPECIFIED HEREIN, NATIONAL INSTRUMENTS MAKES NO WARRANTIES, EXPRESS OR IMPLIED, AND SPECIFICALLY DISCLAIMS ANY WARRANTY OF MERCHANTABILITY OR FITNESS FOR <sup>A</sup> PARTICULAR PURPOSE. CUSTOMER'<sup>S</sup> RIGHT TO RECOVER DAMAGES CAUSED BY FAULT OR NEGLIGENCE ON THE PART OF NATIONAL INSTRUMENTS SHALL BE LIMITED TO THE AMOUNT THERETOFORE PAID BY THE CUSTOMER. NATIONAL INSTRUMENTS WILL NOT BE LIABLE FOR DAMAGES RESULTING FROM LOSS OF DATA, PROFITS, USE OF PRODUCTS, OR INCIDENTAL OR CONSEQUENTIAL DAMAGES, EVEN IF ADVISED OF THE POSSIBILITY THEREOF. This limitation of the liability of National Instruments will apply regardless of the form of action, whether in contract or tort, including negligence. Any action against National Instruments must be brought within one year after the cause of action accrues. National Instruments shall not be liable for any delay in performance due to causes beyond its reasonable control. The warranty provided herein does not cover damages, defects, malfunctions, or service failures caused by owner's failure to follow the National Instruments installation, operation, or maintenance instructions; owner's modification of the product; owner's abuse, misuse, or negligent acts; and power failure or surges, fire, flood, accident, actions of third parties, or other events outside reasonable control.

#### **Copyright**

Under the copyright laws, this publication may not be reproduced or transmitted in any form, electronic or mechanical, including photocopying, recording, storing in an information retrieval system, or translating, in whole or in part, without the prior written consent of National Instruments Corporation.

#### **Trademarks**

 $CVI^{\mathbb{N}}$ , LabVIEW<sup>™</sup>, natinst.com<sup>™</sup>, and NI-DAO<sup>™</sup> are trademarks of National Instruments Corporation. Product and company names mentioned herein are trademarks or trade names of their respective companies.

#### **WARNING REGARDING MEDICAL AND CLINICAL USE OF NATIONAL INSTRUMENTS PRODUCTS**

National Instruments products are not designed with components and testing for a level of reliability suitable for use in or in connection with surgical implants or as critical components in any life support systems whose failure to perform can reasonably be expected to cause significant injury to a human. Applications of National Instruments products involving medical or clinical treatment can create a potential for death or bodily injury caused by product failure, or by errors on the part of the user or application designer. Because each end-user system is customized and differs from National Instruments testing platforms and because a user or application designer may use National Instruments products in combination with other products in a manner not evaluated or contemplated by National Instruments, the user or application designer is ultimately responsible for verifying and validating the suitability of National Instruments products whenever National Instruments products are incorporated in a system or application, including, without limitation, the appropriate design, process and safety level of such system or application.

#### **About This Manual**

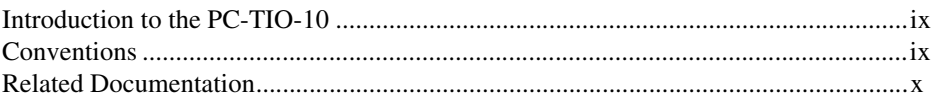

#### **Chapter 1 Introduction**

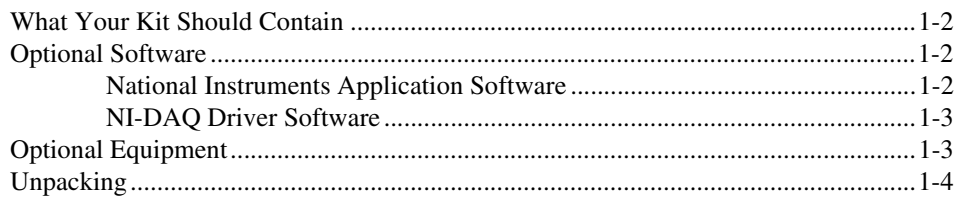

### **Chapter 2 Configuration and Installation**

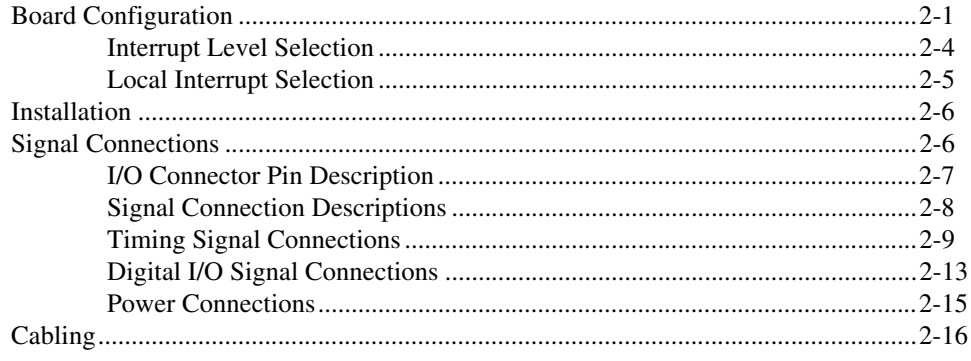

### **Chapter 3 Theory of Operation**

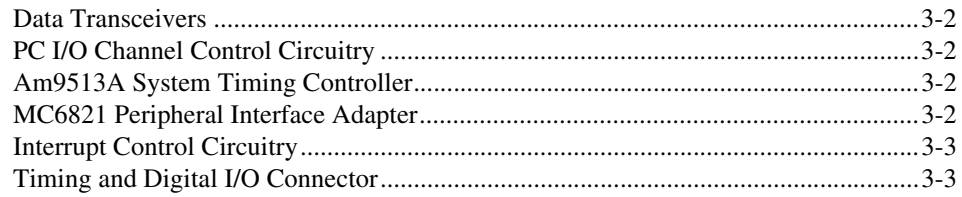

#### **[Chapter 4](#page-32-0) [Programming](#page-32-1)**

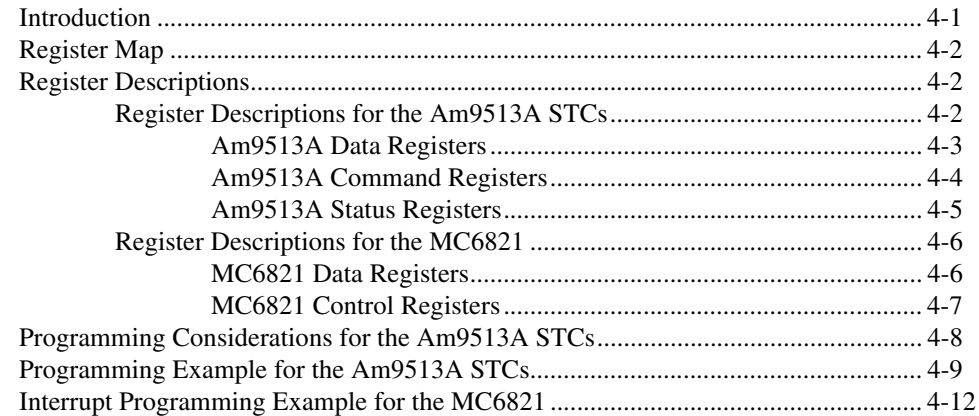

#### **[Appendix A](#page-53-0) [Specifications](#page-53-1)**

**[Appendix B](#page-56-0) [I/O Connector](#page-56-1)**

**[Appendix C](#page-57-0) [AMD Am9513A Data Sheet](#page-57-1)**

**[Appendix D](#page-97-0) [Motorola MC6821Data Sheet](#page-97-1)**

**[Appendix E](#page-109-0) [Switch Settings](#page-109-1)**

**[Appendix F](#page-114-0) [Technical Support Resources](#page-114-1)**

## **[Glossary](#page-116-0)**

#### **[Index](#page-133-0)**

## **Figures**

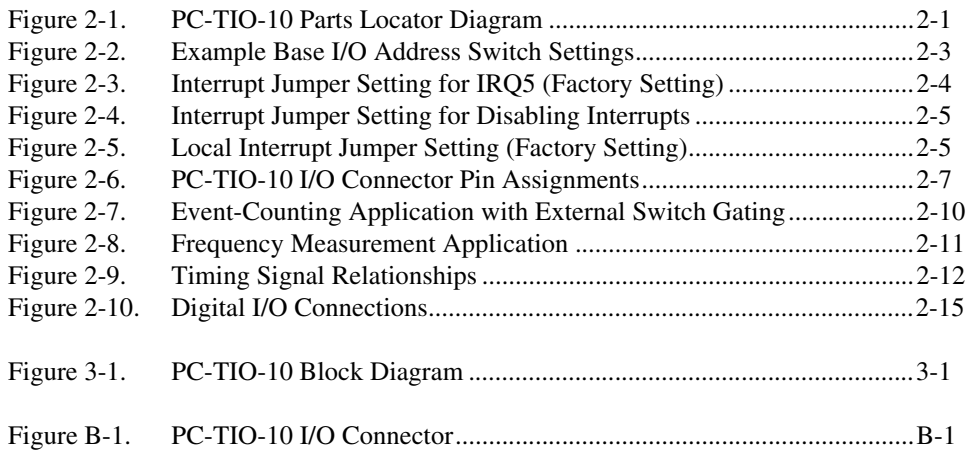

#### **Tables**

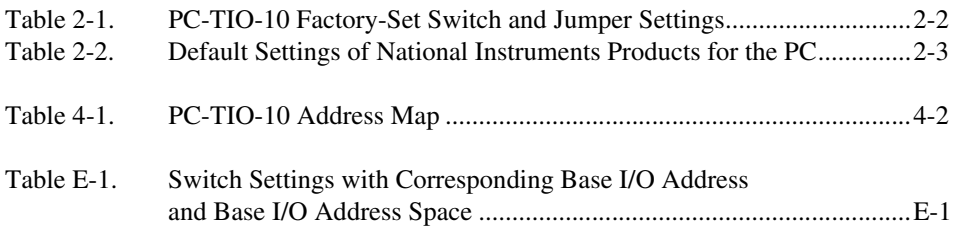

# <span id="page-7-0"></span>**About This Manual**

## <span id="page-7-1"></span>**Introduction to the PC-TIO-10**

This manual describes the mechanical and electrical aspects of the PC-TIO-10 and contains information concerning its operation and programming. The PC-TIO-10 is a timing and digital I/O interface for the PC. Two Advanced Micro Devices (AMD) Am9513A System Timing Controllers (STCs) are used for the timing interface. With these chips, which feature many different timing and counting modes, the PC-TIO-10 can perform a wide range of pulse measurement and wave generation functions. A Motorola MC6821 Peripheral Interface Adapter (PIA) is used for the digital I/O interface; each of the two 8-bit I/O ports is bit-configurable. In addition, the PC-TIO-10 has two edge-sensitive interrupt inputs with programmable edge selection. Any external transistor-transistor logic (TTL) signal, including any of the counter outputs, can be connected to these interrupt inputs.

This manual describes installation, theory of operation, and basic programming considerations for the PC-TIO-10. The example programs included are written in C and assembly language.

## <span id="page-7-2"></span>**Conventions**

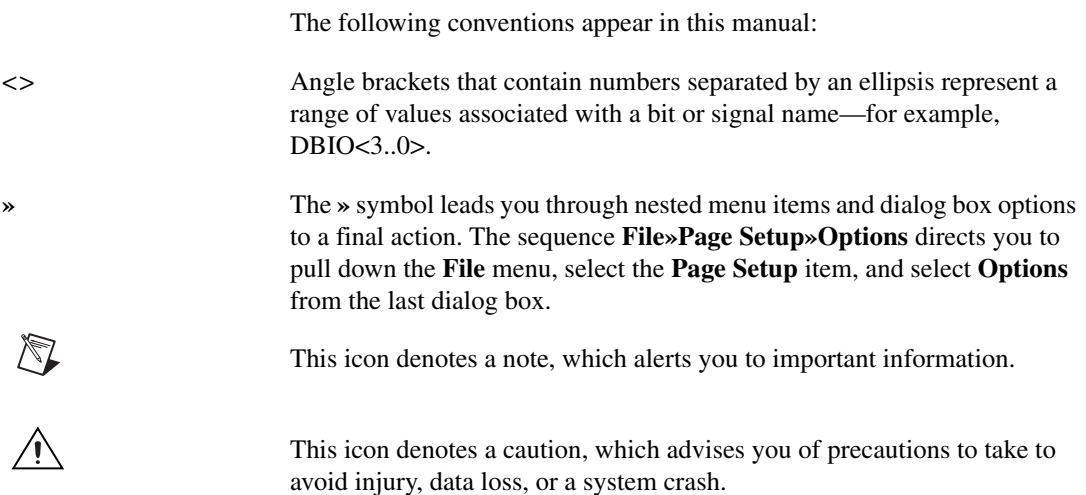

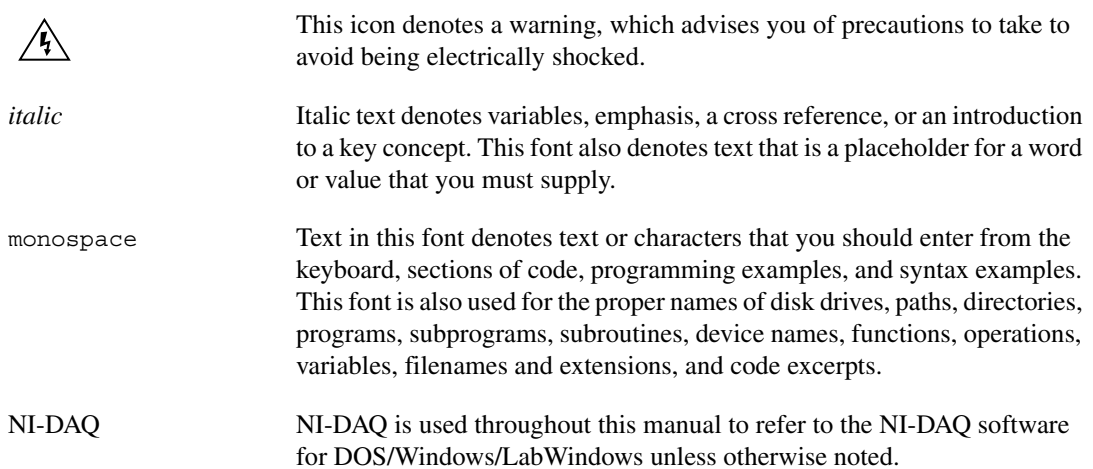

## <span id="page-8-0"></span>**Related Documentation**

The following documents contain information that you may find helpful as you read this manual:

- *Am9513A/Am9513 System Timing Controller* technical manual
- Your computer's technical manual

## <span id="page-9-1"></span>**Introduction**

This chapter describes the PC-TIO-10, lists the contents of your PC-TIO-10 kit, lists the optional software and equipment for use with the PC-TIO-10, and explains how to unpack the PC-TIO-10 kit.

The PC-TIO-10 is a timing and digital I/O interface for the PC. Two AMD Am9513A STCs are used for the timing interface. With these chips, which feature many different timing and counting modes, the PC-TIO-10 can perform a wide range of pulse measurement and wave generation functions. A Motorola MC6821 PIA is used for the digital I/O interface; each of the two 8-bit I/O ports is bit-configurable. In addition, the PC-TIO-10 has two edge-sensitive interrupt inputs with programmable edge selection. Any external TTL signal, including any of the counter outputs, can be connected to these interrupt inputs.

The timing circuits on the board make the PC-TIO-10 useful for the following operations:

- Wave and pulse generation
- Frequency shift keying (FSK)
- Pulse-width measurement
- Time-of-day counting and alarm generation
- Event counting

The digital I/O lines on the PC-TIO-10 interface the PC to the following:

- BCD-compatible panel meters and test equipment
- Opto-isolated, solid-state relays and I/O module mounting racks

The PC-TIO-10 turns the PC into a timing and digital I/O system controller for applications in laboratory testing, production testing, and industrial process monitoring and control.

<span id="page-9-0"></span>**1**

## <span id="page-10-0"></span>**What Your Kit Should Contain**

The contents of the PC-TIO-10 kit are listed as follows.

- PC-TIO-10 board
- PC-TIO-10 User Manual
- NI-DAQ software for DOS/Windows/LabWindows, with manuals

If your kit is missing any of the components, contact National Instruments.

Your PC-TIO-10 is shipped with the NI-DAQ software. NI-DAQ has a library of functions that can be called from your application programming environment. These functions include routines for analog input (A/D conversion), buffered data acquisition (high-speed A/D conversion), analog output (D/A conversion), waveform generation, digital I/O, counter/timer, SCXI, RTSI, and self-calibration. NI-DAQ maintains a consistent software interface among its different versions so you can switch between platforms with minimal modifications to your code.

## <span id="page-10-1"></span>**Optional Software**

This manual contains complete instructions for directly programming the PC-TIO-10. Normally, however, you should not need to read the low-level programming details in the user manual because the NI-DAQ software package for controlling the PC-TIO-10 is included with the board. Using NI-DAQ is quicker and easier than and as flexible as using the low-level programming described in Chapter [4](#page-32-3), *[Programming](#page-32-4)*.

There are several options to choose from when programming your National Instruments DAQ hardware. You can use LabVIEW, LabWindows/CVI, or NI-DAQ.

#### <span id="page-10-2"></span>**National Instruments Application Software**

LabVIEW features interactive graphics, a state-of-the-art user interface, and a powerful graphical programming language. The LabVIEW Data Acquisition VI Library, a series of *virtual instruments* (VIs) for using LabVIEW with National Instruments DAQ hardware, is included with LabVIEW. The LabVIEW Data Acquisition VI Library is functionally equivalent to the NI-DAQ software.

LabWindows/CVI features interactive graphics and a state-of-the-art user interface, and uses the ANSI standard C programming language. The LabWindows/CVI Data Acquisition Library, a series of functions for using National Instruments DAQ hardware, is included with LabVIEW/CVI. The LabWindows/CVI Data Acquisition VI Library is functionally equivalent to the NI-DAQ software.

Using LabVIEW or LabWindows/CVI software will greatly reduce the development time for your data acquisition and control application.

#### <span id="page-11-0"></span>**NI-DAQ Driver Software**

The NI-DAQ driver software is included at no charge with all National Instruments DAQ hardware. NI-DAQ has an extensive library of functions that you can call from your application programming environment. These functions include routines for digital I/O, counter/timer operations, RTSI, and acquiring data to extended memory.

NI-DAQ has both high-level DAQ I/O functions for maximum ease of use and low-level DAQ I/O functions for maximum flexibility and performance. Examples for high-level functions are streaming data to disk or acquiring a certain number of data points. An example of a low-level function is writing directly to registers on the DAQ device. NI-DAQ does not sacrifice performance of National Instruments DAQ devices because it lets multiple devices operate at their peak performance, even simultaneously.

NI-DAQ also internally addresses many of the complex issues between the computer and the DAQ hardware such as programming interrupts and DMA controllers. NI-DAQ maintains a consistent software interface so that you can change platforms with minimal modifications to your code. Whether you are using conventional programming languages or NI-DAQ software, your application uses the NI-DAQ driver software.

## <span id="page-11-1"></span>**Optional Equipment**

The following is a list of optional equipment available for the PC-TIO-10:

- CB-50 I/O connector block—0.5 m cable
- Standard ribbon cable—0.5 m
- Standard ribbon cable—1.0 m
- Shielded ribbon cable—1.0 m
- Shielded ribbon cable—2.0 m

Refer to the *[Cabling](#page-28-1)* section in Chapter [2](#page-13-5), *[Configuration and Installation](#page-13-4)*, for additional information on cabling and connectors.

## <span id="page-12-0"></span>**Unpacking**

Your PC-TIO-10 board is shipped in an antistatic package to prevent electrostatic damage to the board. Several components on the board can be damaged by electrostatic discharge. To avoid such damage in handling the board, touch the antistatic package to a metal part of your computer chassis before removing the board from the package. Remove the board from the package and inspect the board for loose components or any other sign of damage. Notify National Instruments if the board appears damaged in any way. *Do not* install a damaged board into your computer.

<span id="page-13-5"></span><span id="page-13-0"></span>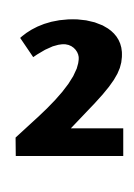

# <span id="page-13-4"></span><span id="page-13-1"></span>**Configuration and Installation**

This chapter describes the PC-TIO-10 jumper configurations, installation of the PC-TIO-10 board in your computer, signal connections to the PC-TIO-10 board, and cabling instructions.

## <span id="page-13-2"></span>**Board Configuration**

The PC-TIO-10 contains one DIP switch and two jumpers to configure the base I/O address and interrupts, respectively. The DIP switch and jumpers are shown in the parts locator diagram in Figur[e 2-1.](#page-13-3)

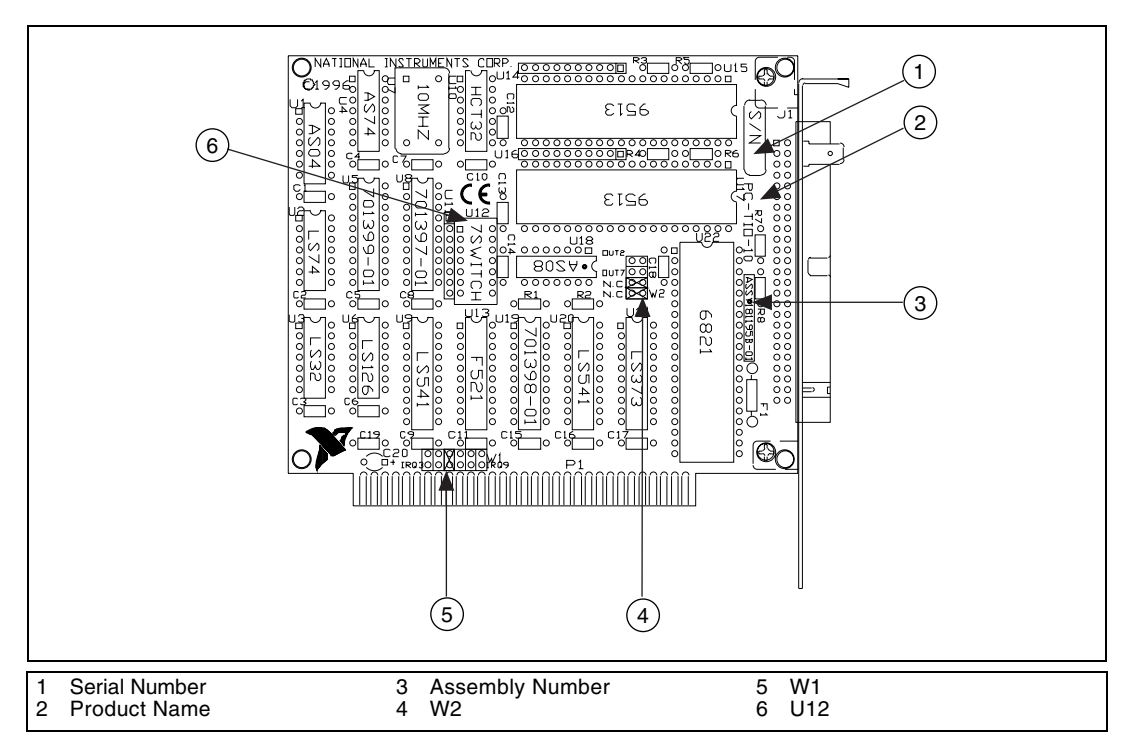

<span id="page-13-3"></span>**Figure 2-1.** PC-TIO-10 Parts Locator Diagram

Address lines A9 through A0 are used to communicate with your PC-TIO-10. Address lines A9 through A3 determine the address of the board within your computer system. This address is called the base I/O address whereas address lines A2 through A0 are used by the PC-TIO-10 to decode accesses to the onboard registers. The positions of the switches at U12, as shown in Figur[e 2-1](#page-13-3), determine the base I/O address for your PC-TIO-10. Each switch at U12 corresponds to one of the address lines A9 through A3.

The switches at U12 are set at the factory to provide a base I/O address of hex 1A0. With this default setting, the PC-TIO-10 uses the I/O address space hex 1A0 through 1A7. Similarly, the PC-TIO-10 has a factory default setting of interrupt level 5 while its local interrupt setting is set to no connect and no connect.

The settings, shown in Tabl[e 2-1,](#page-14-0) are suitable for most systems. However, if your system has other hardware at this base I/O address or interrupt level, you need to change these settings on the PC-TIO-10, as described in the following pages, or on the other hardware.

<span id="page-14-0"></span>

| <b>Need Head</b>        | <b>Need Head</b>                                   | <b>Need Head</b>                                                                                              |
|-------------------------|----------------------------------------------------|----------------------------------------------------------------------------------------------------|
| <b>Base I/O Address</b> | Hex 1A0<br>(factory setting)                       | U12<br>A <sub>9</sub><br>유<br>A <sub>8</sub><br>A7<br>A <sub>6</sub><br>A <sub>5</sub><br>A4<br>$\circ$<br>A3 |
| <b>Interrupt Level</b>  | Interrupt level<br>5 selected<br>(factory setting) | W1: Row 5                                                                                                    |
| <b>Local Interrupt</b>  | No Connect and<br>No Connect<br>(factory setting)  | <b>W2:</b> No Connect<br>No Connect                                                                           |

**Table 2-1.** PC-TIO-10 Factory-Set Switch and Jumper Settings

The different permutations of A9 through A3 yield 128 different possible base I/O addresses in the range from hex 000 though 3F8. Appendi[x E,](#page-109-3) *[Switch Settings](#page-109-4)*, lists the switch settings corresponding to these base addressees.

On the U12 DIP switches, press the side marked OFF to select a binary value of 1 for the corresponding address bit. Press the other side of the switch to select a binary value of 0 for the corresponding address bit. Suppose you wish to use Hex 228 as your base I/O address. The corresponding binary pattern is 1000101000 for A9 through A0. A9 through A3 should be set to 1000101 via the switch at U12 as shown in Figur[e 2-2B](#page-15-0). Figur[e 2-2](#page-15-0)A shows the default factory setting for the switches at U12 that yields a base I/O address of hex 1A0.

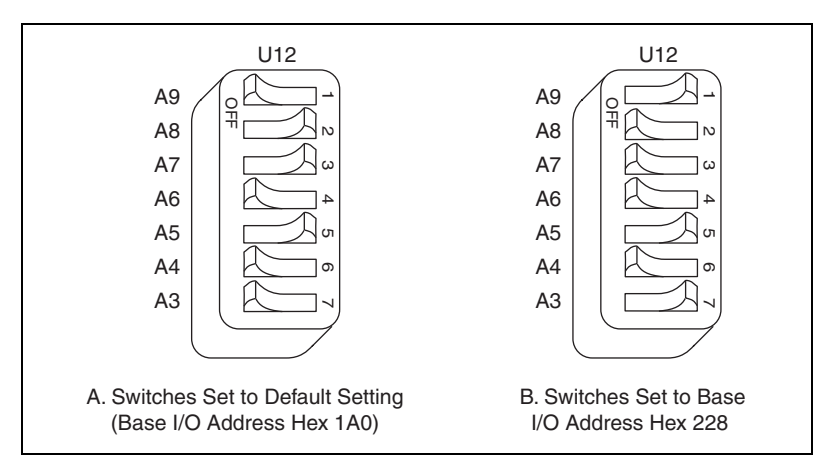

**Figure 2-2.** Example Base I/O Address Switch Settings

| A9<br>A9<br>유<br>유<br>A <sub>8</sub><br>A <sub>8</sub><br>$\mathsf{D}$<br>A7<br>A7<br>ω<br>A <sub>6</sub><br>A <sub>6</sub><br>4<br>A <sub>5</sub><br>A <sub>5</sub><br><b>ហ</b><br>(π<br>A <sub>4</sub><br>A4<br>$\sigma$<br>თ<br>A3<br>A <sub>3</sub><br>A. Switches Set to Default Setting<br><b>B.</b> Switches Set to Base<br>(Base I/O Address Hex 1A0)<br>I/O Address Hex 228<br>Figure 2-2. Example Base I/O Address Switch Settings<br>Table 2-2. Default Settings of National Instruments Products for the PC |                    |                        |                         |  |  |
|----------------------------------------------------------------------------------------------------|--------------------|------------------------|-------------------------|--|--|
| <b>Board</b>                                                                                                    | <b>DMA Channel</b> | <b>Interrupt Level</b> | <b>Base I/O Address</b> |  |  |
| $AT-AO-6/10$                                                                                                    | Channel 5          | Lines 11, 12           | 1C0 hex                 |  |  |
| AT-DIO-32F                                                                                                    | Channels 5, 6      | Lines 11, 12           | 240 hex                 |  |  |
| <b>AT-GPIB</b>                                                                                                    | Channel 5          | Line 11                | 2C0 hex                 |  |  |
| AT-MIO-16                                                                                                    | Channels 6, 7      | Line 10                | $220$ hex               |  |  |
| AT-MIO-16D                                                                                                    | Channels 6, 7      | Lines 5, 10            | $220$ hex               |  |  |
| AT-MIO-16F-5                                                                                                    | Channels 6, 7      | Line 10                | $220$ hex               |  |  |
| $AT-MIO-16X$                                                                                                    | None*              | None*                  | $220$ hex               |  |  |
| <b>GPIB-PCII</b>                                                                                                    | Channel 1          | Line 7                 | $2B8$ hex               |  |  |
| <b>GPIB-PCIIA</b>                                                                                                    | Channel 1          | Line 7                 | 2E1 hex                 |  |  |
| <b>GPIB-PCIII</b>                                                                                                    | Channel 1          | Line 7                 | 280 hex                 |  |  |

<span id="page-15-1"></span><span id="page-15-0"></span>**Table 2-2.** Default Settings of National Instruments Products for the PC

| <b>Board</b>                                                                 | <b>DMA Channel</b> | <b>Interrupt Level</b> | <b>Base I/O Address</b> |  |  |
|------------------------------------------------------------------------------|--------------------|------------------------|-------------------------|--|--|
| Lab-PC- $1200$                                                               | Channel 3          | Line 5                 | $260$ hex               |  |  |
| PC-DIO-24                                                                    | None               | Line $5$               | $210$ hex               |  |  |
| PC-DIO-96                                                                    | None               | Line $5$               | $180$ hex               |  |  |
| $PC-LPM-16$                                                                  | None               | Line 5                 | $260$ hex               |  |  |
| PC-TIO-10                                                                    | None               | Line 5                 | 1A0 hex                 |  |  |
| * These settings are software configurable and are disabled at startup time. |                    |                        |                         |  |  |

**Table 2-2.** Default Settings of National Instruments Products for the PC (Continued)

#### <span id="page-16-0"></span>**Interrupt Level Selection**

There are two sets of jumpers for interrupt selection on the PC-TIO-10 board. W1 is used for selecting the interrupt level, while W2 is used for local selection of two of the counter outputs as interrupt sources. The locations of these jumpers are shown in Figure [2-1.](#page-13-3)

The PC-TIO-10 board can connect to any one of six interrupt lines of the PC I/O Channel: IRQ3, IRQ4, IRQ5, IRQ6, IRQ7, or IRQ9. You select the interrupt line by setting a jumper on W1. The default interrupt line is IRQ5. To change to another line, remove the jumper from IRQ5 and place it on the pins for another request line. Figur[e 2-3](#page-16-1) shows the default factory setting for IRQ5.

<span id="page-16-1"></span>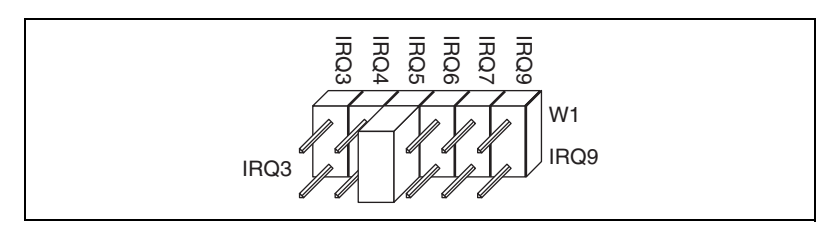

**Figure 2-3.** Interrupt Jumper Setting for IRQ5 (Factory Setting)

To disable the PC-TIO-10 interrupt request line, change the jumper setting as shown in Figure [2-4](#page-17-1).

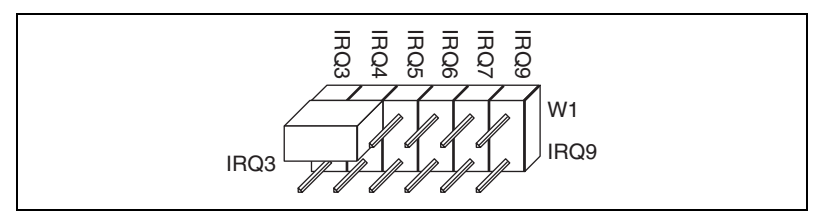

**Figure 2-4.** Interrupt Jumper Setting for Disabling Interrupts

#### <span id="page-17-1"></span><span id="page-17-0"></span>**Local Interrupt Selection**

In addition to the jumpers for selecting the interrupt level used by the PC-TIO-10, a set of jumpers, W2, is used to locally connect two of the counter outputs to the interrupt generation circuitry. There are four positions on this set of jumpers: two No Connect positions, labelled N.C., a position for OUT2, and a position for OUT7. The position for OUT2 connects the output of counter 2 to the EXTIRQ1 input, while the position for OUT7 connects the output of counter 7 to the EXTIRQ2 input. The No Connect positions are intended as storage positions for one or both of the jumpers if you do not want to use one or both of the counter outputs for interrupt purposes. The default positions for the jumpers on W2 are shown in Figur[e 2-5](#page-17-2). For more information, see Chapter 3, *[Programming](#page-32-4)*.<br>
For more information to the internal property exact of Jumpers for selecting the interrupt<br>
PC-TIO-10, a set of jumpers for selecting the interrupt<br>
PC-TIO-10, a set of

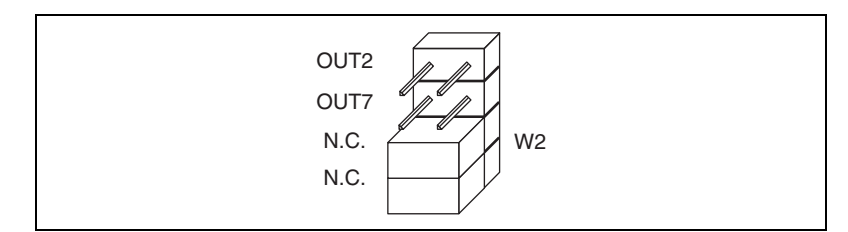

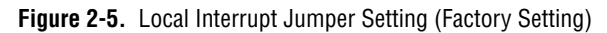

<span id="page-17-2"></span>OUT2 and OUT7 can be jumpered simultaneously. The interrupt for OUT2 is enabled and disabled through access to the port A interrupt-control circuitry of the MC6821 PIA. OUT7 is enabled and disabled through access to the port B interrupt-control circuitry of the MC6821 PIA. One or both of these interrupts can be asserted at any time if they are enabled. If both interrupts are enabled simultaneously, your interrupt handler must check both channels for interrupts before returning control to the foreground task.

## <span id="page-18-0"></span>**Installation**

The PC-TIO-10 can be installed in any unused ISA 8-bit, 16-bit, or 32-bit expansion slot in your computer. You are now ready to install the PC-TIO-10.

The following are general installation instructions, but consult the user manual or technical reference manual of your personal computer for specific instructions and warnings. If you want to install this board in an EISA-class computer, you can obtain a configuration file for the board by contacting National Instruments.

- 1. Turn off your computer.
- 2. Remove the top cover or access port to the I/O channel.
- 3. Remove the expansion slot cover on the back panel of the computer.
- 4. Insert the PC-TIO-10 in an unused ISA 8-bit, 16-bit, or 32-bit slot. It may be a tight fit, but *do not* force the board into place.
- 5. Screw the mounting bracket of the PC-TIO-10 to the back panel rail of the computer.
- 6. Check the installation.
- 7. Replace the cover to the computer.

**Note** If you have an ISA-class computer and you are using a configurable software package, such as NI-DAQ, you may need to reconfigure your software to reflect any changes in jumper or switch settings. If you have an EISA-class computer, you need to update the computer's resource allocation or configuration table by reconfiguring your computer. See your computer's user manual for information about updating the configuration table.

The PC-TIO-10 board is now installed and ready for operation.

## <span id="page-18-1"></span>**Signal Connections**

This section includes specifications and connection instructions for the signals given on the PC-TIO-10 I/O connector.

⁄≬\

 $\mathbb{N}$ 

**Caution** Connections that exceed any of the maximum ratings of input or output signals on the PC-TIO-10 may result in damage to the PC-TIO-10 board and to the PC. Maximum input ratings for each signal are given in this chapter under the discussion of that signal. National Instruments is not liable for any damages resulting from any such signal connections.

### <span id="page-19-0"></span>**I/O Connector Pin Description**

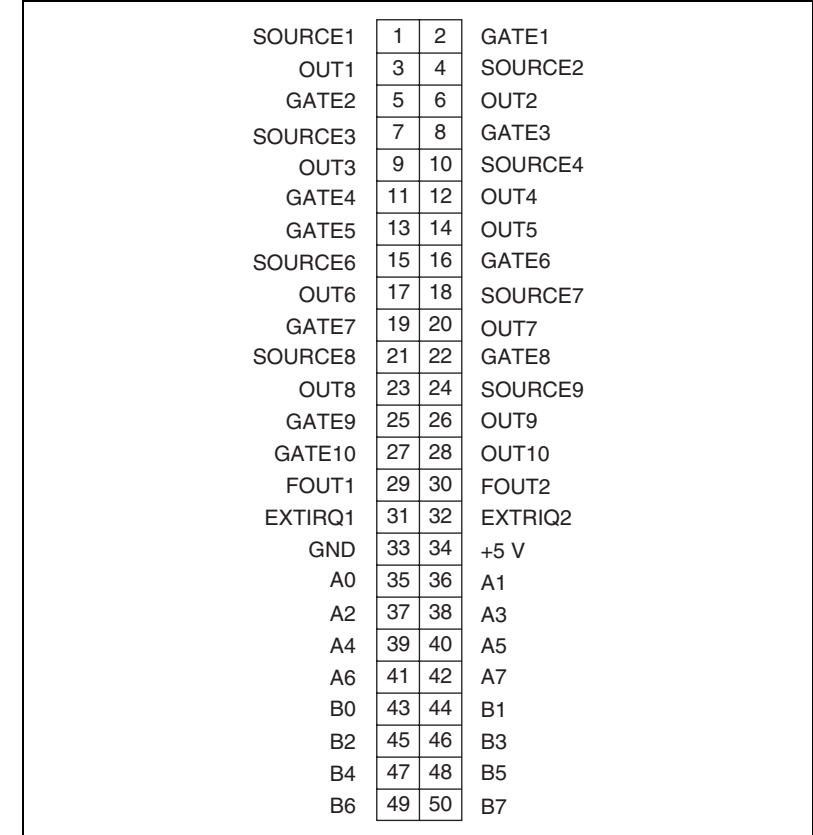

Figur[e 2-6](#page-19-1) show the pin assignments for the PC-TIO-10 I/O connector.

<span id="page-19-1"></span>**Figure 2-6.** PC-TIO-10 I/O Connector Pin Assignments

## <span id="page-20-0"></span>**Signal Connection Descriptions**

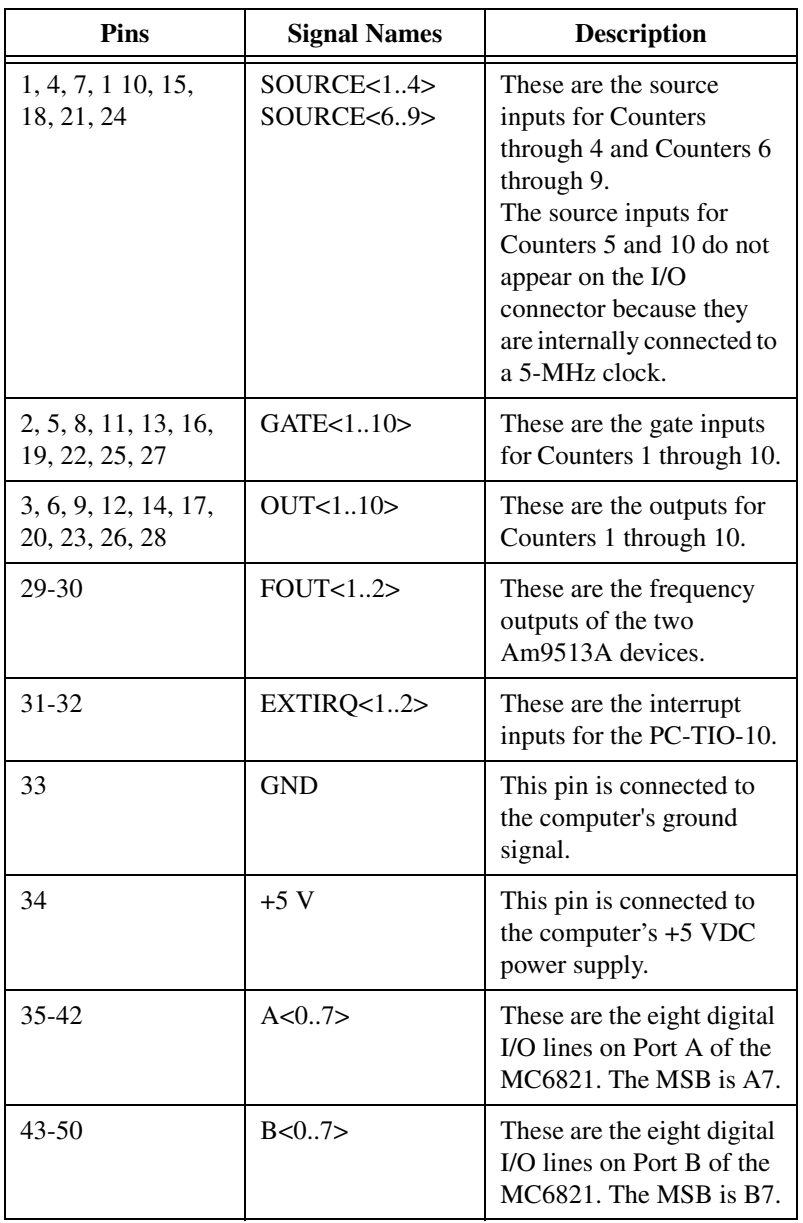

#### <span id="page-21-0"></span>**Timing Signal Connections**

Pins 1 through 30 of the I/O connector are connections for timing I/O signals on the two onboard Am9513A Counter/Timers. The timing signals include the GATE, SOURCE, and OUT signals for the Am9513A Counters 1 through 10, and the FOUT1 and FOUT2 signals generated by the Am9513A STCs. Counters 1 through 10 of the Am9513A Counter/Timers can be used for general-purpose applications, such as pulse and square wave generation, event counting, and pulse-width, time-lapse, and frequency measurements. For these applications, SOURCE and GATE signals can be directly applied to the counters from the I/O connector, and the counters are programmed for various operations.

The Am9513A Counter/Timer is described briefly in Chapte[r 3](#page-29-4), *[Theory of](#page-29-3)  [Operation](#page-29-3)*. For detailed programming information, consult Appendi[x C,](#page-57-3) *[AMD Am9513A Data Sheet](#page-57-2)*. For detailed applications information, consult the *Am9513A/Am9513A System Timing Controller* technical manual published by Advanced Micro Devices, Inc.

Pulses and square waves can be produced by programming a counter to generate a pulse signal at its OUT pin or to toggle the OUT signal each time the counter reaches the terminal count.

For event counting, one of the counters is programmed to count rising or falling edges applied to any of the Am9513A SOURCE inputs. The counter value can then be read to determine the number of edges that have occurred. Counter operation can be gated on and off during event counting.

Figur[e 2-7](#page-22-0) shows connections for a typical event-counting operation where a switch is used to gate the counter on and off.

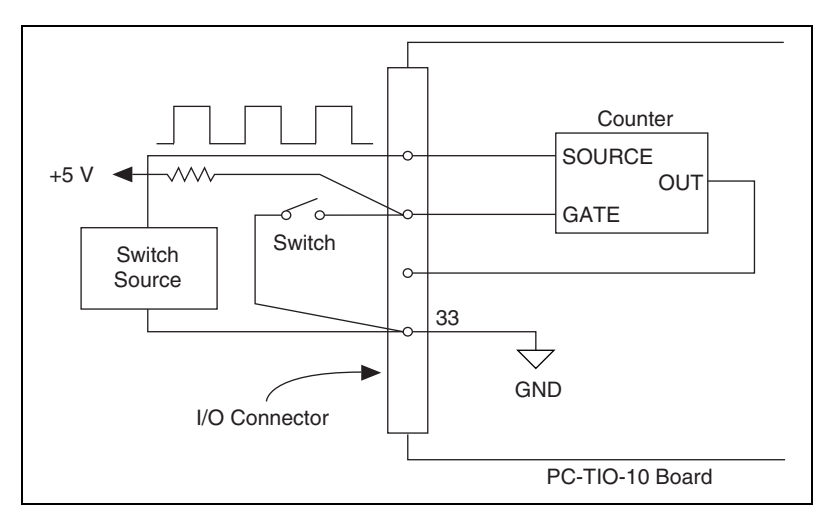

**Figure 2-7.** Event-Counting Application with External Switch Gating

<span id="page-22-0"></span>To perform pulse-width measurement, a counter is programmed to be level-gated. The pulse to be measured is applied to the counter GATE input. The counter is programmed to count while the signal at the GATE input is either high or low. If the counter is programmed to count an internal timebase, then the pulse width is equal to the counter value multiplied by the timebase period.

For time-lapse measurement, a counter is programmed to be edge-gated. An edge is applied to the counter GATE input to start the counter. The counter can be programmed to start counting after receiving either a high-to-low edge or a low-to-high edge. If the counter is programmed to count an internal timebase, then the time lapse since receiving the edge is equal to the counter value multiplied by the timebase period.

To measure frequency, a counter is programmed to be level-gated and the rising or falling edges are counted in a signal applied to a SOURCE input. The gate signal applied to the counter GATE input is of some known duration. In this case, the counter is programmed to count either rising or falling edges at the SOURCE input while the gate is applied. The frequency of the input signal is then the count value divided by the known gate period. Figur[e 2-8](#page-23-0) shows the connections for a frequency measurement application. A second counter can also be used to generate the gate signal in this application.

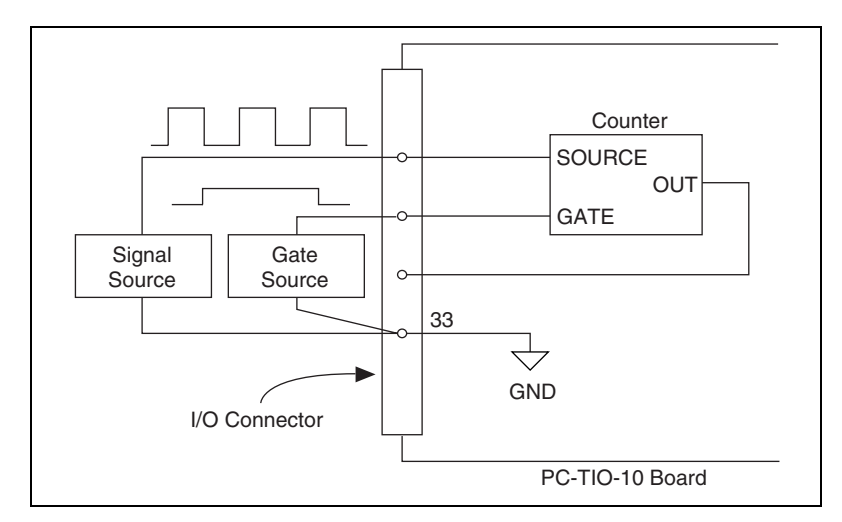

**Figure 2-8.** Frequency Measurement Application

<span id="page-23-0"></span>Two or more counters can be concatenated by connecting the OUT signal from one counter to the SOURCE signal of another counter. The counters can then be treated as one 32-bit or larger counter for most counting applications. It is possible to create up to a 160-bit counter in this manner.

The GATE, SOURCE, OUT, and FOUT signals on the I/O connector are connected directly to the Am9513A input and output pins. The input and output ratings and timing specifications for the Am9513A signals are given as follows.

The following specifications and ratings apply to the Am9513A I/O signals.

Absolute maximum voltage rating  $-0.5$  to  $+7.0$  V with respect to GND

Am9513A Digital Input Specifications (referenced to GND):

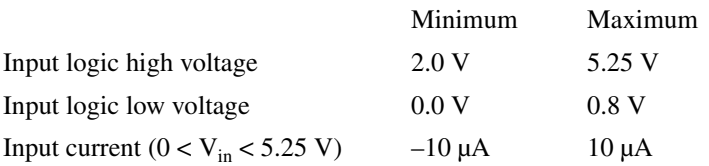

Am9513A Digital Output Specifications (referenced to GND):

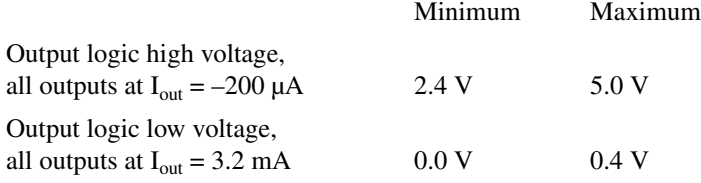

Figur[e 2-9](#page-24-0) shows the timing requirements for the GATE and SOURCE input signals and the timing specifications for the OUT signals of the Am9513A STCs.

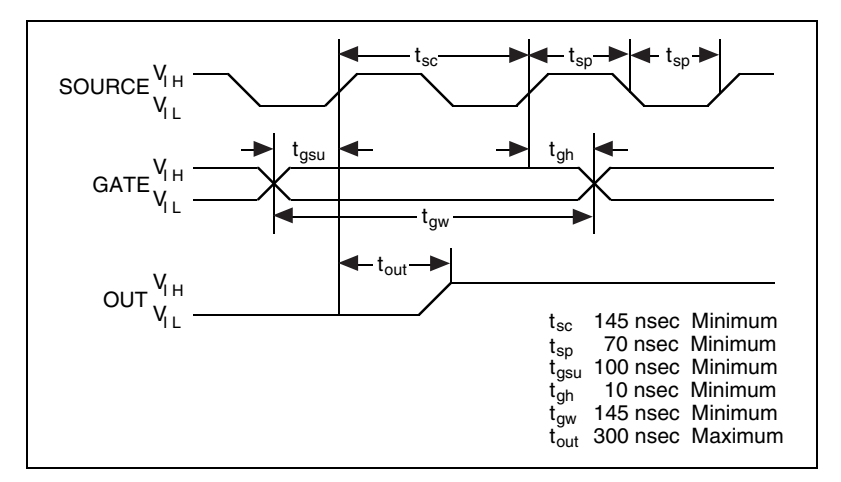

**Figure 2-9.** Timing Signal Relationships

<span id="page-24-0"></span>The GATE and OUT signal transitions in Figure [2-9](#page-24-0) are referenced to the rising edge of the SOURCE signal. This timing diagram assumes that the counters are programmed to count rising edges. The same timing diagram, with the source signal inverted and referenced to the falling edge of the source signal, applies to the case in which the counter is programmed to count falling edges.

The signal applied at a SOURCE input can be used as a clock source by any of the Am9513A counter/timers and by the Am9513A frequency division output FOUT. The signal applied to a SOURCE input must not exceed a frequency of 7 MHz for proper operation of the Am9513A. The Am9513A counters can be individually programmed to count rising or falling edges of signals applied at any of the Am9513A SOURCE or GATE input pins.

In addition to the signals applied to the SOURCE and GATE inputs, the Am9513A generates five internal timebase clocks from the clock signal supplied by the PC-TIO-10. The five internal timebase clocks can be used as counting sources, and these clocks have a maximum skew of 75 nsec between them. The SOURCE signal shown in Figur[e 2-9](#page-24-0) represents any of the signals applied at the SOURCE inputs, GATE inputs, or internal timebase clocks. See Appendix [C](#page-57-3), *[AMD Am9513A Data Sheet](#page-57-2)* for further details.

Specifications for signals at the GATE input are referenced to the signal at the SOURCE input or one of the Am9513A internally generated signals. Figur[e 2-9](#page-24-0) shows the GATE signal referenced to the rising edge of a source signal. The gate must be valid, either high or low, at least 100 nsec before the rising or falling edge of a source signal for the gate to take effect at that source edge as shown by  $t_{\text{osu}}$  and  $t_{\text{oh}}$  in Figur[e 2-9](#page-24-0). Similarly, the gate signal must be held for at least 10 nsec after the rising or falling edge of a source signal for the gate to take effect at that source edge. The gate high or low period must be at least 145 nsec in duration. If an internal timebase clock is used, the gate signal cannot be synchronized with the clock. In this case, gates applied close to a source edge take effect either on that source edge or on the next one. This arrangement creates an uncertainty of one source clock period with respect to unsynchronized gating sources.

Signals generated at the OUT pin are referenced to the signal at the SOURCE input or to one of the Am9513A internally generated clock signals. Figur[e 2-9](#page-24-0) shows the OUT signal referenced to the rising edge of a source signal. Any OUT signal state changes occur within 300 nsec after the source signal's rising or falling edge.

#### <span id="page-25-0"></span>**Digital I/O Signal Connections**

Pins 31, 32, and 35 through 50 of the I/O connector are digital I/O signal pins.

Pins 35 through 42 are connected to the digital lines A<0..7> for digital I/O Port A. Pins 43 through 50 are connected to the digital lines B<0..7> for digital I/O Port B. Pins 31 and 32 are connected to the external interrupt lines, EXTIRQ1 and EXTIRQ2. Ports A and B can be programmed on a bitwise basis to be inputs or outputs.

The following specifications and ratings apply to the digital I/O lines.

Absolute maximum voltage rating  $-0.3$  to  $+7.0$  V with respect to GND

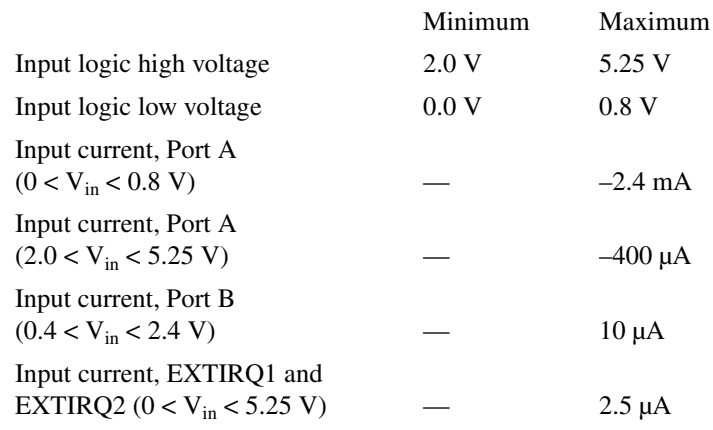

Digital Input Specifications (referenced to GND):

Digital Output Specifications (referenced to GND):

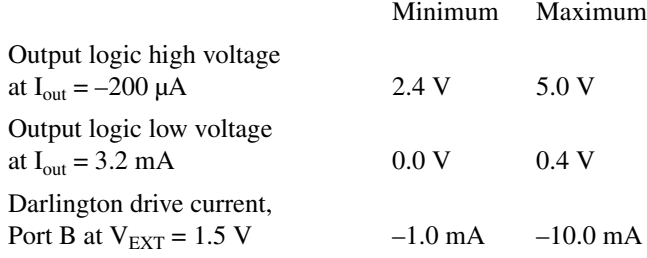

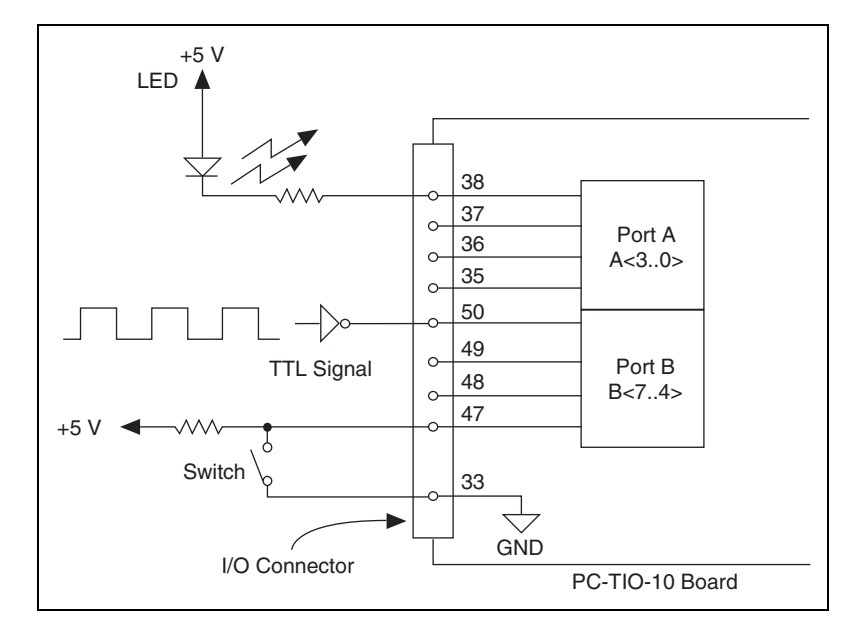

Figur[e 2-10](#page-27-1) depicts signal connections for three typical digital I/O applications.

**Figure 2-10.** Digital I/O Connections

In Figure [2-10,](#page-27-1) port A is configured for digital output, and port B is configured for digital input. Digital input applications include receiving TTL signals and sensing external device states such as the state of the switch in Figur[e 2-10.](#page-27-1) Digital output applications include sending TTL signals and driving external devices such as the LED shown in Figure [2-10.](#page-27-1)

#### <span id="page-27-1"></span><span id="page-27-0"></span>**Power Connections**

Pin 34 of the I/O connector is connected to the +5 V supply from the PC power supply. This pin is referenced to GND and can be used to power external digital circuitry. For more information on this output pin, see *[Output Signal Specifications](#page-54-0)* in Appendix [A,](#page-53-2) *[Specifications](#page-53-3)*.

Power Rating 1.0 A at  $+5$  V  $\pm$  10%

**Caution** *Under no circumstances* should this +5-V power pin be connected directly to ground or to any other voltage source on the PC-TIO-10 or any other device. Doing so may damage the PC-TIO-10 and the PC. National Instruments is not liable for damage resulting from such a connection.

## <span id="page-28-1"></span><span id="page-28-0"></span>**Cabling**

The PC-TIO-10 digital I/O connector is a standard, 50-pin, header connector, which can be interfaced using 50-pin ribbon cable with appropriate connectors. Signal input and output wires can be attached to screw terminals on the connector block and are therefore connected to the PC-TIO-10 I/O connector.

The CB-50 is useful for initial prototyping of an application or in situations where PC-TIO-10 interconnections are frequently changed. Once a final field wiring scheme has been developed, however, you may want to develop your own cable. This section contains information for the design of custom cables.

The PC-TIO-10 I/O connector is a 50-pin, male, ribbon-cable header connector. The manufacturer and the appropriate part number for this connector is as follows:

• 3M (part number 2550-5002UB)

The mating connector for the PC-TIO-10 is a 50-position, polarized, ribbon-socket connector with strain relief. National Instruments uses a polarized (keyed) connector to prevent inadvertent upside-down connection to the PC-TIO-10. The manufacturer and the appropriate part number for this mating connector is as follows:

• 3M (part number 3425-7650)

The manufacturer part number for the standard ribbon cable (50-conductor, 28 AWG, stranded) that can be used with these connectors is as follows:

• 3M (part number 3365/50)

# <span id="page-29-4"></span><span id="page-29-0"></span>**3**

# <span id="page-29-3"></span><span id="page-29-1"></span>**Theory of Operation**

This chapter explains the basic operation of the PC-TIO-10 circuitry.

The block diagram in Figur[e 3-1](#page-29-2) illustrates the key functional components of the PC-TIO-10 board.

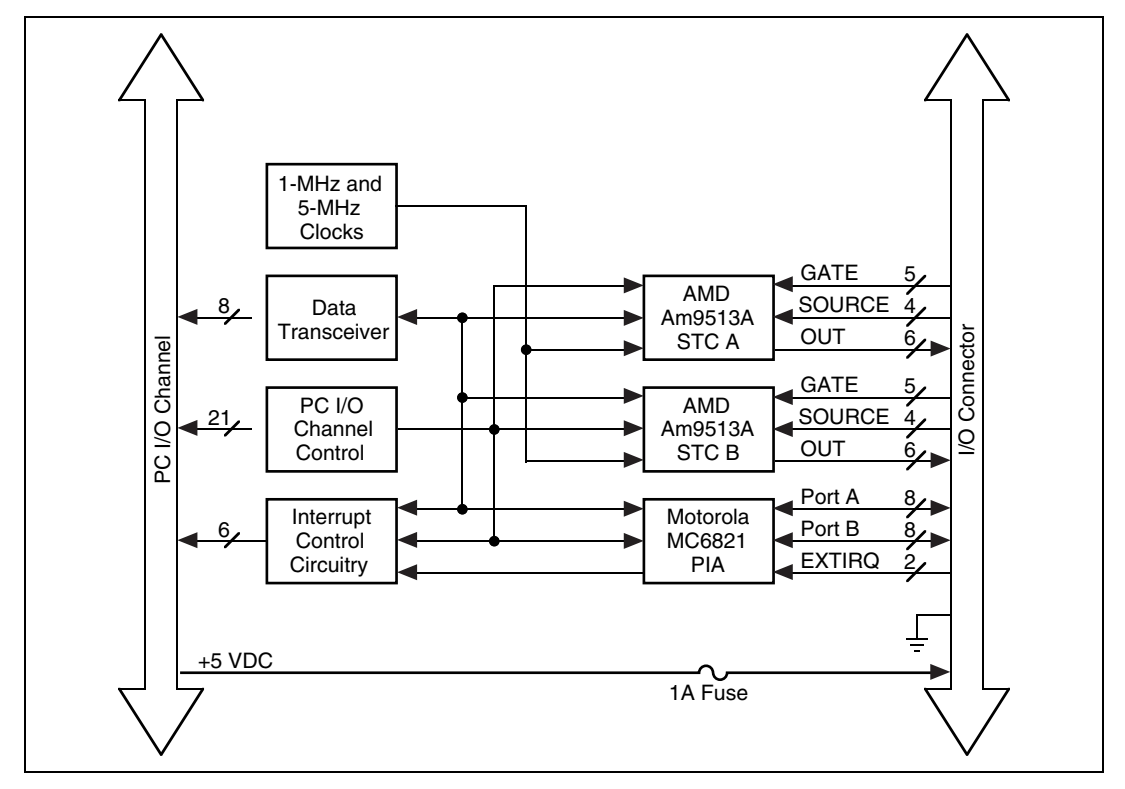

**Figure 3-1.** PC-TIO-10 Block Diagram

<span id="page-29-2"></span>The PC I/O channel consists of an address bus, a data bus, a DMA arbitration bus, interrupt lines, and several control and support signals.

## <span id="page-30-0"></span>**Data Transceivers**

The data transceivers control the sending and receiving of data to and from the PC I/O channel.

## <span id="page-30-1"></span>**PC I/O Channel Control Circuitry**

The base address used by the board is determined by an onboard switch setting. The address on the PC I/O channel bus is monitored by the address decoder, which is part of the I/O channel control circuitry. If the address on the bus matches the selected I/O base address of the board, the board is enabled and the corresponding register on the PC-TIO-10 is accessed.

In addition, the I/O channel control circuitry monitors and transmits the PC I/O channel control and support signals. The control signals identify transfers as read or write, memory or I/O, and 8-bit, 16-bit, or 32-bit transfers. The PC-TIO-10 uses only 8-bit transfers.

## <span id="page-30-2"></span>**Am9513A System Timing Controller**

The Am9513A STCs are the heart of the PC-TIO-10. These chips have five individually-controlled 16-bit counters, each of which can be configured to operate in a number of different modes. Therefore, the PC-TIO-10 can be used for applications such as rate generation, FSK, and pulse parameter measurement. Each of the counters has its own source (SOURCE), gate (GATE), and output (OUT) connections. Each STC has an independently-controlled, frequency-scaler output. The STCs are clocked by an onboard 1-MHz crystal oscillator to give 1-µsec timing resolution. In addition, SOURCE5 and SOURCE10 are clocked at 5 MHz to give 200-nsec resolution on all timing channels. Refer to Chapte[r 4,](#page-32-3) *[Programming](#page-32-4)*, or to Appendix [C,](#page-57-3) *[AMD Am9513A Data Sheet](#page-57-2)*, for more detailed information.

## <span id="page-30-3"></span>**MC6821 Peripheral Interface Adapter**

The MC6821 PIA features sixteen bits of bit-configurable digital I/O. In addition, this device has two edge-programmable interrupt inputs, with which the PC-TIO-10 can receive external interrupts. Refer to Chapte[r 4,](#page-32-3) *[Programming](#page-32-4)*, or to Appendi[x D](#page-97-3), *[Motorola MC6821Data Sheet](#page-97-2)*, for more detailed information.

## <span id="page-31-0"></span>**Interrupt Control Circuitry**

The interrupt level used by the PC-TIO-10 is selected by the onboard jumper W1. Interrupts can be generated from two different sources, EXTIRQ1 and EXTIRQ2, each of which has programmable-edge polarity and individual enable, clear, and disable commands. A second set of jumpers, W2, locally connects two of the counter outputs to the interrupt circuitry. With these connections, external wrap-backs are unnecessary if you want to use a counter to generate timed interrupts. Refer to Chapter [4](#page-32-3), *[Programming](#page-32-4)*, or to Appendi[x D](#page-97-3), *[Motorola MC6821Data Sheet](#page-97-2)*, for more detailed information on controlling interrupts. Refer to Chapter [2](#page-13-5), *[Configuration and Installation](#page-13-4)*, for more information on configuring the jumper settings.

## <span id="page-31-1"></span>**Timing and Digital I/O Connector**

All timing and digital I/O is transmitted through a standard, 50-pin, male connector. Pin 34 is connected to  $+5$  V through a protection fuse (F1). This +5 V supply is often required to operate I/O module mounting racks. Pin 33 is connected to ground. See Chapte[r 2](#page-13-5), *[Configuration and Installation](#page-13-4)*, for additional information.

# <span id="page-32-4"></span><span id="page-32-1"></span>**Programming**

This chapter describes in detail the address and function of each of the PC-TIO-10 control and status registers. This chapter also includes important information about programming the PC-TIO-10.

The PC-TIO-10 is a timing and digital I/O board designed around two Am9513A integrated circuits and one MC6821 integrated circuit. The Am9513A is a general-purpose counter/timer with five 16-bit, individually-controlled counters and a 4-bit frequency-scaler output. The MC6821 is a 16-bit, bit-configurable, digital I/O device with two interrupt inputs that are edge-programmable. This chapter includes programming information for the PC-TIO-10, along with program examples written in C and assembly language.

**Note** If you plan to use a programming software package such as LabWindows or NI-DAQ with your PC-TIO-10 board, you need not read this chapter.

## <span id="page-32-2"></span>**Introduction**

 $\mathbb N$ 

Each of the two Am9513A STC devices is controlled by three different registers–a data register, a command register, and a status register. These registers are defined later in this chapter. Because there are two Am9513A STC devices on the board, they are referenced as STC A and STC B when differentiation is required.

The MC6821 PIA has four different registers that control its operation. The 16 I/O lines are grouped into two 8-bit ports, Port A and Port B, each of which has a control register and a data register associated with it. These registers are defined later in this chapter.

For clarification, both *registers* and *ports* are referenced in the sections that follow. A *register* refers to a given 8-bit or 16-bit register on the actual Am9513A STC or MC6821 PIA, whereas a port refers to the I/O channel register through which the device must be accessed. Therefore, the size shown for a register indicates both the register size and the I/O channel port size. The digital I/O ports associated with the MC6821 PIA are always referenced as Port A and Port B.

<span id="page-32-3"></span><span id="page-32-0"></span>**4**

## <span id="page-33-0"></span>**Register Map**

The following table lists the address map for the PC-TIO-10.

<span id="page-33-3"></span>

| <b>Register</b>         | <b>Offset Address</b><br>(Hex) | <b>Size</b> | <b>Type</b>    |
|-------------------------|--------------------------------|-------------|----------------|
| Am9513A Register Group  |                                |             |                |
| <b>STCA</b>             |                                |             |                |
| Data Register           | 00 <sup>0</sup>                | 8-bit       | Read-and-write |
| Read-and-write          | 01                             | 8-bit       | Write-only     |
| Command Register        | 01                             | 8-bit       | Read-only      |
| <b>STC B</b>            |                                |             |                |
| Data Register           | 02                             | 8-bit       | Read-and-write |
| <b>Command Register</b> | 03                             | 8-bit       | Write-only     |
| <b>Status Register</b>  | 03                             | 8-bit       | Read-only      |
| MC6821 Register Group   |                                |             |                |
| <b>PIA</b>              |                                |             |                |
| Port A Data Register    | 04                             | 8-bit       | Read-and-write |
| Port A Control Register | 05                             | 8-bit       | Read-and-write |
| Port B Data Register    | 06                             | 8-bit       | Read-and-write |
| Port B Control Register | 07                             | 8-bit       | Read-and-write |

**Table 4-1.** PC-TIO-10 Address Map

## <span id="page-33-1"></span>**Register Descriptions**

The register descriptions for the devices on the PC-TIO-10, including the Am9513A STCs and the MC6821 PIA, are given on the pages that follow.

#### <span id="page-33-2"></span>**Register Descriptions for the Am9513A STCs**

Each of the two Am9513A STC devices has three registers–a data register, a command register, and a status register. The bit maps and signal definitions for each of these registers are as follows. Counters 1, 2, 3, 4, and 5 map to Counters 1, 2, 3, 4, and 5 of STC A, respectively; Counters 6, 7, 8, 9, and 10 map to Counters 1, 2, 3, 4, and 5 of STC B, respectively.

#### <span id="page-34-0"></span>**Am9513A Data Registers**

The Am9513A Data Registers are used to read from or write to any of the 18 internal registers of the Am9513A. The Am9513A Command Registers must be written to in order to select the register to be accessed by the Am9513A Data Registers. The internal registers accessed by the Am9513A Data Registers are as follows:

- Counter Mode Registers for Counters 1, 2, 3, 4, and 5
- Counter Load Registers for Counters 1, 2, 3, 4, and 5
- Counter Hold Registers for Counters 1, 2, 3, 4, and 5
- Compare Registers for Counters 1 and 2
- Master Mode Register

All these registers are 16-bit registers that must be accessed through an 8-bit port, least significant byte first. Bit descriptions for each of these registers are included in Appendix [C](#page-57-3), *[AMD Am9513A Data Sheet](#page-57-2)*.

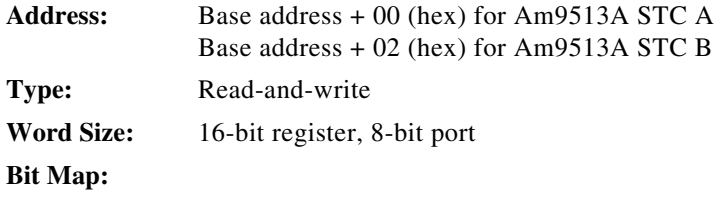

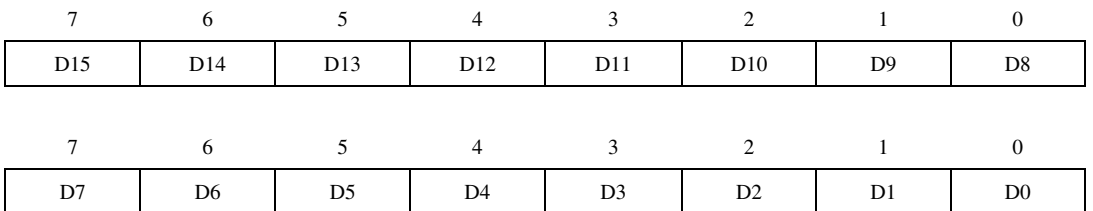

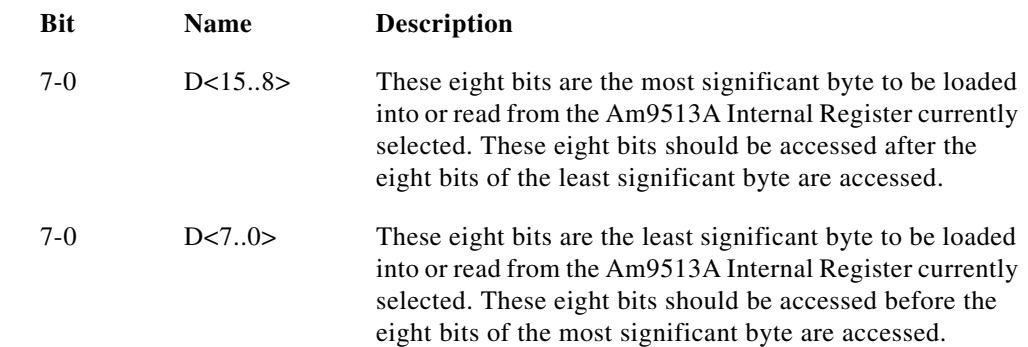

#### <span id="page-35-0"></span>**Am9513A Command Registers**

The Am9513A Command Registers control the overall operation of the Am9513A Counter/Timer and selection of the internal registers that are accessed through the Am9513A Data Registers.

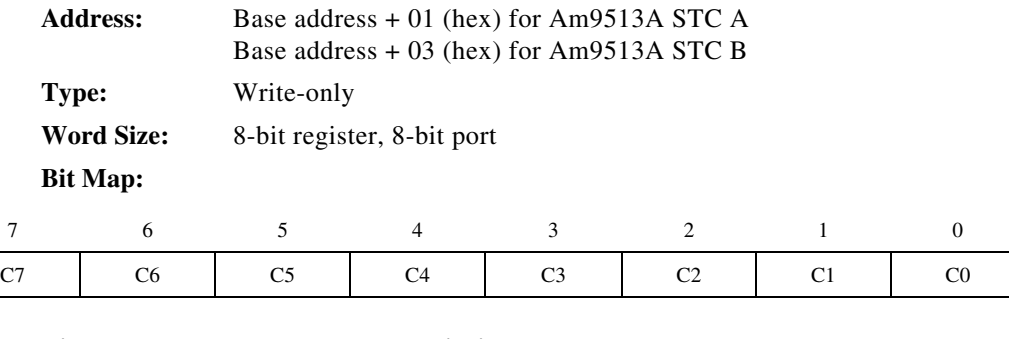

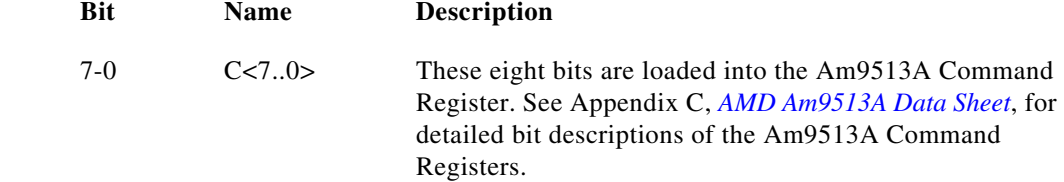
## **Am9513A Status Registers**

The Am9513A Status Registers give information about the output pin status of each counter in the Am9513A. In addition, these registers indicate the current setting of the byte pointer, which indicates whether the next byte to be accessed is the most significant byte or the least significant byte.

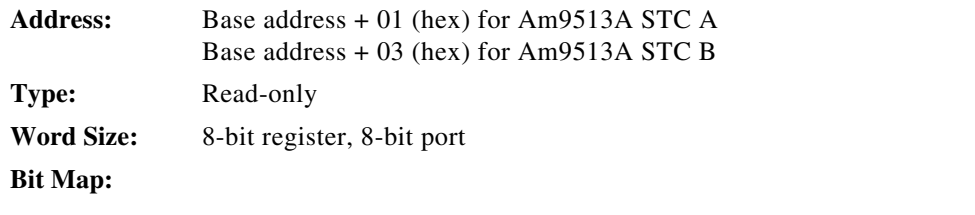

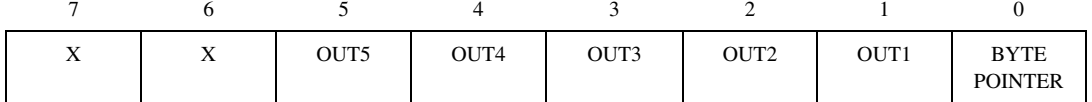

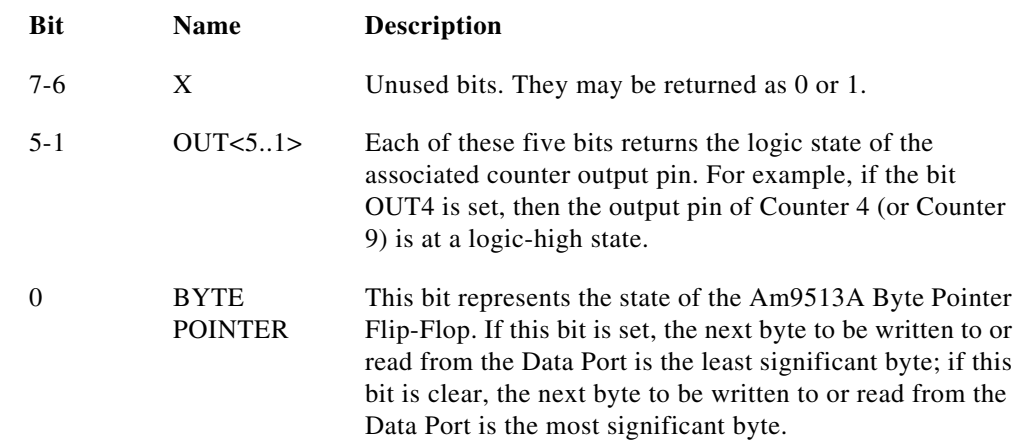

## **Register Descriptions for the MC6821**

The MC6821 PIA has four registers–Port A and Port B both have a Data Register and a Control Register. The bit maps and signal definitions for each of these registers are as follows. For more information on the various registers, refer to Appendix [D,](#page-97-1) *[Motorola MC6821Data Sheet](#page-97-0)*.

> Data Register returns the current signal value of all bits, including those configured for output. If the Data

Direction Register is being accessed, writing a zero to a bit makes the corresponding I/O line an input, while writing a one to a bit makes the corresponding I/O line an output. Reading the Data Direction Register returns the current

### **MC6821 Data Registers**

The MC6821 Data Registers are used to read from or write to the Output Registers (the I/O registers for Ports A and B) and the Data Direction Registers.

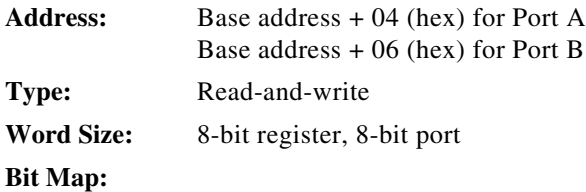

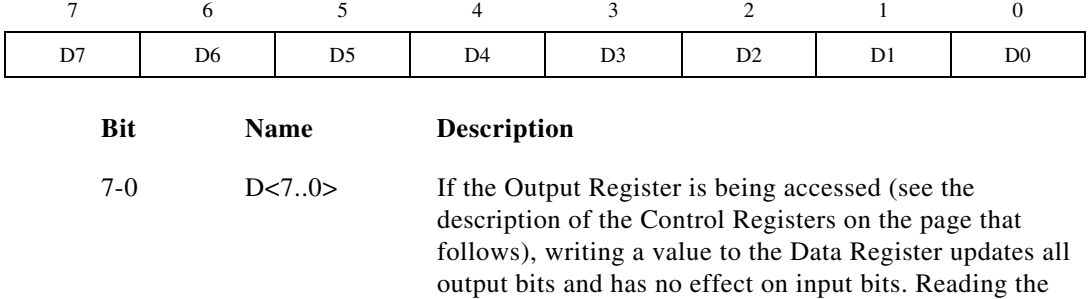

configuration.

## **MC6821 Control Registers**

The MC6821 Control Registers control the overall operation of the MC6821 and the selection of the two internal registers that are accessed through each of the MC6821 Data Registers. Some of the bits in the Control Registers are not used because of the design of the PC-TIO-10. These bits should be set as follows.

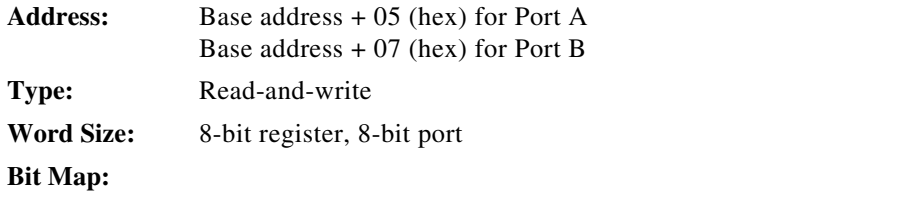

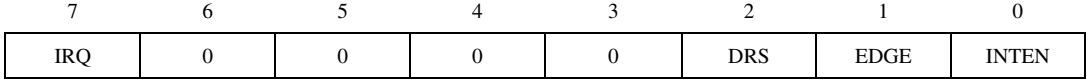

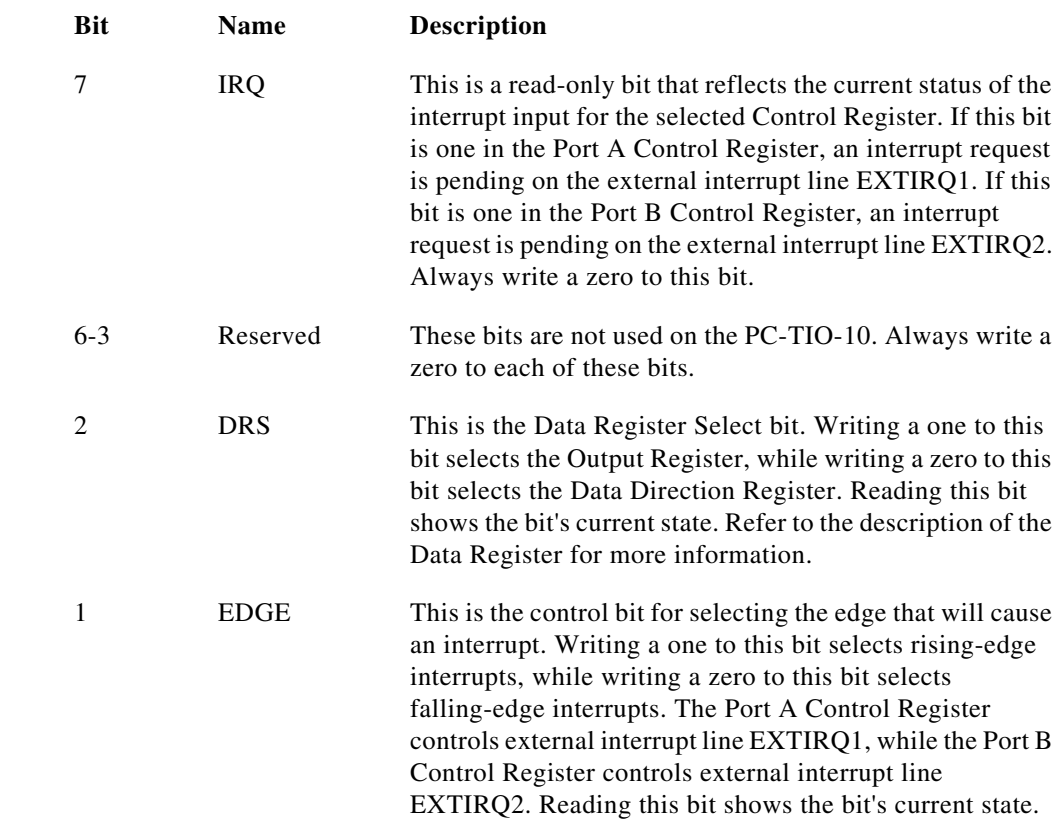

0 INTEN This bit enables and disables the interrupt generation capability of EXTIRQ1 or EXTIRQ2. Writing a one to this bit enables interrupts, while writing a zero to this bit disables interrupts. The Port A Control Register controls EXTIRQ1, while the Port B Control Register controls EXTIRQ2. Reading this bit shows the bit's current state.

## **Programming Considerations for the Am9513A STCs**

Before using the Am9513A STC devices, you must initialize them. To do this, perform the following steps on each of the Am9513A STC devices. All writes are 8-bit write operations. All values are given in hexadecimal.

- 1. Issue a master reset by writing FF to the Am9513A Command Register.
- 2. Initialize all five counters. For *ctr* = 1 to 5, follow these steps:
	- Write *ctr* to the Am9513A Command Register (select the Counter Mode Register).
	- Write 00 to the Am9513A Data Register (store the least significant byte of the counter mode value).
	- Write 00 to the Am9513A Data Register (store the most significant byte of the counter mode value).
	- Write  $ctr + 8$  to the Am9513A Command Register (select the Counter Load Register).
	- Write 03 to the Am9513A Data Register (store the least significant byte of the counter load value).
	- Write 00 to the Am9513A Data Register (store the most significant byte of the counter load value).
- 3. Load all counters with their Counter Load Register values by writing 5F to the Am9513A Command Register.

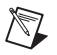

**Note** When you initialize Am9513A STC B, which contains Counters 6 through 10, *ctr* must range from 1 to 5, *not* from 6 to 10. Also, each Am9513A STC must always be configured to use the 8-bit bus mode in order to function properly.

## **Programming Example for the Am9513A STCs**

The code below lists a sample function that can be used to reset the Am9513A STCs on the PC-TIO-10. In addition, the code lists a sample function that can be used to generate a variable duty-cycle square-wave.

```
/* miscellaneous definitions */
#define cmd_port 0x0001
#define data_port 0x0000
#define no_err 0
#define range_err -1
#define stc_a 0x0000
#define stc_b 0x0002
#define tio_ba 0x01a0
/* function prototypes */
void main(void);
void reset9513(unsigned int, unsigned int);
int square wave(unsigned int, unsigned int, unsigned int,
       unsigned long, unsigned long);
/* support functions */
void reset9513(base address, chip offset)
  unsigned int base address,
                 chip_offset;
  { unsigned int cmd,
                     data;
     int ctr;
     /* set up the register addresses */
     cmd = base address | chip offset | cmd port;
     data = base address | chip offset | data port;
```

```
/* reset the 9513 */outp(cmd, 0xff); /* reset the chip */
      for (\text{ctr} = 1; \text{ctr} <= 5; \text{ctr}++){ outp(cmd, ctr); /* select Counter Mode Register */
           outp(data, 0x00); /* store mode low-byte */
           outp(data, 0x00); /* store mode high-byte */
           outp(cmd, (ctr + 8));/* select Counter Load Register */
           outp(data, 0x03); /* store load low-byte */
           outp(data, 0x00); /* store load high-byte */
         }
      outp(cmd, 0x5f); /* load all counters */
   }
int square wave(base address, counter, timebase, high time, low time)
   unsigned int base address,
                  counter,
                  timebase;
   unsigned long high time,
                  low time;
   { unsigned int cmd,
                      data,
                      mode;
      /* check ranges */if ((counter < 1) || (counter > 10) ||)(t \text{imebase} > 15) ||
          (high time < 1L) || (high time > 65536L) ||(low time < 1L) || (low time > 65536L))
         return range_err;
      /* set up the register addresses */
      cmd = base address | ((counter > 5) ? stc b : stc a) | cmd port;data = base address | ((counter > 5) ? stc b : stc a) |
      data port;
```

```
/* adjust some parameters and program the counter */if (counter > 5) \frac{1}{2} /* 5 ctrs per chip */
        counter -5;mode = 0x0062 | (timebase << 8); /* counter mode */
      if (high time == 65536L) /* count of 65,536 */
        high time = 0L; / /* goes to 0 */
      if (low time == 65536L) /* count of 65,536 */
         low time = 0L; / /* goes to 0 */outp(cmd,(0xc0 | (0x01 << (counter - 1))));/* disarm the \text{ctr}/outp(cmd, counter); /* select Mode Reg */
      outp(data, mode); /* send mode
                                               low-byte */
      outp(data, (mode >> 8)); /* send mode
                                               high-byte */
      outp(cmd, (counter + 0x08)); \frac{1}{x} select Load Req \frac{x}{x}outp(data, ((unsigned int) high_time));/* send load
                                               low-byte */
      outp(data, ((unsigned int) (high_time >> 8)));/* send load
                                               high-byte */
      outp(cmd, (counter + 0x10)); /* select Hold Reg */
      outp(data, ((unsigned int) low_time)); /* send hold
                                               low-byte */
      outp(data, ((unsigned int) (low_time >> 8)));/* send hold
                                               high-byte */
      outp(cmd, (0x40 \mid (0x01 \ll (counter - 1))));/* load the ctr */
      outp(cmd, (0xe8 | counter)); /* set output high */
      outp(cmd, (0x20 | (0x01 << (counter - 1))));/* arm the ctr */
      return no_err;
   }
/* the main function */void main()
   \frac{1}{2} /* reset both 9513s */
      reset9513(tio ba, stc a);
      reset9513(tio ba, stc b);
```
}

/\* start a 100 khz, 70% duty cycle, square wave on Counter 8: tio\_ba selects the board's base address 8 selects the counter 0x000b selects timebase F1, or 1 MHz 7L selects a high time of 7 µsec 3L selects a low time of 3 µsec a total of 10 µsec/cycle gives a 100 kHz wave 7 clocks high out of 10 clocks gives a 70% duty cycle \*/ square wave(tio ba, 8, 0x000b, 7L, 3L);

## **Interrupt Programming Example for the MC6821**

The PC-TIO-10 is configured so that EXTIRQ1 on the I/O connector is connected to CA1 on the MC6821, EXTIRQ2 on the I/O connector is connected to CB1 on the MC6821, and CA2 and CB2 of the MC6821 are disabled. The signal names CA1, CA2, CB1, and CB2 refer to the names of pins located on the MC6821. The names are given to clarify how the interrupt circuitry is connected on the MC6821. For more information on these signals, see Appendi[x D](#page-97-1), *[Motorola MC6821Data Sheet](#page-97-0)*. Interrupts are enabled and disabled through the MC6821 Control Register. In addition, the edge that generates the interrupt is programmable through the MC6821 Control Register.

When an interrupt is generated (as indicated when the Control Register is read), the only way the interrupt can be cleared is by reading the Output Register (through the Data Register) of the I/O port that indicated the interrupt. For instance, if IRQ in the Port B Control Register is set, you must set DRS of the Port B Control Register to one, and then you must read the Port B Data Register. The data returned may not be important depending on how you are using interrupts.

The code that follows demonstrates how to set up the MC6821 for interrupt generation.

```
/* defines for the program */
#define base address 0x01A0 /* board located at address 1A0 */
#define porta offset 0x04 /* offset for Port A */
#define portb offset 0x06 /* offset for Port B */
#define data offset 0x00 /* offset of Data Register */
#define ctrl_offset 0x01 /* offset of Control Register */
#define irq channel 5 /* the interrupt channel set on W1 */
/* a sample structure for the interrupt service routine */
typedef struct { unsigned int pa_ctrl,
                                  pa_data,
                                  pb_ctrl,
                                  pb_data;
                   int done;
                } isr_block_type;
/* prototypes for the assembly language functions */
void far install isr(int, isr block type far *);
void far remove isr(void);
/* the main program */void main()
     { unsigned int pa_ctrl,
                       pa_data,
                       pb_ctrl,
                       pb_data;
       isr block type isr block;
        /* calculate register addresses */
       pa ctrl = base address + porta offset + ctrl offset;
       pa data = base address + porta offset + data offset;
       pb ctrl = base address + portb offset + ctrl offset;
       pb data = base address + portb offset + data offset;
```

```
/* clear any active interrupts by reading Data Reqisters */ outp(pa_ctrl, 0x04); /* select Output Register */
   inp(pa data); /* clear Port A interrupts */
    outp(pb_ctrl, 0x04); /* select Output Register */
   inp(pb data); /* clear Port B interrupts */
    /* install the interrupt service routine */
   isr\_block.png = pa_ctrl; /* initialize isr_block */
    isr_block.pa_data = pa_data;
    isr_block.pb_ctrl = pb_ctrl;
   isr block.pb data = pb data;
   isr block.done = 0;install_isr(irq_channel, &isr_block);
    /* configure Ports A and B for interrupts */
    outp(pa_ctrl, 0x05); /* enable falling-edge interrupts */
    outp(pb_ctrl, 0x07); /* enable rising-edge interrupts */
   /* wait for the process to be completed */while (!isr block.done)
       /* call foreground code() */ ;
   /* disable interrupts and remove the interrupt service routine 
    outp(pa_ctrl, 0x04);
    inp(pa_data);
    outp(pb_ctrl, 0x04);
    inp(pb_data);
   remove isr();
 }
```
Sample code for the functions install  $isr()$  and remove  $isr()$  is presented as follows. Be sure to pass a 32-bit structure pointer to the

\*/

install isr() function, because the main program's data will probably be stored in a different memory segment than the one where the interrupt functions are located. In addition, if you call the installation function from a language besides C, make sure the parameters are passed in the proper order. C pushes parameters on the stack from right to left, but most other languages, most notably Pascal, push parameters from left to right. Finally, be sure to make the calls to the functions using 32-bit addresses, because all of the code assumes data is offset with respect to a 32-bit return address. The code can be modified to use 16-bit addresses by changing far to near and decrementing all references to the base page register, bp, by two in install  $isr()$  and remove  $isr()$  only. Do not modify isr handler().

Also, isr\_handler() should check, service, and clear both Port A and Port B interrupts before issuing the end-of-interrupt command. If interrupts are still active when the end-of-interrupt command is issued, program operation usually becomes unstable and is likely to lock up the computer.

```
; assemble this file with the following command:
   ; masm /MX filename;
; /MX preserves case sensitivity
;
;
; function prototypes:
;
; void install_isr(int level, isr_block_type far * isr_block);
;
; on input, level indicates the interrupt level that is to 
; be modified
       on input, isr_block points to the data structure that will be
; used by the isr_handler function
;
; void isr_handler(void);
;
; the isr_handler() function will never be called from C.....
;
; void remove_isr(void);
;
public _install_isr, _isr_handler, _remove_isr
_DATA segment word public 'DATA'
```
; declarations ackm equ 00020h acks equ 000a0h eoi equ 00020h maskm equ 00021h masks equ 000a1h int addr dd 0 int\_mask dw 0 isrb\_addr dd 0 slave ack db 0 vect\_num db 0 \_DATA ends \_TEXT segment word public 'CODE' assume cs: TEXT, ss: TEXT, ds: DATA ; install\_isr ; ; bp reg at [bp+0] ; ret addr ofs at [bp+2] ; ret addr seg at [bp+4] ; level at [bp+6] ; isr block ofs at [bp+8] ; isr\_block seg at [bp+10] ; \_install\_isr proc far cli push bp mov bp,sp push ax push bx push cx push dx push ds

push es

mov ds,ax

mov ax,seg \_DATA

; save the pointer for the isr block structure--used in isr handler mov ax, [bp+8] ; get ofs into ax mov word ptr isrb\_addr[0],ax ; save address in ; variable mov ax,[bp+10] ; get seg into ax mov word ptr isrb\_addr[2],ax ; save address in ; variable ; set interrupt vector--save the current vector before writing out ; new one mov ax,[bp+6] ; get interrupt level cmp al,7 ; check to see if it belongs to master ja short slave ; or slave interrupt chip add al,008h ; offset for master vector list jmp short setvec; go set the vector slave: add al,068h ; offset for slave vector list mov slave ack,1 ; flag for slave channel setvec: push ax ; save vector number for later mov ah, 35h ; get current vector int 21h ; get previous int addr in es:bx pop ax ; restore vector number mov cx, cs ; prep to compare current/new vectors mov dx,es cmp dx, cx ; see if vector is already there jne short ii\_0 cmp bx, offset \_isr handler je short ii exit; vector already installed--exit ii\_0: mov vect num, al ; save vector number for remove isr mov word ptr int addr[0], bx ; save the address mov word ptr int addr[2], es push ds ; save the data seqment mov ds,cx ; copy cx (== cs) into ds mov dx, offset isr handler ; ds:dx points to new handler mov ah,25h int 21h ; install the handler in the system pop ds

; mask interrupt level in the interrupt controller register and store ; the original setting of the mask bit for the selected interrupt level

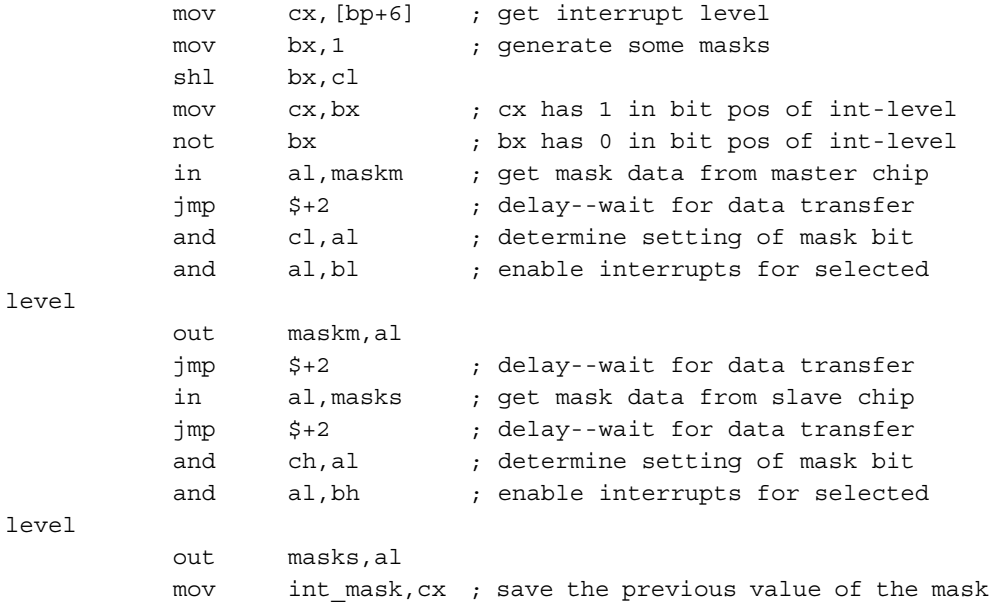

; restore saved registers

ii exit:

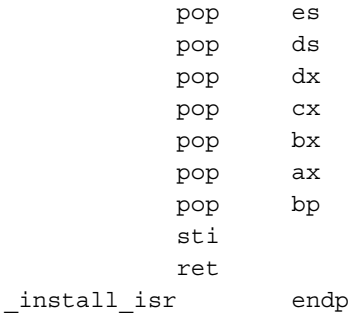

```
; remove_isr
;
; bp reg at [bp+0]
; ret addr ofs at [bp+2]
; ret addr seg at [bp+4]
;
_remove_isr proc far
          cli
          push ax
          push bx
          push cx
          push dx
          push ds
          push es
         mov ax, seg DATA
           mov ds,ax
```
; see if our vector is installed--if not, do not remove the vector

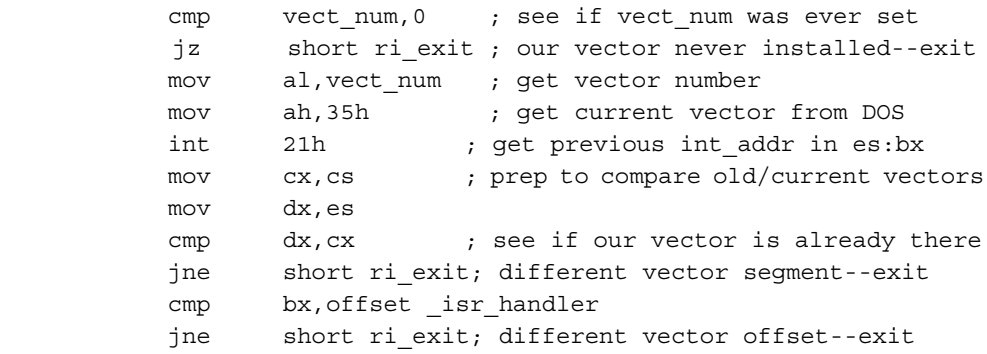

; restore old mask and vector values

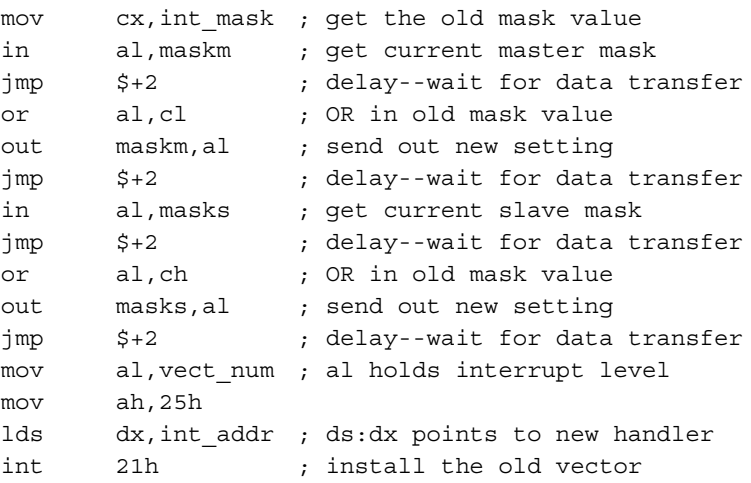

#### ; restore saved registers

```
ri_exit:
```
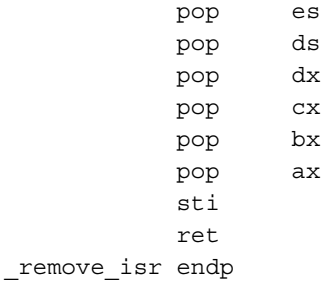

```
; isr_handler
```
;

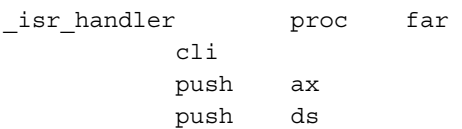

```
; service interrupt
          ; your code here...
            if this was not your interrupt, jump to 'ih 0'
          ; if this was your interrupt, service it as appropriate;
         ; the pointer for the data structure 'isr block' is
         ; stored at _DATA:isrb_addr; to access the structure, 
          ; use the following steps:
\mathbf{z}; mov ax, seg DATA
          ; mov ds,ax
          ; lds si,isrb_addr
\mathbf{z} ; you need not use ds:si, but be sure to save any
          ; registers you use...
; acknowledge the interrupt
ih_0:
          mov ax,seg _DATA
          mov ds,ax
          mov al, eoi ; signify end of interrupt
          cmp slave ack,0 ; see if we need to acknowledge
slave
          je short ih 1 ; jump if not
          out acks, al ; send slave acknowledge
          jmp $+2 ; delay--wait for data transfer
ih_1:
          out ackm, al ; send master acknowledge
; restore saved registers
           pop ds
           pop ax
           sti
           iret
isr handler endp
_TEXT ends
           end
```
## <span id="page-53-1"></span>**Specifications**

This appendix lists the specifications of the PC-TIO-10. These specifications are typical at 25 °C, unless otherwise stated. The operating temperature range is 0° to 70 °C.

## **I/O Connector Electrical Specifications**

## **I/O Signal Ratings**

Absolute maximum voltage rating......... –0.3 to +7.0 V with respect to GND

## **Input Signal Specifications**

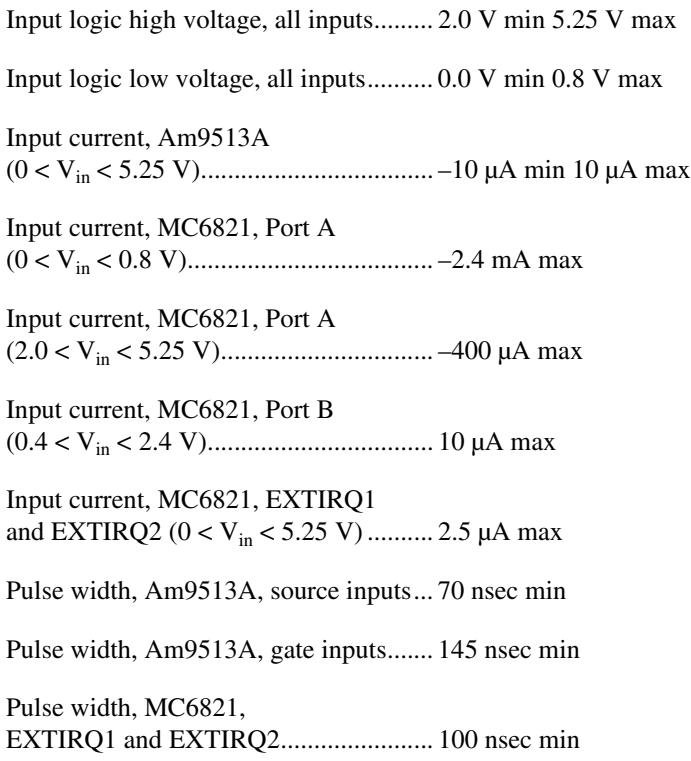

<span id="page-53-0"></span>**A**

## **Output Signal Specifications**

Pin 34 at +5 V.........................................1.0 A max

 $\mathbb{N}$ 

**Note** The total current output from pin 34 may be limited by the available current from your computer's power supply. To determine the available current, subtract the maximum power consumption of the board from the maximum current per slot. The difference, if less than 1 A, is the maximum current available to pin 34. If the difference is equal to or greater than 1 A, the maximum current available is restricted by the limitations of the connector, as shown previously.

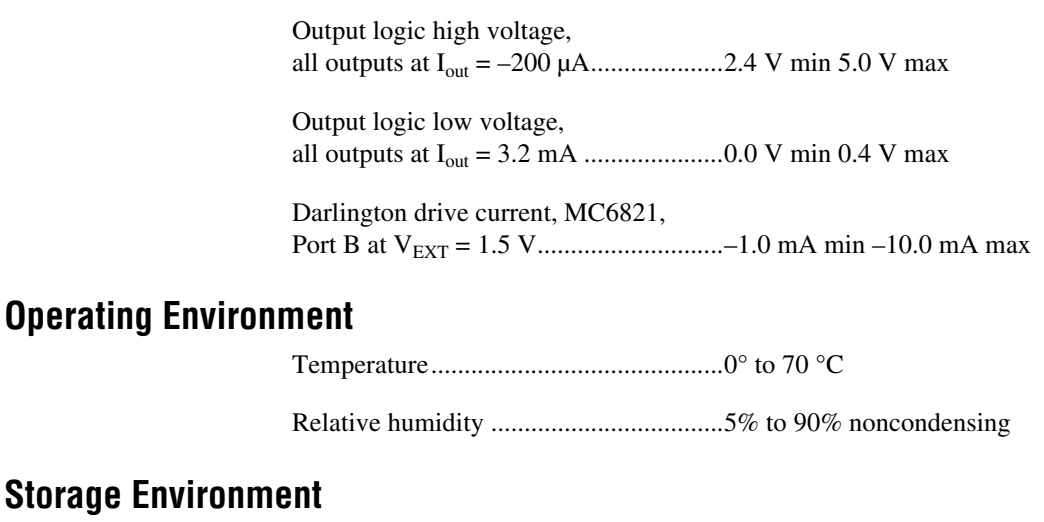

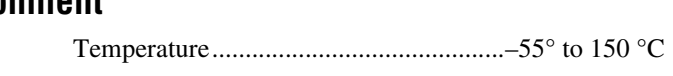

Relative humidity ...................................5% to 90% noncondensing

## **Physical**

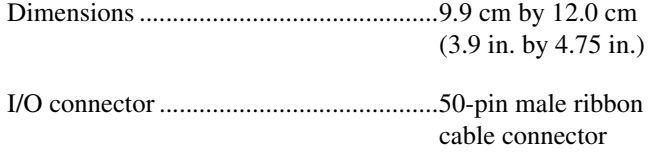

## **Power Requirement (from PC I/O Channel)**

Typical power ........................................ 0.6 A at 5 VDC (±5%)

Maximum power .................................... 1.4 A at 5 VDC (±5%)

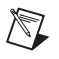

**Note** These power usage figures do not include the power used by external devices that are connected to the fused supply present on the I/O connector.

# **B**

# **I/O Connector**

This appendix describes the pinout and signal names for the I/O connector on the PC-TIO-10.

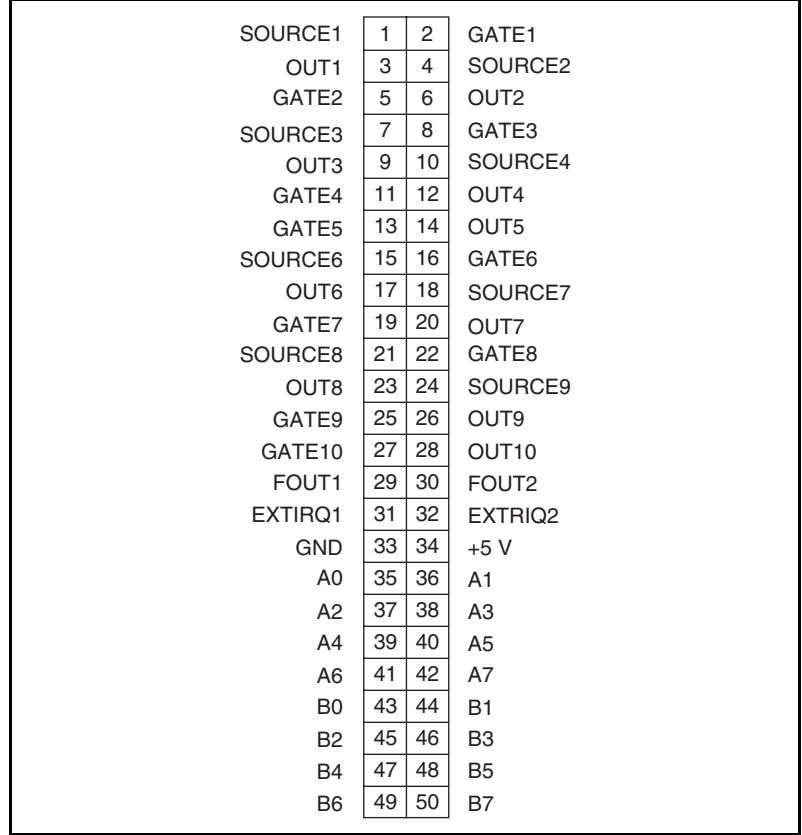

Figur[e B-1](#page-56-0) shows the PC-TIO-10 I/O connector.

**Figure B-1.** PC-TIO-10 I/O Connector

<span id="page-56-0"></span>Detailed signal specifications are included in Chapter [2](#page-13-0), *[Configuration and](#page-13-1)  [Installation](#page-13-1)*, and in Appendix [A](#page-53-0), *[Specifications](#page-53-1)*.

# **C AMD Am9513A Data Sheet\***

This appendix contains the manufacturer data sheet for the AMD Am9513A integrated circuit (Advanced Micro Devices, Inc.). This circuit is used on the PC-TIO-10 board.

<sup>\*</sup> Copyright © Advanced Micro Devices, Inc. 1989. Reprinted with permission of copyright owner. All rights reserved. Advanced Micro Devices, Inc. 1990 Data Book *Personal Computer Products: Processors, Coprocessors, Video, and Mass Storage*.

## Am9513A

**System Timing Controller** 

**FINAL** 

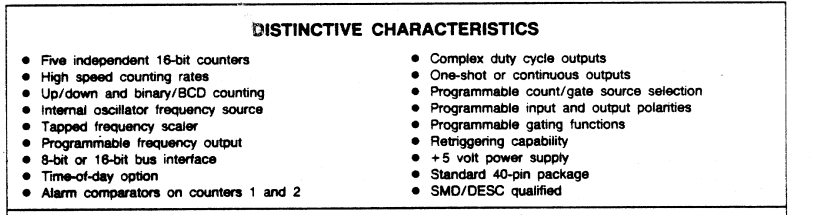

#### **GENERAL DESCRIPTION**

The Am9513A System Timing Controller is an LSI circuit designed to service many types of counting, sequencing and timing applications. It provides the capability for programmable frequency synthesis, high resolution programmable duty cycle waveforms, retriggerable digital one-<br>shots, time-of-day clocking, coincidence alarms, complex pulse generation, high resolution baud rate generation, frequency shift keying, stop-watching timing, event count accumulation, waveform analysis, etc. A variety of programmable operating modes and control features allows the Am9513A to be personalized for particular applications as well as dynamically reconfigured under program control.

The STC includes five general-purpose 16-bit counters. A variety of internal frequency sources and external pins may be selected as inputs for individual counters with software selectable active-high or active-low input polarity. Both hardware and software gating of each counter is available. Three-state outputs for each counter provide pulses or levels and can be active-high or active-low. The counters can be programmed to count up or down in either binary or BCD. The host processor may read an accumulated count at any time without disturbing the counting process. Any of the counters may be internally concatenated to form any effective counter length up to 80 bits.

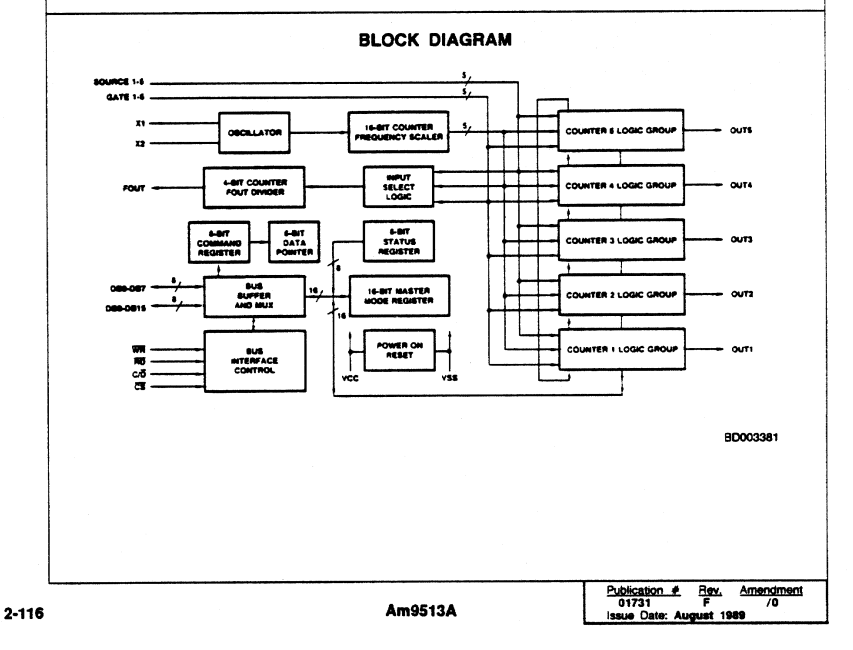

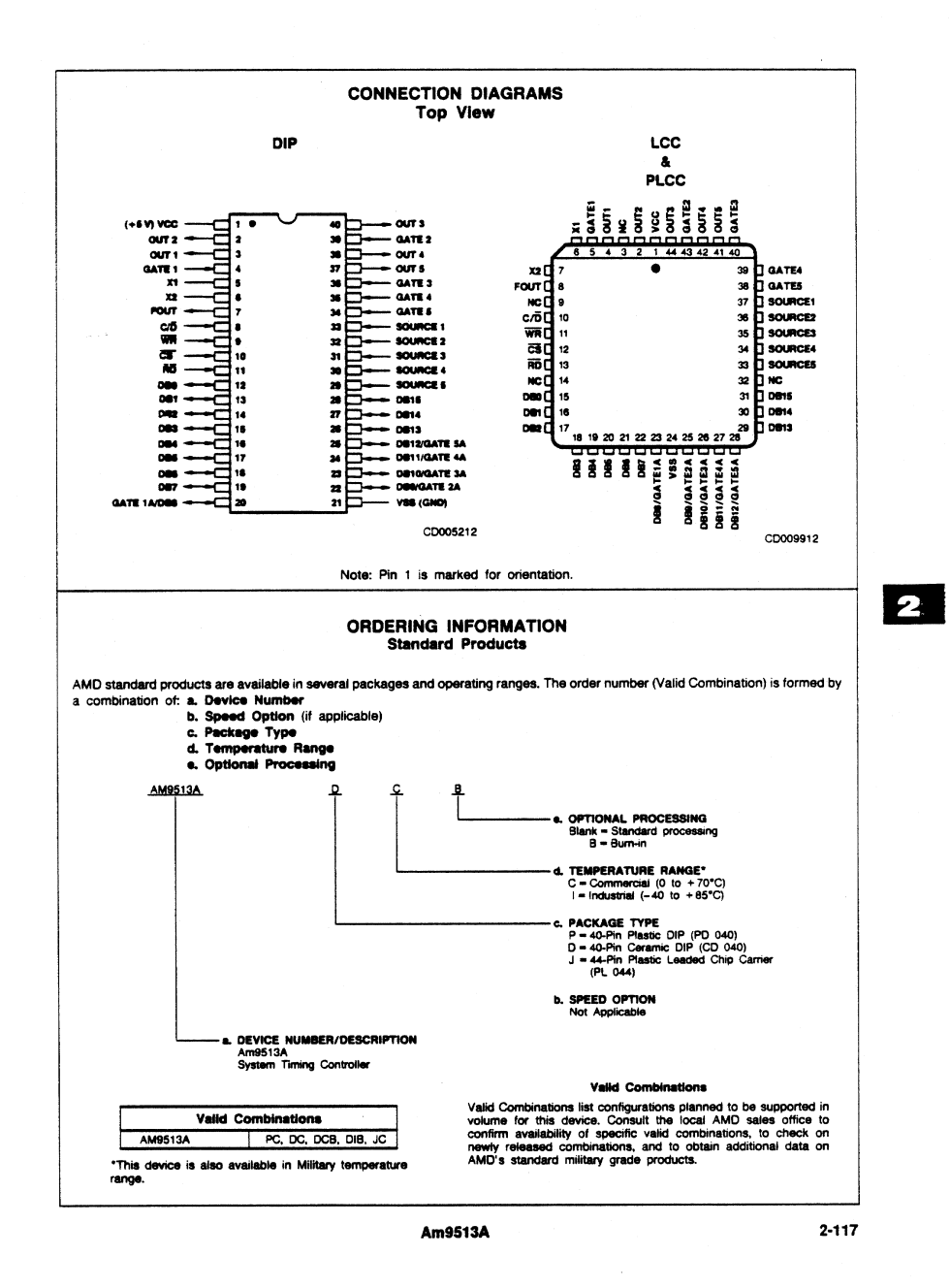

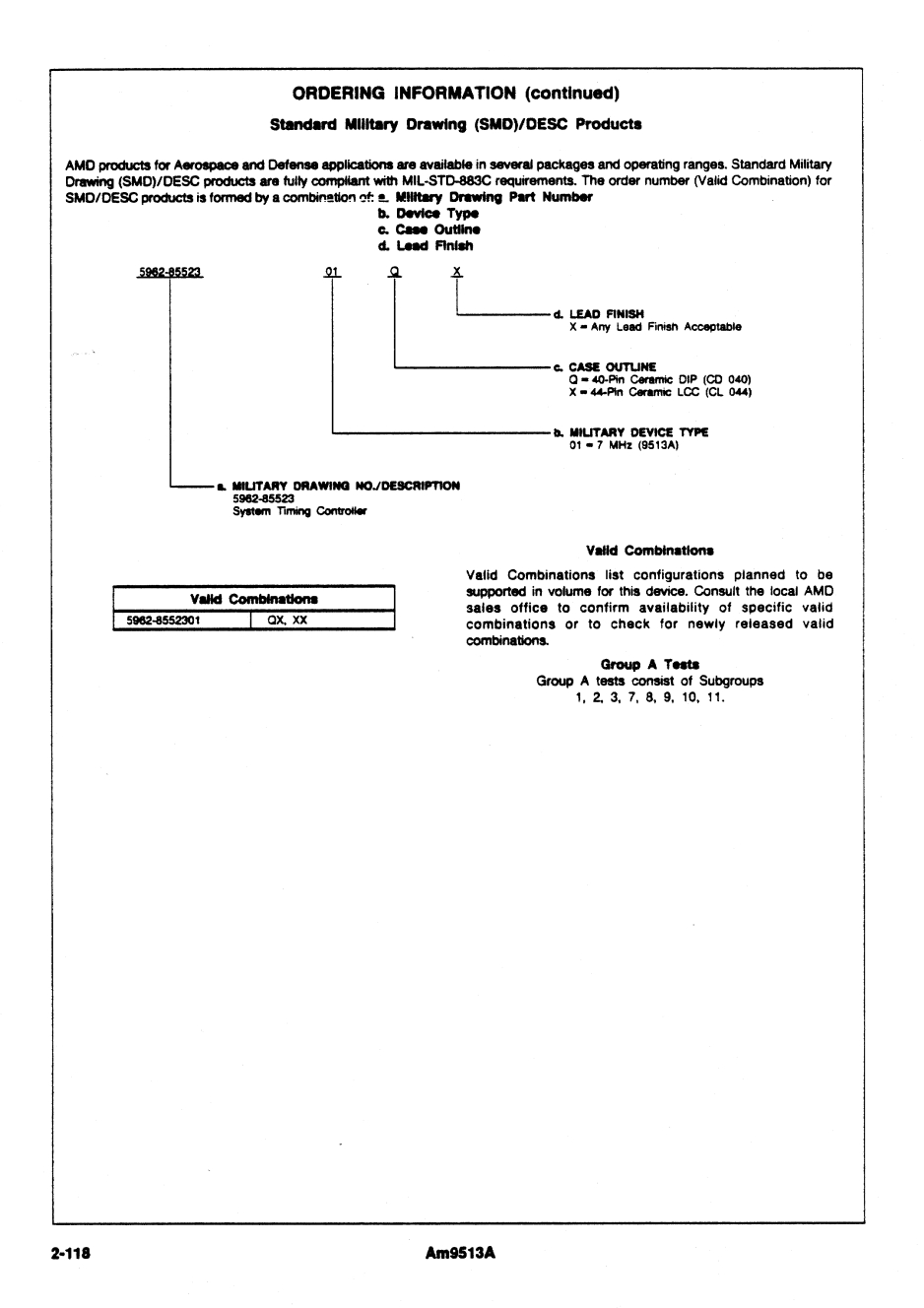

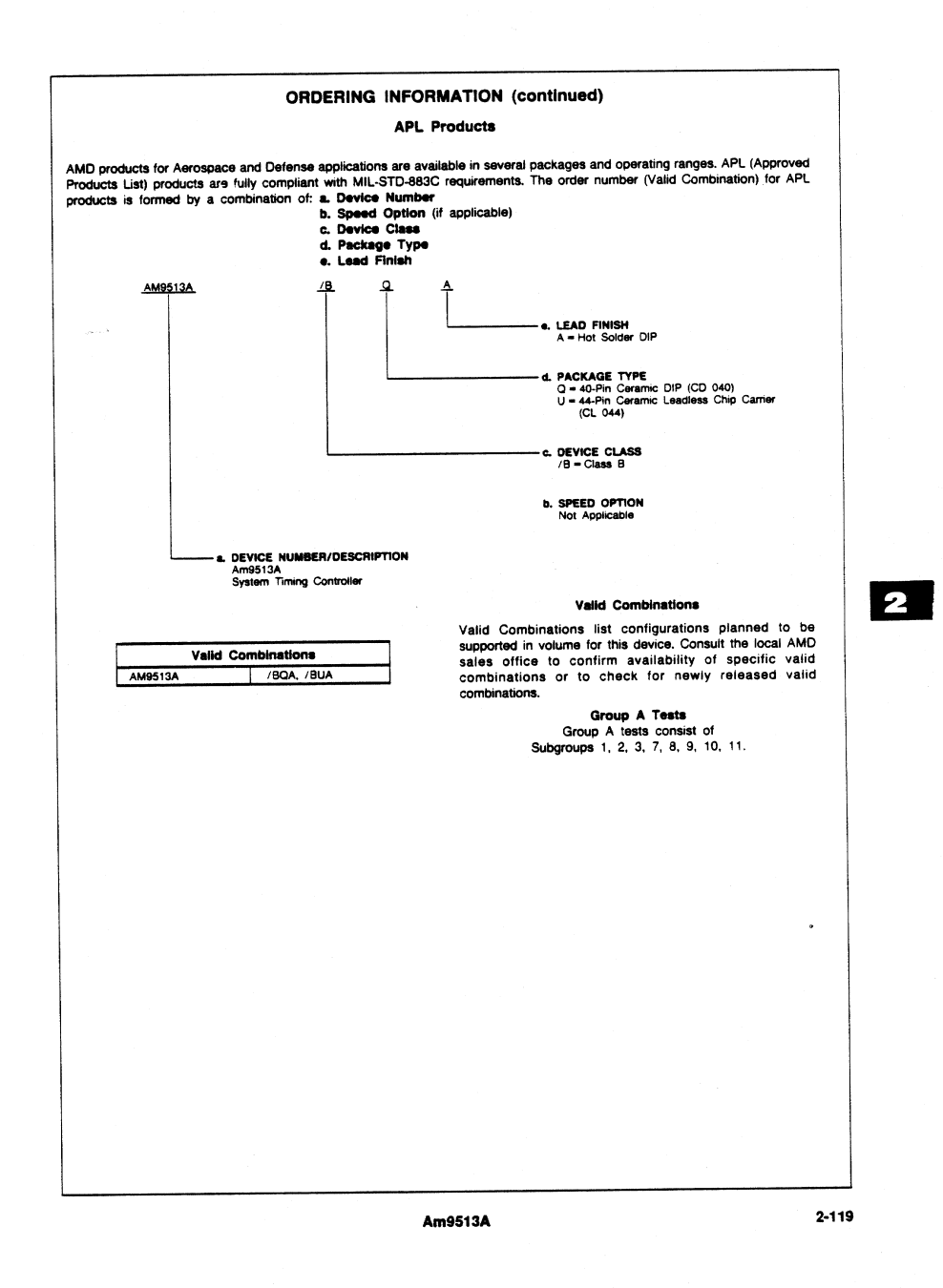

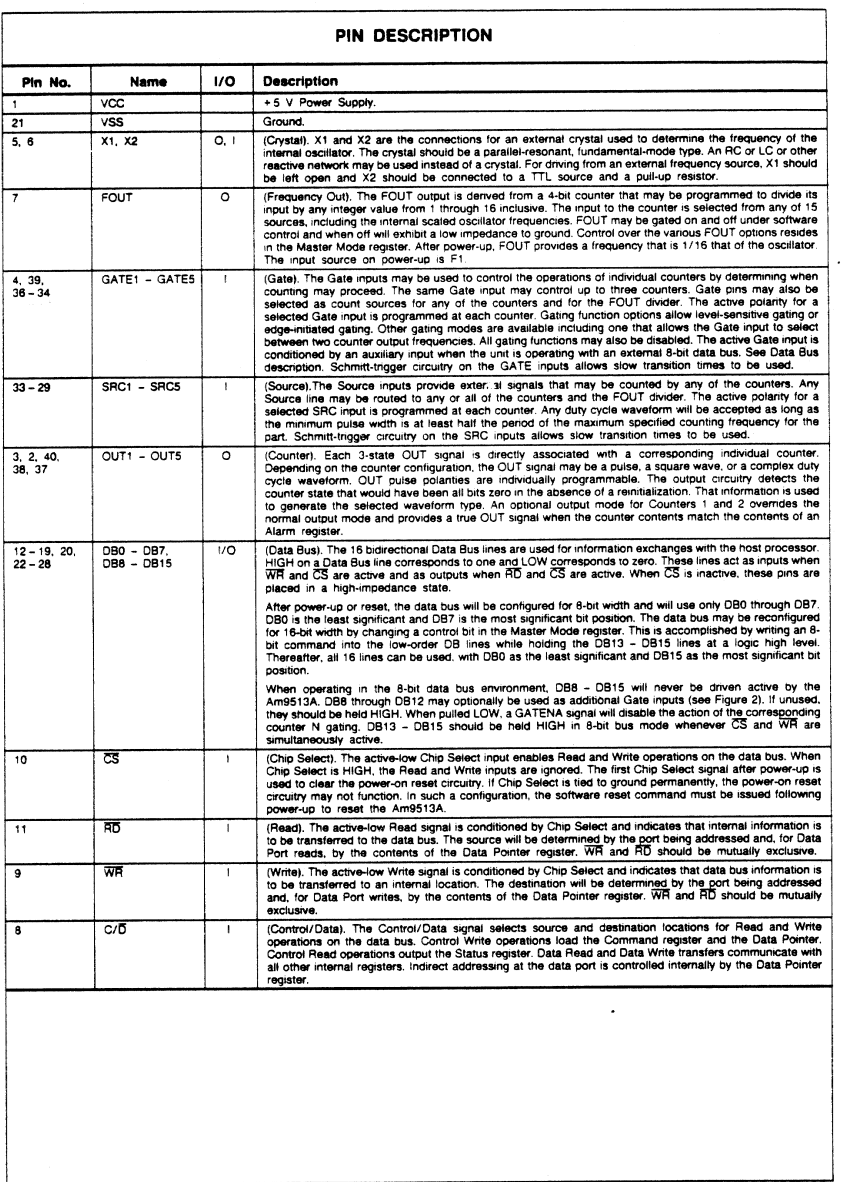

 $2 - 120$ 

Am9513A

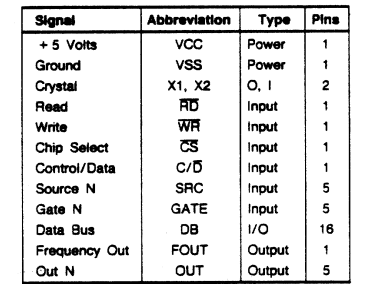

#### Figure 1. Interface Signal Summary

Figure 1 summarizes the in<br>abbreviations for the STC. **erface signals and their** 

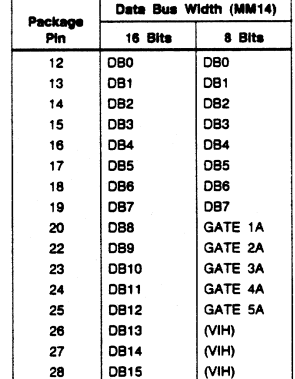

#### Figure 2. Data Bus Assignments

#### Interface Considerations

All of the input and output signals for the Am9513A are specified with logic levels compatible with those of standard TTL circuits. In addition to providing TTL compatible voltage levels, other output conditions are specified to help configure non-standard interface circuitry. The logic level specifications take into account all worst-case combinations of the three variables that affect the logic level thresholds: ambient temperature, supply voltage and processing parameters. A change in any of these toward nominal values will improve the actual operating margins and will increase noise immunity.

Unprotected open gate inputs of high quality MOS transistors<br>exhibit very high resistances on the order of perhaps 10<sup>14</sup> ohms. It is easy, therefore, in some circumstances, for charge to enter the gate node of such an input faster than it can be discharged and consequently, for the gate voltage to rise high enough to break down the oxides and destroy the transistor. All inputs to the Am9513A include protection networks to help prevent damaging accumulations of static charge. The protection circuitry is designed to slow the transitions of incoming current surges and to provide low-impedance discharge paths for voltages beyond the normal operating levels. Note, however, that input energy levels can nonetheless be too high to be successfully absorbed. Conventional design, storage, and handling precautions should be observed so that the protection networks themselves are not overstressed.

Within the limits of normal operation, the input protection circuitry is inactive and may be modeled as a lumped series RC as shown in Figure 3(a). The functionally active input connection during normal operation is the gate of a MOS transistor. No active sources or drains are connected to the inputs so that neither transient nor steady-state currents are impressed on the driving signals other than the charging or discharging of the input capacitance and the accumulated leakage associated with the protection network and the input **circuit** 

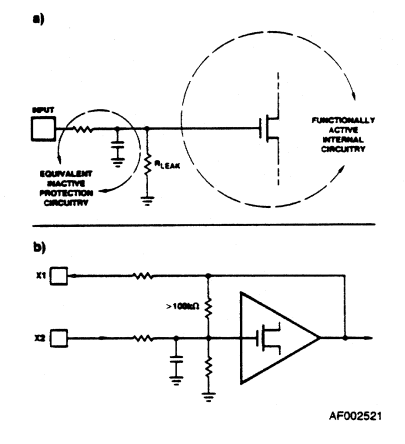

#### Figure 3. Input Circuitry

The only exception to the purely capacitive input case is the X2 crystal input. As shown in Figure 3(b) an internal resistor connects X1 and X2 in addition to the protection network. The resistor is a modestly high value of more than 100kohms.

Fanout from the driving circuitry into the Am9513A inputs will generally be limited by transition time considerations rather than DC current limitations when the loading is dominated by conventional MOS circuits. In an operating environment, all inputs should be terminated so they do not float and therefore will not accumulate stray static charges. Unused inputs should be tied directly to Ground or VCC, as appropriate. An input in use will have some type of logic output driving it, and termination during operation will not be a problem. Where inputs are driven from logic external to the card containing this chip, however, on-board termination should be provided to protect the chip when the board is unplugged (the input would otherwise float). A pull-up resistor or a simple inverter or gate will suffice.

#### Am9513A

 $2 - 121$ 

#### DETAILED DESCRIPTION

The Am9513A System Timing Controller (STC) is a support device for processor oriented systems that is designed to enhance the available capability with respect to counting and timing operations. It provides the capability for programmable frequency synthesis, high resolution programmable duty cycle waveforms, retriggerable digital timing functions, time-of-day nce alarms, complex pulse generation, high clocking, coincide resolution baud rate generation, frequency shift keying, stopwatching timing, event count accumulation, waveform analysis and many more. A variety of programmable operating modes and control features allow the Am9513A to be personalized for particular applications as well as dynamically reconfigured under orogram control.

The STC includes five general-purpose 16-bit counters. A variety of internal frequency sources and external pins may be selected as inputs for individual counters with software selectable active-high or active-low input polarity. Both hardware and software gating of each counter is available. Three-state outputs for each counter provide either pulses or levels. The counters can be programmed to count up or down in either binary or BCD. The accumulated count may be read without disturbing the counting process. Any of the counters may be internally concatenated to form an effective counter length of up to 80 bits.

The Am9513A block diagrams indicate the interface signals and the basic flow of information. Internal control lines and the internal data bus have been omitted. The control and data registers are all connected to a common internal 16-bit bus. The external bus may be 8- or 16-bits wide; in the 8-bit mode, the internal 16-bit information is multiplexed to the low order data bus oins DB0 through DB7.

An internal oscillator provides a convenient source of frequencies for use as counter inputs. The oscillator's frequency is controlled at the X1 and X2 interface pins by an external reactive network such as a crystal. The oscillator output is divided by the Frequency Scaler to provide several subfrequencies. One of the scaled frequencies (or one of ten input signals) may be selected as an input to the FOUT divider and then comes out of the chip at the FOUT interface pin.

The STC is addressed by the external system as two locations: a Control port and a Data port. The Control port provides direct access to the Status and Command registers, as well as allowing the user to update the Data Pointer register. The Data port is used to communicate with all other addressable internal locations. The Data Pointer register controls the Data port addressing.

Among the registers accessible through the Data port are the Master Mode register and five Counter Mode registers, one for each counter. The Master Mode register controls the programmable options that are not controlled by the Counter Mode registers.

Each of the five general-purpose counters is 16-bits long and is independently controlled by its Counter Mode register. Through this register, a user can software select one of 16 sources as the counter input, a variety of gating and repetition modes, up or down counting in binary or BCD and active-high or active-low input and output polarities.

Associated with each counter are a Load register and a Hold register, both accessible through the Data port. The Load register is used to automatically reload the counter to any predefined value, thus controlling the effective count period. The Hold register is used to save count values without disturbing the count process, permitting the host processor to read intermediate counts. In addition, the Hold register may be used as a second Load register to generate a number of complex output waveforms.

All five counters have the same basic control logic and control registers. Counters 1 and 2 have additional Alarm registers and comparators associated with them, plus the extra logic necessary for operating in a 24-hour time-of-day mode. For real-time operation, the time-of-day logic will accept 50Hz, 60Hz or 100Hz input frequencies.

Each general counter has a single dedicated output pin. It may be turned off when the output is not of interest or may be configured in a variety of ways to drive interrupt controllers, Darlington buffers, bus drivers, etc. The counter inputs, on the other hand, are specifically not dedicated to any given interface line. Considerable versatility is available for configuring both the input and the gating of individual counters. This not only permits dynamic reassignment of inputs under software control, but also allows multiple counters to use a single input and a single gate pin to control more than one counter. Indeed, a single pin can be the gate for one counter and, at the same time, the count source for another.

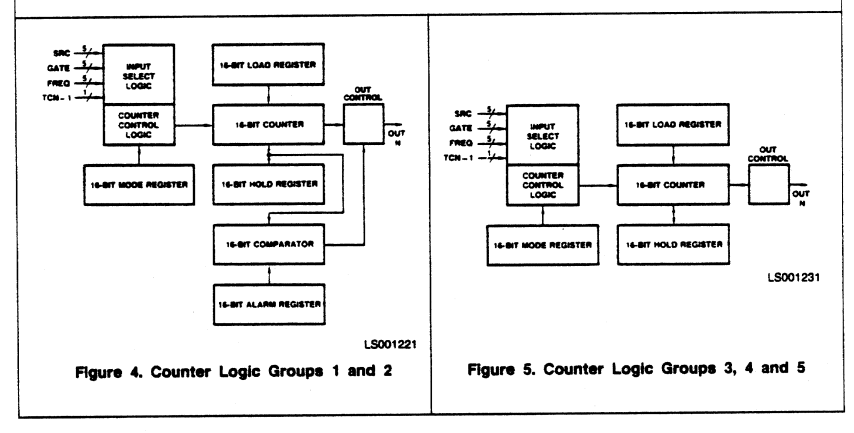

 $2 - 122$ 

Am9513A

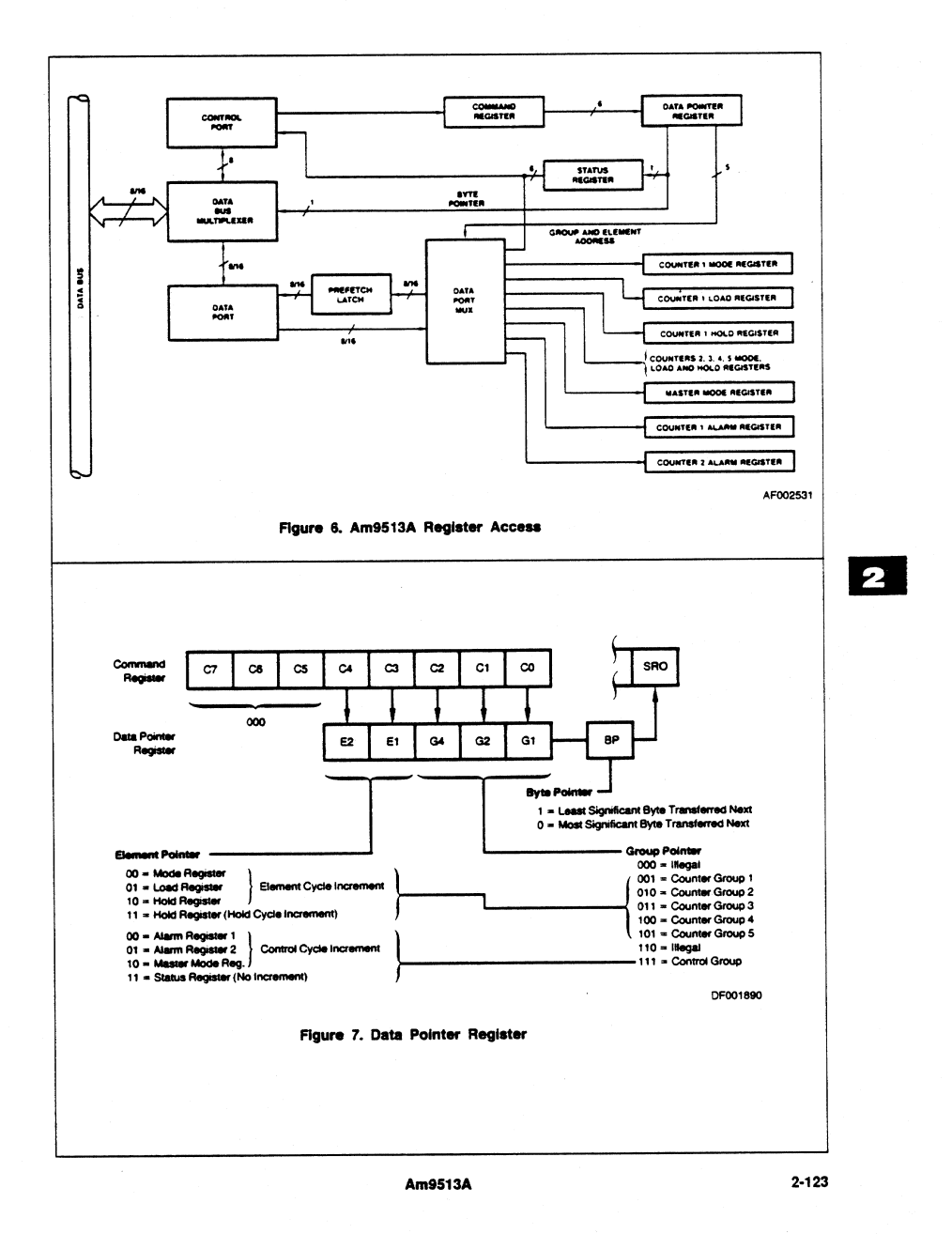

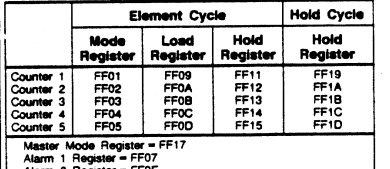

Alarm 2 Register = FF0F<br>Status Register = FF1F

rest:<br>All codes are in hex.<br>When used with an 8-bit bus, only the two low order hex<br>digits should be written to the command port; the "FF" pi<br>fix should be used only for a 16-bit data bus interface.

#### Figure 8. Load Data Pointer Commands

Sequencing is enabled by clearing Master Mode bit 14 (MM14) to zero. As shown in Figure 9 several types of sequencing are available depending on the data bus width being used and the initial Data Pointer value entered by command.

When  $F1 = 0$  or  $F2 = 0$  and G4. G2. G1 points to a Counter Group, the Data Pointer will proceed through the Element cycle. The Element field will automatically sequence through the three values 00, 01 and 10 starting with the value entered. When the transition from 10 to 00 occurs, the Group field will also be incremented by one. Note that the Element field in this case does not sequence to a value of 11. The Group field circulates only within the five Counter Group codes.

If E2, E1 = 11 and a Counter Group are selected, then only the Group field is sequenced. This is the Hold cycle. It allows the Hold registers to be sequentially accessed while bypassing the Mode and Load registers. The third type of sequencing is the Control cycle. If G4, G2, G1 = 111 and E2, E1  $\neq$  11, the Element Pointer will be incremented through the values 00, 01 and 10, with no change to the Group Pointer.

When G4, G2, G1 = 111 and E2, E1 = 11, no incrementing takes place and only the Status register will be available through the Data port. Note that the Status register can also always be read directly through the Control port.

For all these auto-sequencing modes, if an 8-bit data bus is used, the Byte pointer will toggle after every data transfer to allow the least and most significant bytes to be transferred before the Element or Group fields are incremented.

#### **Prefetch Circuit**

To minimize the read access time to internal Am9513A registers, a prefetch circuit is used for all read operations through the Data port. Following each read or write operation through the Data port, the Data Pointer register is updated to point to the next register to be accessed. Immediately following this update, the new register data is transferred to a special prefetch latch at the interface pad logic. When the user performs a subsequent read of the Data port, the data bus drivers are enabled, outputting the prefetched data on the bus. Since the internal data register is accessed prior to the start of the read operation, its access time is transparent to the user. To keep the prefetched data consistent with the Data Pointer, prefetches are also performed after each write to the Data port and after execution of the "Load Data Pointer" com-

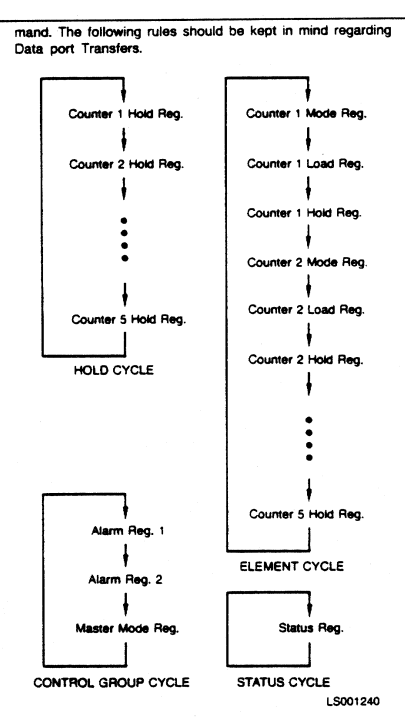

#### Figure 9. Data Pointer Sequencing

1. The Data Pointer register should always be reloaded before reading from the Data port if a command, other than "Load Data Pointer," was issued to the Am9513A following the last Data port read or write. The Data Pointer does not have to be loaded again if the first Data port transaction after a command entry is a write, since the Data port write will automatically cause a new prefetch to occur.

2. Operating modes N, O, Q, R and X allow the user to save the counter contents in the Hold register by applying an active-going gate edge. If the Data Pointer register had been pointing to the Hold register in question, the prefetched value will not correspond to the new value saved in the Hold Register. To avoid reading an incorrect value, a new "Load Data Pointer" command should be issued before attempting to read the saved data. A Data port write (to another register) will also initiate a prefetch; subsequent reads will access the recently saved Hold register data. Many systems will use the "saving" gate edge to interrupt the host CPU. In systems such as this, the interrupt service routine should issue a "Load Data Pointer" command prior to reading the saved data.

#### **Status Register**

The 8-bit read-only Status register indicates the state of the<br>Byte Pointer bit in the Data Pointer register and the state of the

#### $2 - 124$

Am9513A

OUT signal for each of the general counters. See Figures 10 and 17. The OUT signals reported are those internal to the chip after the polarity-select logic and just before the threestate interface buffer circuitry. Bits SR6 and SR7 may be  $0 \text{ or } 1$ 

The Status register OUT bit reflects an active-high or activelow TC output or a TC Toggled output, as programmed in the Output Control Field of the Counter Mode register. That is, it reflects the exact state of the OUT pin. When the lowimpedance to Ground Output option (CM2-CM0 = 000) is selected, the Status register will reflect an active-high TC Output. When a high-impedance Output option (CM2-CMO = 100) is selected, the Status register will reflect an active-low TC output.

For Counters 1 and 2, the OUT pin will reflect the comparator output if the comparators are enabled. The Status register bit and OUT pin are active-high if CM2 = 0 and active-low if  $CM2 = 1$ . When the high-impedance option is selected and the comparator is enabled, the status register bit will reflect an active-high comparator output. When the low-impedance to Ground option is selected and the comparator is enabled, the status register bit will reflect an active-low comparator output.

The Status register is normally accessed by reading the Control port (see Figure 6) but may also be read via the Data port as part of the Control Group.

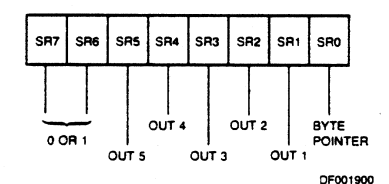

#### Figure 10. Status Register Bit Assignments

#### DATA PORT REGISTERS

#### **Counter Logic Groups**

As shown in Figures 4 and 5, each of the five Counter Logic Groups consists of a 16-bit general counter with associated control and output logic, a 16-bit Load register, a 16-bit Hold register and a 16-bit Mode register. In addition, Counter Groups 1 and 2 also include 16-bit Comparators and 16-bit Alarm registers. The comparator/alarm functions are controlled by the Master Mode register. The operation of the Counter Mode registers is the same for all five counters. The host CPU has both read and write access to all registers in the Counter Logic Groups through the Data port. The counter itself is never directly accessed.

#### **Load Register**

The 16-bit read/write Load register is used to control the effective length of the general counter. Any 16-bit value may be written into the Load register. That value can then be transferred into the counter each time the Terminal Count (TC) occurs. "Terminal Count" is defined as that period of time when the counter contents would have been zero if an external value had not been transferred into the counter. Thus, the terminal count frequency can be the input frequency

divided by the value in the Load register. In all operating modes, either the Load or Hold register will be transferred into the counter when TC occurs, in cases where values are being accumulated in the counter, the Load register action can become transparent by filling the Load register with all zeros.

#### **Hold Register**

The 16-bit read/write Hold register is dual-purpose. It can be used in the same way as the Load register, thus offering an alternate source for module definition for the counter. The Hold register may also be used to store accumulated counter values for later transfer to the host processor. This allows the count to be sampled while the counting process proceeds without interruption. Transfer of the counter contents into the Hold register is accomplished by the hardware interface in some operating modes or by software commands at any time.

#### **Counter Mode Register**

The 16-bit read/write Counter Mode register controls the gating, counting, output and source select functions within each Counter Logic Group. The "Counter Mode Control Options" section of this document describes the detailed control options available. Figure 16 shows the bit assignments for the Counter Mode registers.

#### **Alarm Registers and Comparators**

Added functions are available in the Counter Logic Groups for Counters 1 and 2 (see Figure 4). Each contains a 16-bit Alarm register and a 16-bit Comparator. When the value in the counter reaches the value in the Alarm register, the Comparator output will go true. The Master Mode register contains control bits to individually enable/disable the comparators. When enabled, the comparator output appears on the OUT pin of the associated counter in place of the normal counter output. The output will remain true as long as the comparison is true, that is, until the next input causes the count to change. The polarity of the Comparator output will be active-high if the Output Control field of the Counter Mode register is 001 or 010 and active-low if the Output Control field is 101.

#### MASTER MODE CONTROL OPTIONS

The 16-bit Master Mode (MM) register is used to control those internal activities that are not controlled by the individual Counter Mode registers. This includes frequency control, Time-of-Day operation, comparator controls, data bus width and data pointer sequencing. Figure 11 shows the bit assignments for the Master Mode register. This section describes the use of each control field.

Master Mode register bits MM12, MM13 and MM14 can be individually set and reset using commands issued to the Command register. In addition, they can all be changed by writing directly to the Master Mode register.

After power-on reset or a Master Reset command, the Master Mode register is cleared to an all zero condition. This results in the following configuration:

Time-of-Day disabled **Both Comparators disabled** FOUT Source is frequency F1 FOUT Divider set for divide-by-16 FOUT gated on Data Bus 8 bits wide Data Pointer Sequencing enabled Frequency Scaler divides in binary

#### **Am9513A**

 $2 - 125$ 

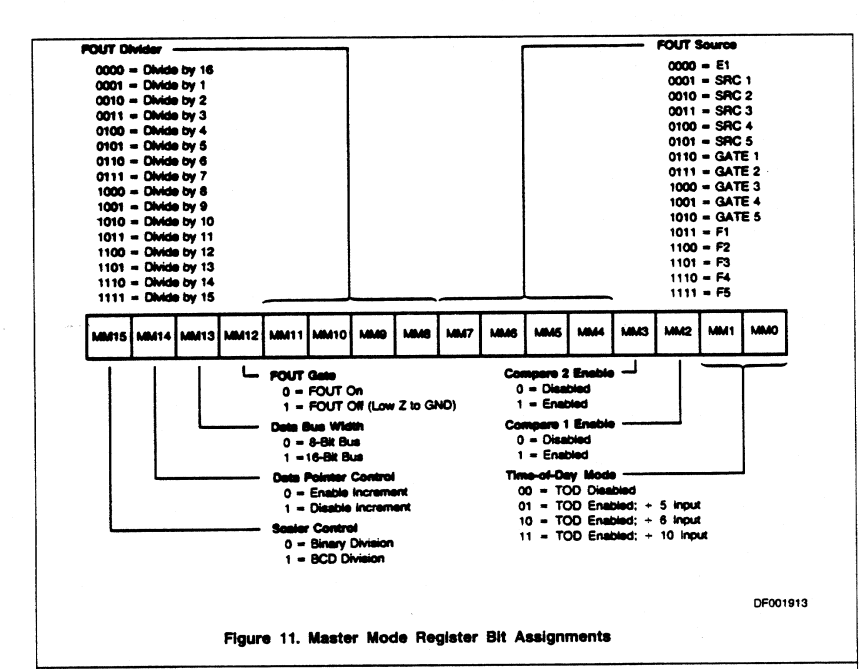

#### Time-of-Day

Bits MM0 and MM1 of the Master Mode register specify the Time-of-Day (TOD) options. When MM0 = 0 and MM1 = 0, the special logic used to implement TOD is disabled, and Counters 1 and 2 will operate in exactly the same way as Counters 3. 4 and 5. When  $MMO = 1$  or  $MM1 = 1$ , additional counter decoding and control logic is enabled on Counters 1 and 2, which causes their decades to turn over at the counts that generate appropriate 24-hour TOD accumulations. For additional information, see the Time-of-Day chapter in the 9513A System timing controller technical manual.

#### **Comparator Enable**

Bits MM2 and MM3 control the Comparators associated with Counters 1 and 2. When a Comparator is enabled, its output is substituted for the normal counter output on the associated OUT1 or OUT2 pin. The comparator output will be active-high if the output control field of the Counter Mode register is 001 or 010 and active-low for a code of 101. Once the compare output is true, it will remain so until the count changes and the comparison therefore goes false.

The two Comparators can always be used individually in any operating mode. One special case occurs when the Time-of-Day option is revoked and both Comparators are enabled. The operation of Comparator 2 will then be conditioned by Comparator 1 so that a full 32-bit compare must be true in order to generate a true signal on OUT2. OUT1 will continue, as usual, to reflect the state of the 16-bit comparison between Alarm 1 and Counter 1.

#### **FOUT Source**

Master Mode bits MM4 through MM7 specify the source input for the FOUT divider. Fifteen inputs are available for selection. and they include the five Source pins, the five Gate pins and the five internal frequencies derived from the oscillator. The 16th combination of the four control bits (all zeros) is used to assure that an active frequency is available at the input to the FOUT divider following reset.

#### **FOUT Divider**

Bits MM8 through MM11 specify the dividing ratio for the FOUT Divider. The FOUT source (selected by bits MM4 through MM7) is divided by an integer value between 1 and 16, inclusive, and is then passed to the FOUT output buffer. After power-on or reset, the FOUT divider is set to divide-by-16.

#### **FOUT Gate**

Master Mode bit MM12 provides a software gating capability for the FOUT signal. When MM12 = 1, FOUT is off and in a low-impedance state to ground. MM12 may be set or cleared in conjunction with the loading of the other bits in the Master Mode register; alternatively, there are commands that allow MM12 to be individually set or cleared directly without changing any other Master Mode bits. After power-up or reset, FOUT is gated on.

When changing the FOUT divider ratio or FOUT source, transient pulses as short as half the period of the FOUT source may appear on the FOUT pin. Turning the FOUT gate on or off can also generate a transient. This should be considered when using FOUT as a system clock source.

 $2 - 126$ 

Am9513A

#### **Bus Width**

Bit MM13 controls the multiplexer at the data bus interface in order to configure the part for an 8-bit or 16-bit external bus. The internal bus is always 16-bits wide. When MM13 = 1, 16bit data is transferred directly between the internal bus and all 16 of the external bus lines. In this configuration, the Byte Pointer bit in the Data Pointer register remains set at all times. When MM13 = 0. 16-bit internal data is transferred a byte at a time to and from the eight low-order external data bus lines. The Byte Pointer bit toggles with each byte transfer in this mode.

When the Am9513A is set to operate with an 8-bit data bus width, pins DB8 through DB15 are not used for the data bus and are available for other functions. Pins DB13 through DB15 should be tied high. Pins DB8 through DB12 are used as should be teaming inputs and are labeled GATE1A through<br>auxiliary gating inputs and are labeled GATE1A through<br>GATE5A respectively. The auxiliary gate pin, GATENA, is<br>logically ANDed with the gate input to Counter N, as sh Figure 12. The output of the AND gate is then used as the gating signal for Counter N.

#### **Data Pointer Sequencing**

Bit MM14 controls the Data Pointer logic to enable or disable<br>the automatic sequencing functions. When MM14 = 1, the contents of the Data Pointer can be changed only directly by entering a command. When MM14 = 0, several types of automatic sequencing of the Data Pointer are available. These are described in the Data Pointer register section of this document.

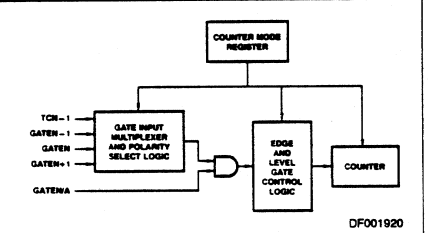

#### Figure 12, Gating Control

Thus, the host processor, by controlling MM14, may repetitively read/write a single internal location, or may sequentially<br>read/write groups of locations. Bit MM14 can be loaded by<br>writing to the Master Mode register or can be set or cleared by software command.

#### **Scaler Ratios**

Master Mode bit MM15 controls the counting configuration of the Frequency Scaler counter. When MM15 = 0, the Scaler divides the oscillator frequency in binary steps so that each subfrequency is 1/16 of the preceding frequency. When<br>MM15 = 1, the Scaler divides in BCD steps so that adjacent frequencies are related by ratios of 10 instead of 16 (see Figure 13).

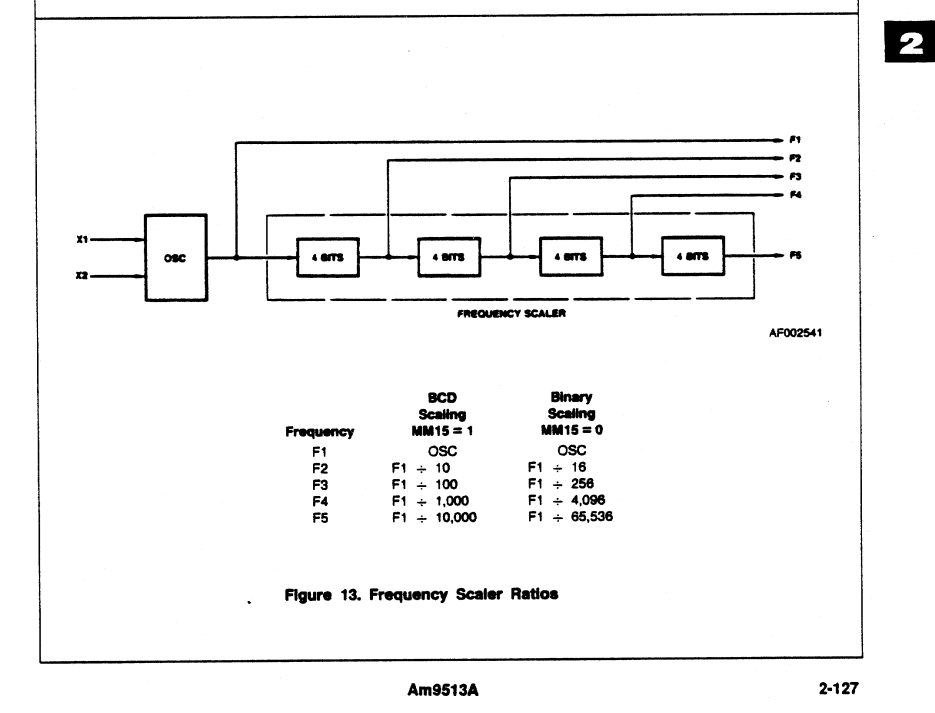

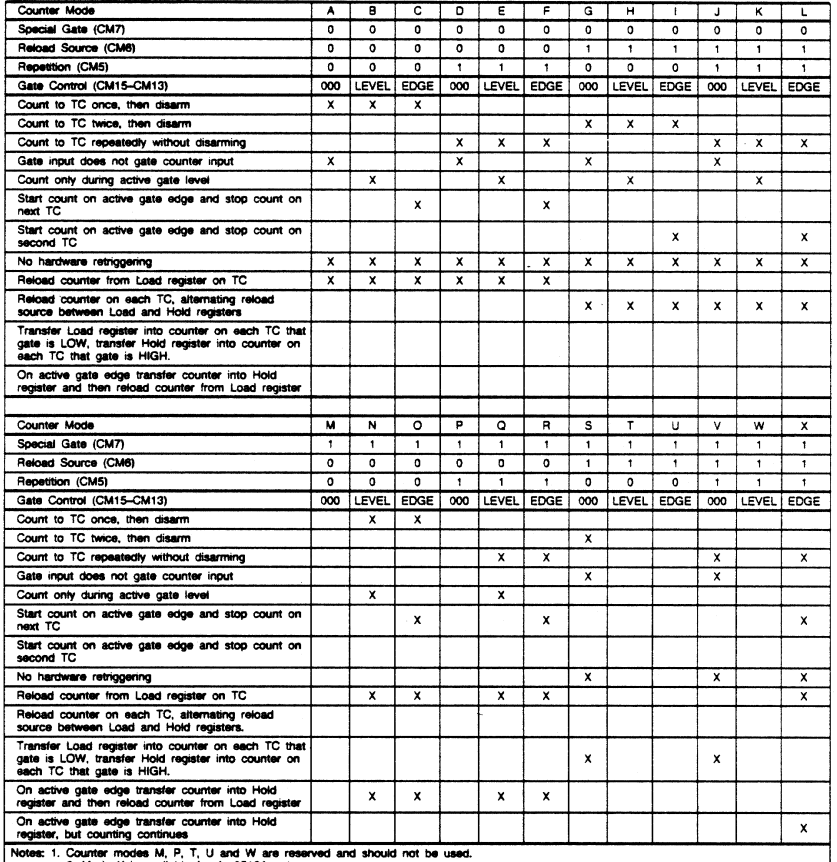

2. Mode X is available for Am9513A only.

Figure 14. Counter Mode Operating Summary

#### **COUNTER MODE DESCRIPTIONS**

Counter Mode register bits CM15-CM13 and CM7-CM5 select the operating mode for each counter (see Figure 14). To<br>simplify references to a particular mode, each mode is assigned a letter from A through X. Representative waveforms for the counter modes are illustrated in Figures 15a through 15v. (Because the letter suffix in the figure number is keyed to the mode, Figures 15m, 15p, 15t, 15u and 15w do not exist.) The figures assume down counting on rising source edges.<br>Those modes which automatically disarm the counter (CM5 = 0) are shown with the WR plus entering the required ARM command; for modes which count repetitively (CM5 = 1), the ARM command is omitted. The retriggering modes (N, O,<br>Q and R) are shown with one retrigger operation. Both a TC output waveform and a TC Toggled output waveform are shown for each mode. The symbols L and H are used to represent count values equal to the Load and Hold register contents, respectively. The symbols K and N represent arbitrary count values. For each mode, the required bit pattern in the Counter Mode register is shown; "don't care" bits are marked "X." These figures are designed to clarify the mode descriptions; the Am9513A Electrical Specification should be used as the authoritative reference for timing relationships between signals.

 $2 - 128$ 

Am9513A

To keep the following mode descriptions concise and to the point, the phrase "source edges" is used to refer to activegoing source edges only, not to inactive-going edges. Similarly, the phrase "gate edges" refers only to active-going gate edges. Also, again to avoid verbosity and euphuism, the descriptions of some modes state that a counter is stopped or disarmed "on a TC, inhibiting further counting." As is fully explained in the TC section of this document, for these modes the counter is actually stopped or disarmed following the active-going source edge which drives the counter out of TC. In other words, since a counter in the TC state always counts, irrespective of its gating or arming status, the stopping or disarrning of the count sequence is delayed until TC is terminated.

#### **MODE A**

Software-Triggered Strobe with No Hardware Gating

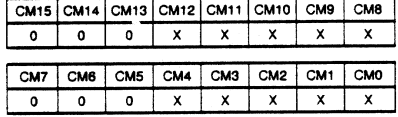

Mode A, shown in Figure 15a, is one of the simplest operating modes. The counter will be available for counting source edges when it is issued an ARM command. On each TC, the counter will reload from the Load register and automatically<br>disarm itself, inhibiting further counting. Counting will resume when a new ARM command is issued.

#### HODE B

#### Software-Triggered Strobe with Level Gating

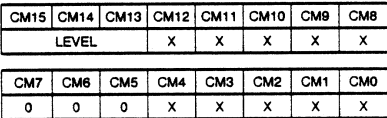

Mode B, shown in Figure 15b, is identical to Mode A except that source edges are counted only when the assigned Gate is active. The counter must be armed before counting can occur. Once armed, the counter will count all source edges which Socur while the Gate is active and disregard those edges<br>which occur while the Gate is active and disregard those edges<br>which occur while the Gate is inactive. This permits the Gate to turn the count process on and off. On each TC the counter will reload from the Load register and automatically disarm<br>itself, inhibiting further counting unitl a new ARM command is issued.

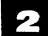

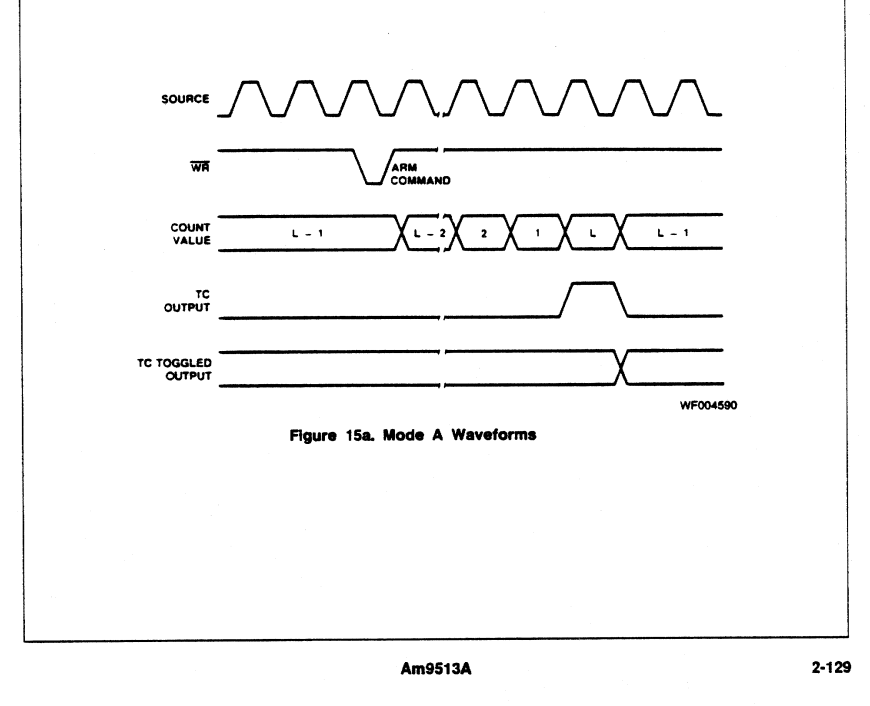
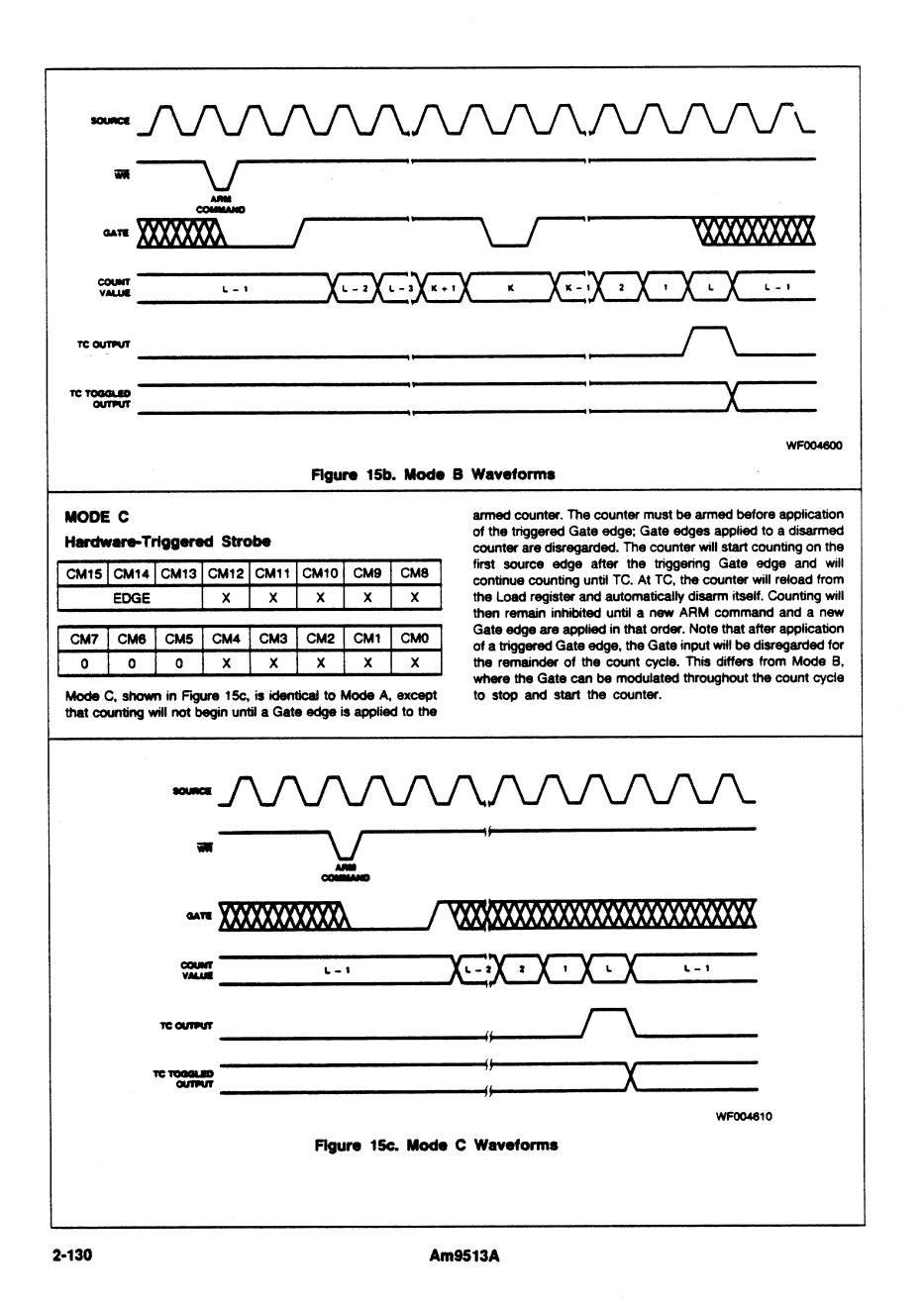

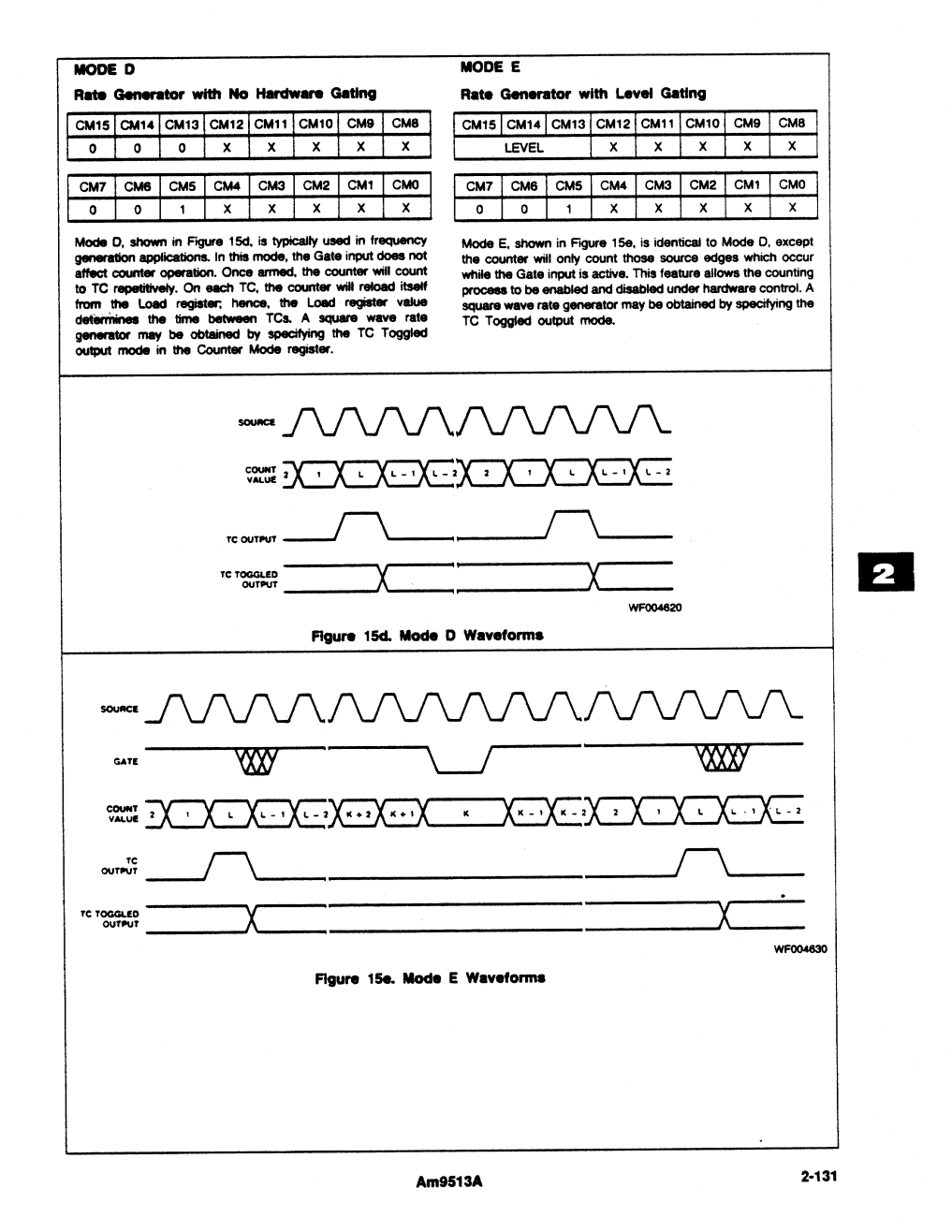

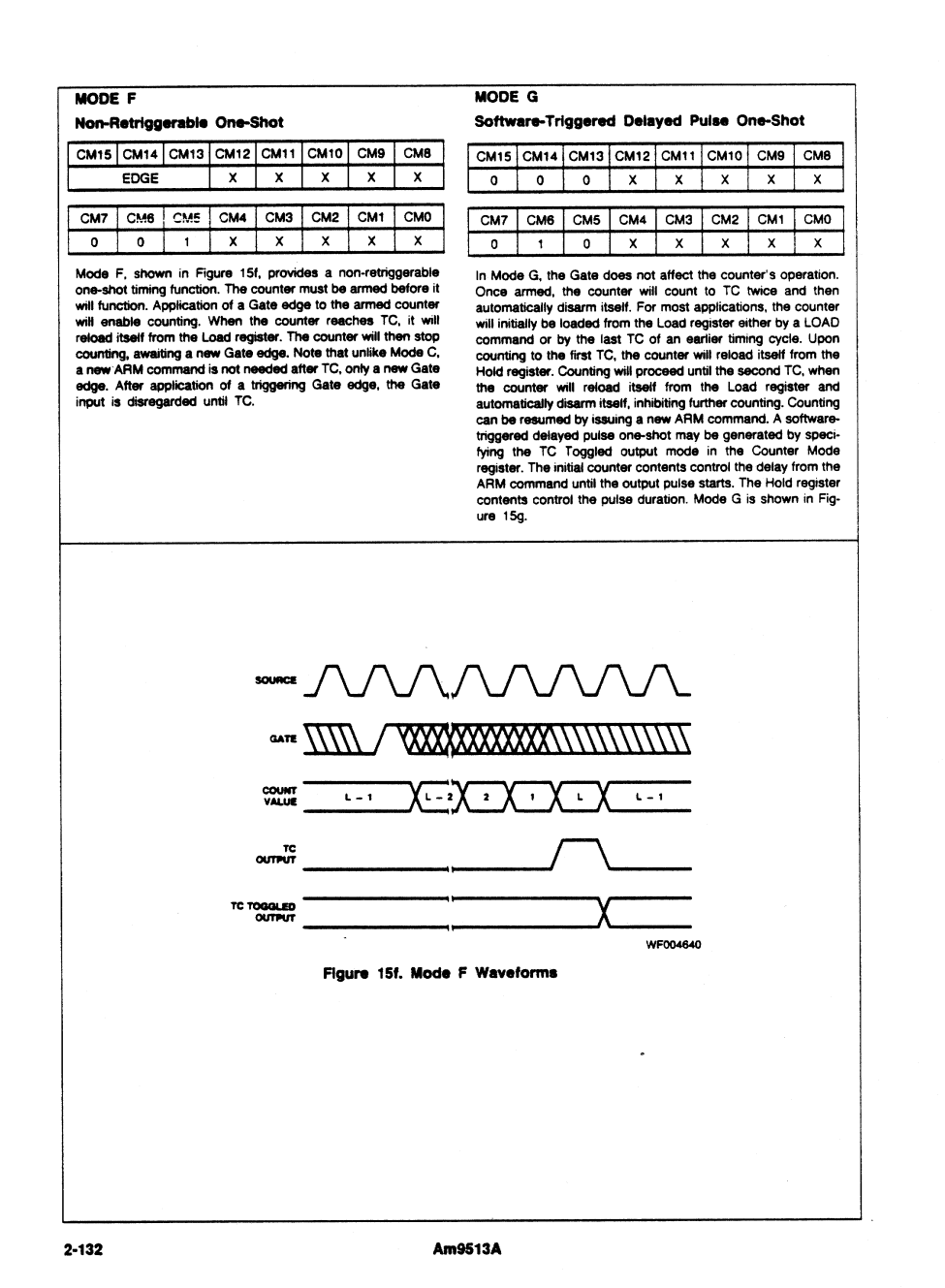

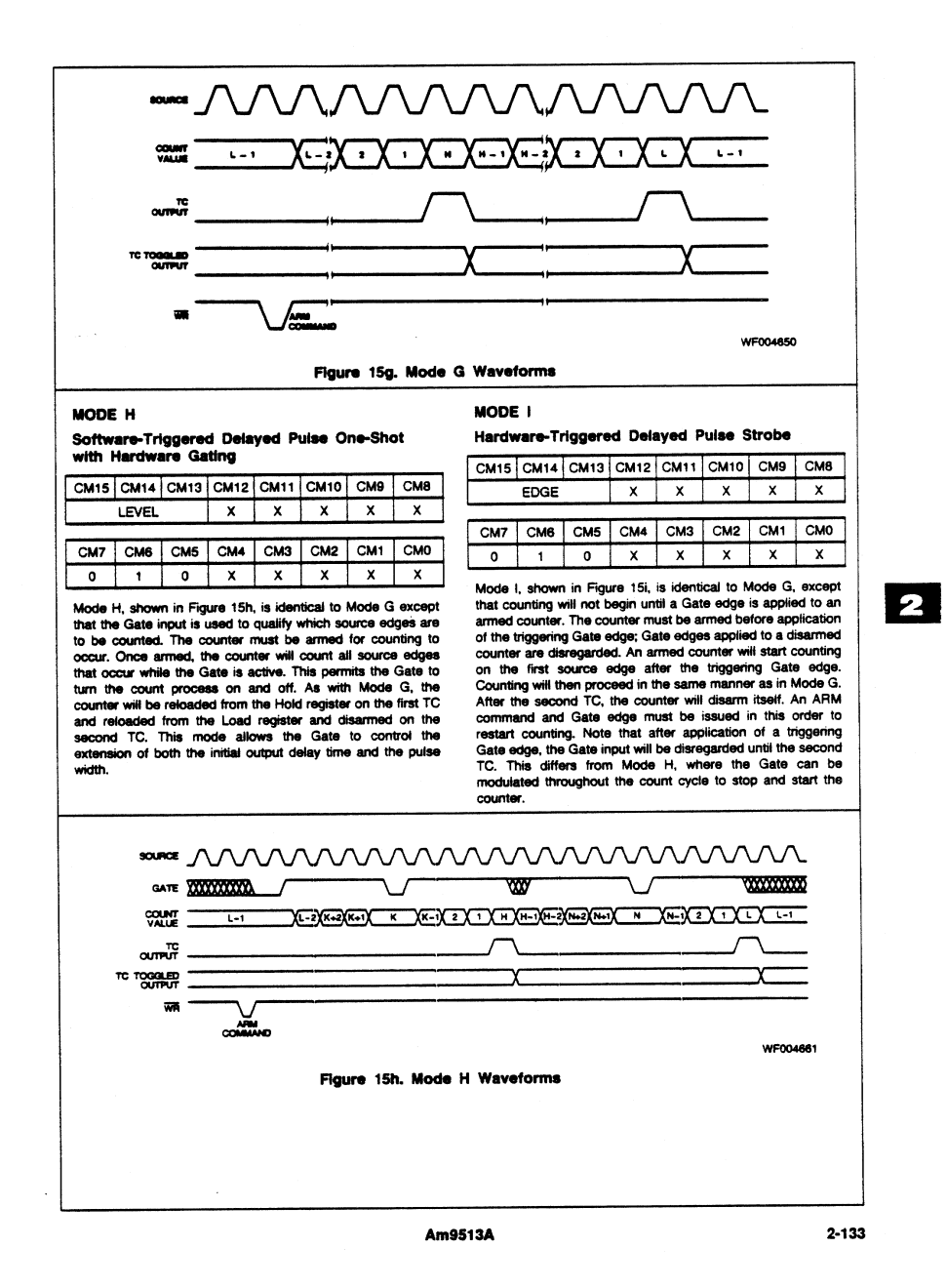

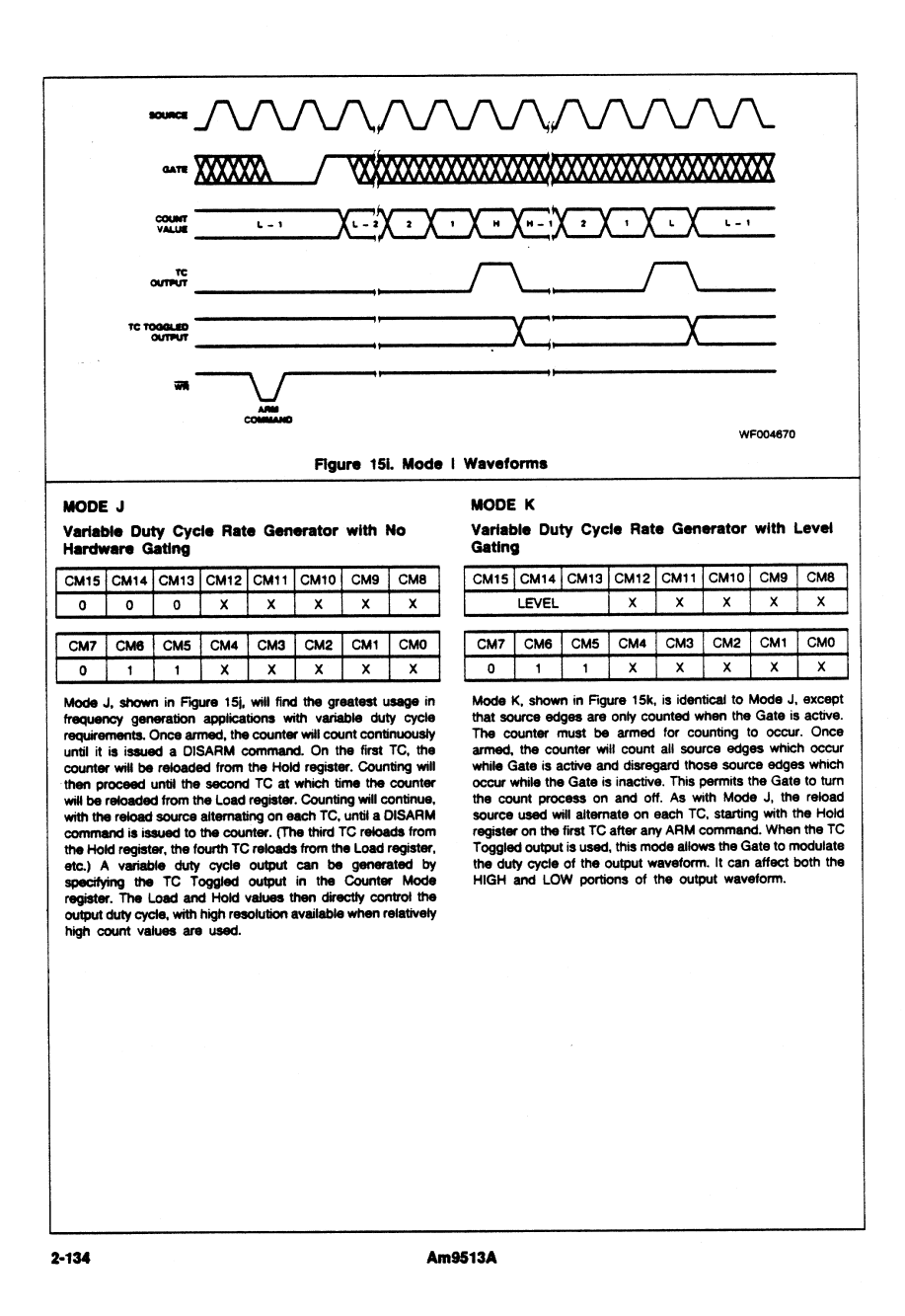

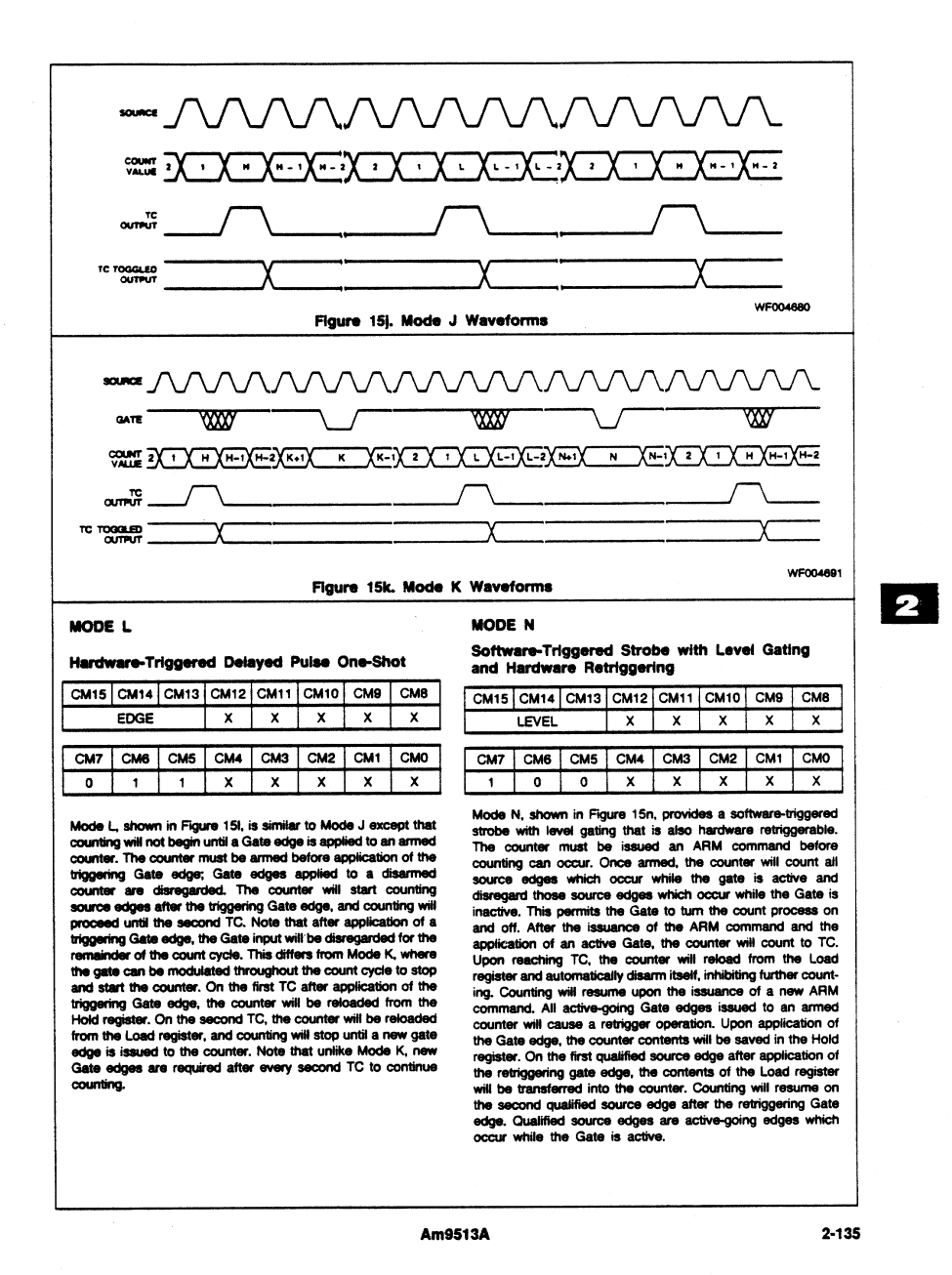

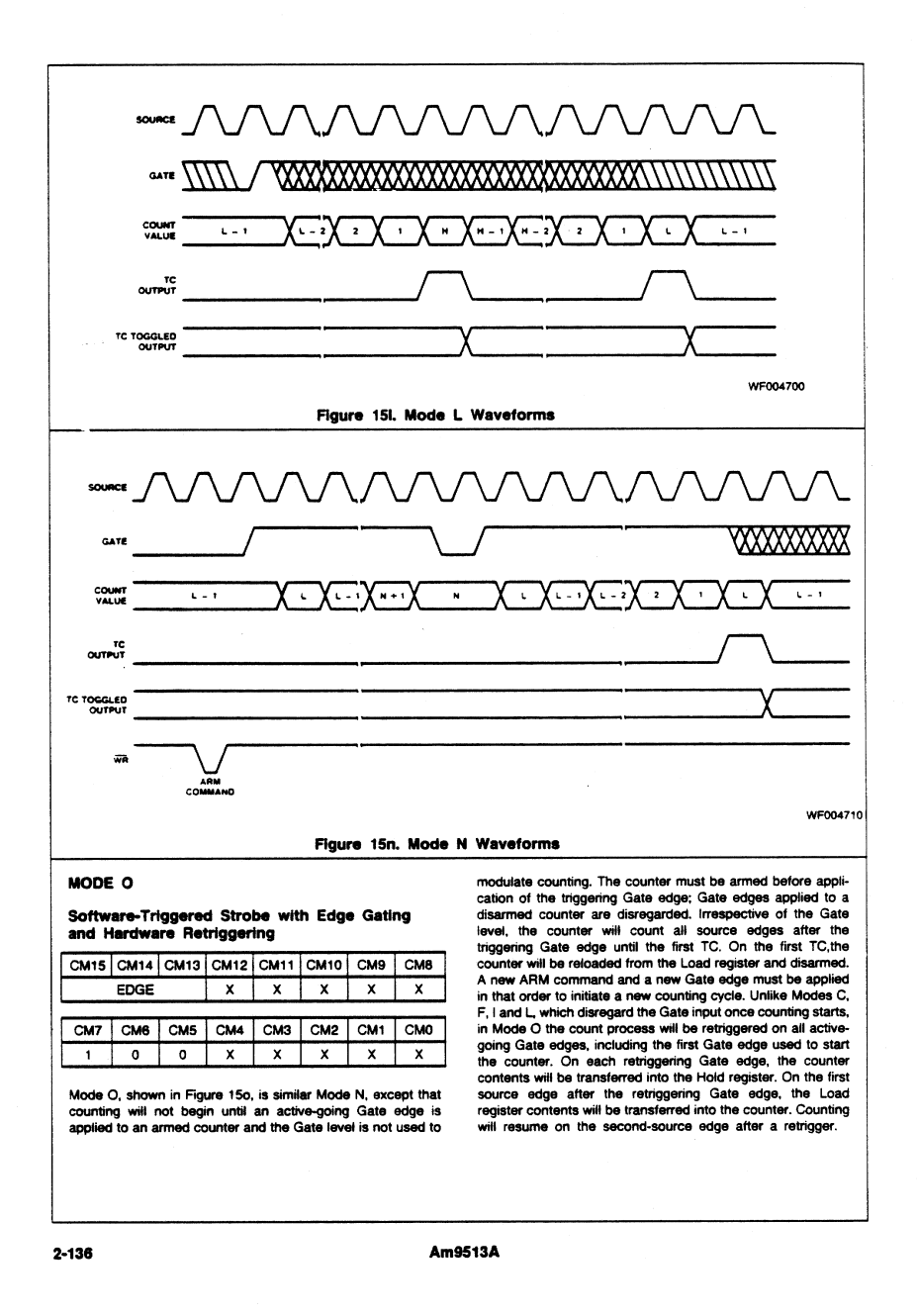

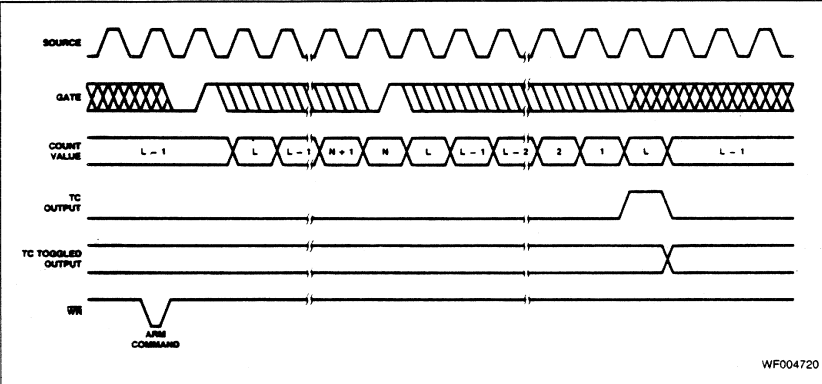

Figure 15o. Mode O Waveforms

### MODE O

### Rate Generator with Synchronization (Event Counter with Auto-Read/Reset)

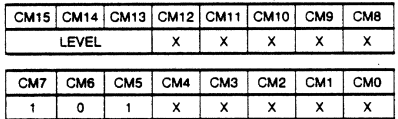

Mode Q, shown in Figure 15q, provides a rate generator with synchronization or an event counter with auto-read/reset. The counter must first be issued an ARM command before counting can occur. Once armed, the counter will count all source edges which occur while the Gate is active and disregard those edges which cccur while the Gate is inactive. This permits the Gate to turn the count process on and off. After the issuance of an ARM command and the application of an active Gate, the counter will count to TC repetitively. On each TC the counter will reload itself from the Load register. The counter may be retriggered at any time by presenting an active-going Gate edge to the Gate input. The retriggering Gate edge will transfer the contents of the counter into the Hold register. The first qualified source edge after the retriggering Gate edge will transfer the contents of the Load register into the Counter. Counting will resume on the second qualified source edge after the retriggering Gate edge. Qualified source edges are active-going edges which occur while the Gate is active.

# Retriggerable One-Shot

MODE B

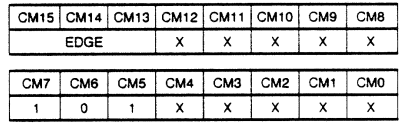

Mode R, shown in Figure 15r, is similar to Mode Q, except that edge gating rather than level gating is used. In other words, rather than use the Gate level to qualify which source edges to count, Gate edges are used to start the counting operation. The counter must be armed before application of the triggering Gate edge; Gate edges applied to a disarmed counter are disregarded. After application of a Gate edge, an armed counter will count all source edges until TC, irrespective of the Gate level. On the first TC, the counter will be reloaded from the Load register and stopped. Subsequent counting will not occur until a new Gate edge is applied. All Gate edges applied to the counter, including the first used to trigger counting, initiate a retrigger operation. Upon application of a Gate edge, the counter contents are saved in the Hold register. On the first source edge after the retriggering Gate edge, the Load register contents will be transferred into the counter. Counting will resume on the second source edge after the retriggering Gate edge.

Am9513A

 $2 - 137$ 

2

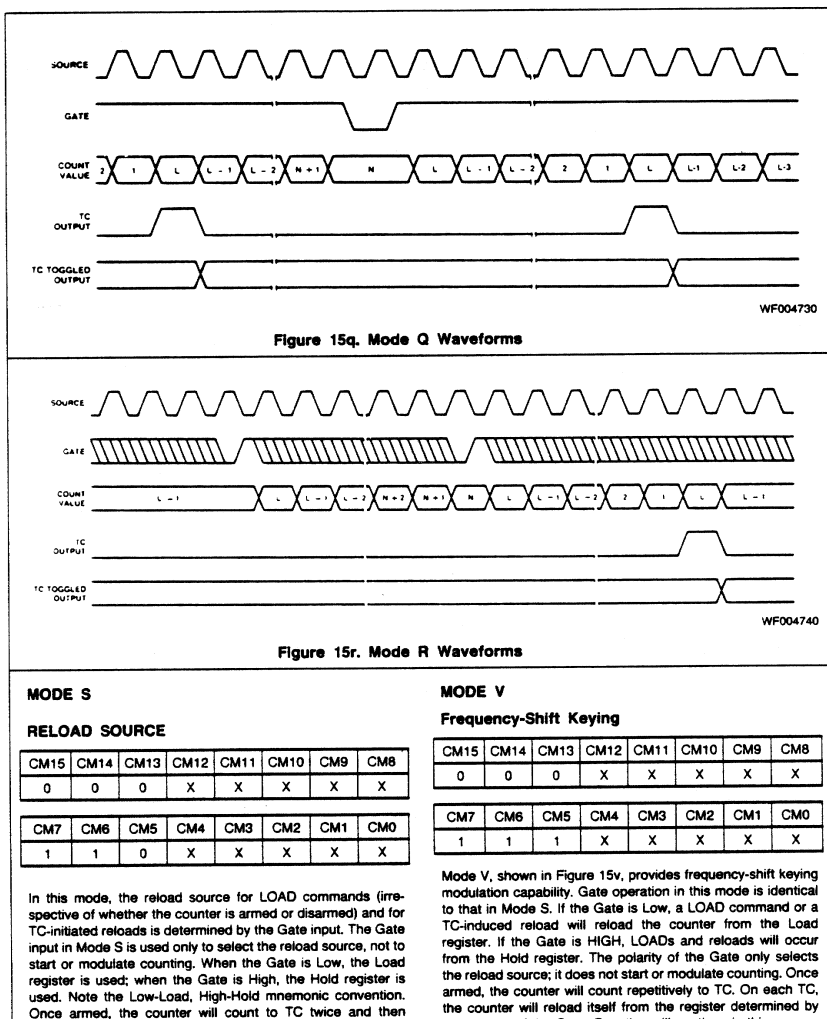

Once armed, the counter will count to TC twice and then<br>disarm itself. On each TC, the counter will be reloaded from the reload source selected by the Gate. Following the second TC, an ARM command is required to start a new counting cycle. Mode S is shown in Figure 15s.

the polarity of the Gate. Counting will continue in this manner<br>until a DISARM command is issued to the counter. Frequency shift keying may be obtained by specifying a TC Toggled output mode in the Counter Mode register. The switching of frequencies is achieved by modulating the Gate.

 $2 - 138$ 

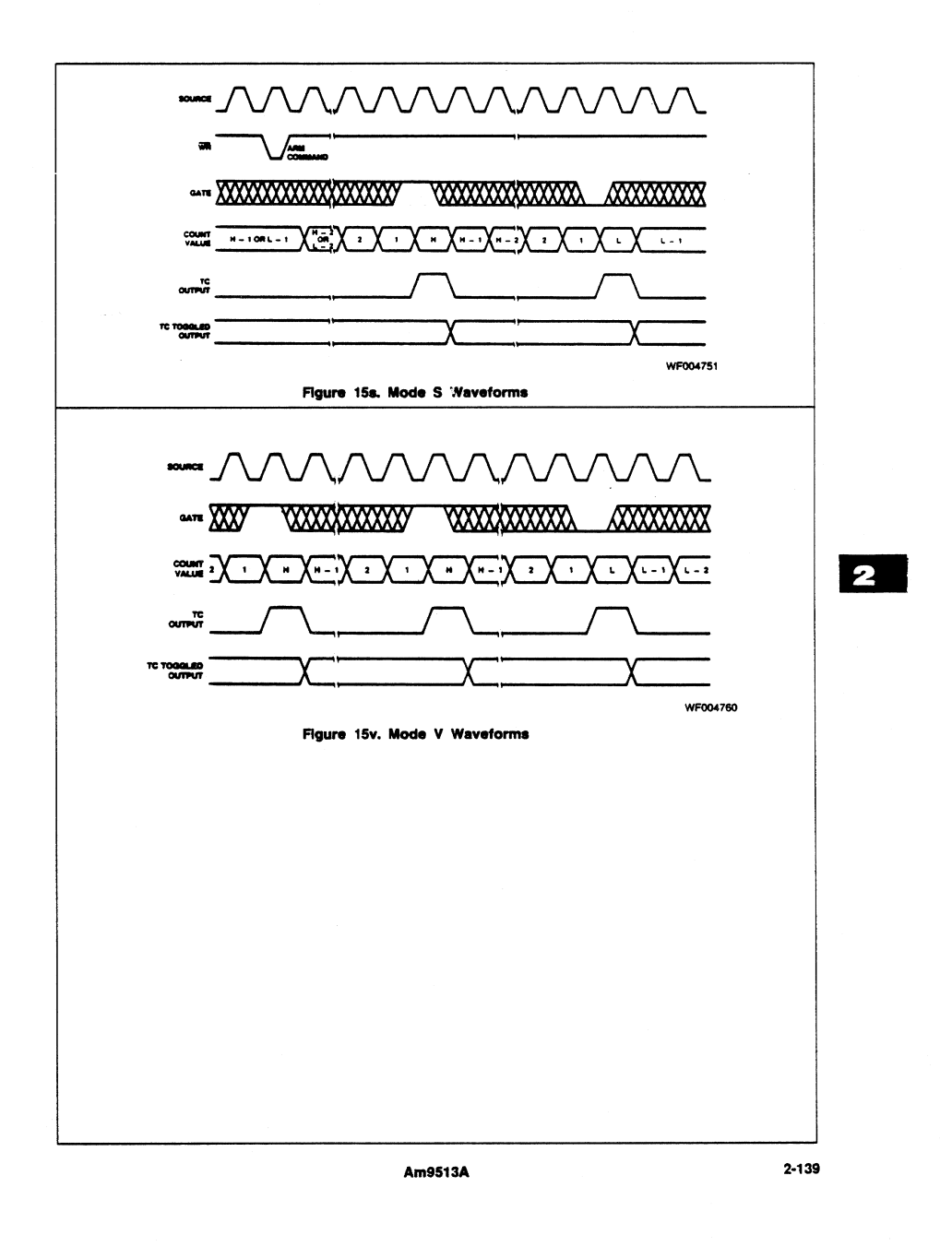

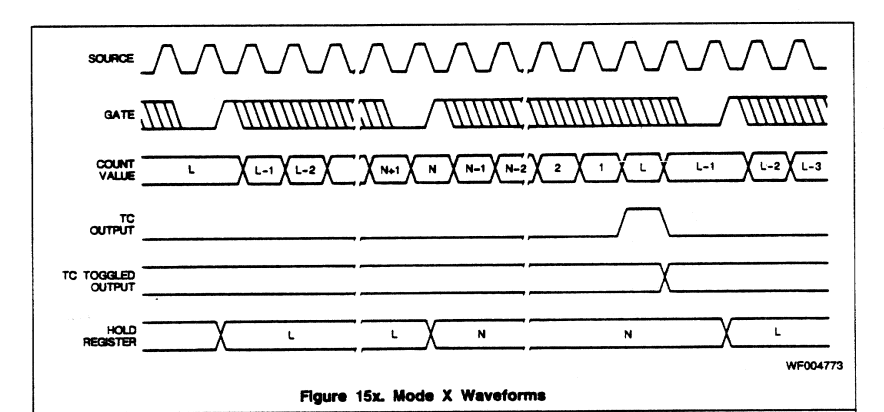

# **MODE X**

### Hardware Save (available in Am9513A only)

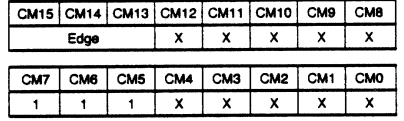

Mode X, as shown in Figure 15x, provides a hardware sampling of the counter contents without interrupting the count. A LOAD AND ARM command or a LOAD command followed by an ARM command is required to initialize the counter. Once armed, a Gate edge starts the counting operation; Gate edges applied to a disarmed counter are disregarded. After application of the Triggering Gate edge, the counter will count all qualified source edges until the first TC, irrespective of the gate level. All gate edges applied during the counting sequence will store the current count in the Hold register, but they will not interrupt the counting sequence. On each TC, the counter will be reloaded from the Load register and stopped. Subsequent counting requires a new triggering Gate edge; counting resumes on the first source edge following the triggering Gate edge.

Note: Mode X is only available in the Am9513A devices.

### **COUNTER MODE CONTROL OPTIONS**

Each Counter Logic Group includes a 16-bit Counter Mode (CM) register used to control all of the individual options le with its associated general counter. These options availab include output configuration, count control, count source and gating control. Figure 16 shows the bit assignments for the Counter Mode registers. This section describes the control options in detail. Note that generally each counter is independently configured and does not depend on information outside its Counter Logic Group. The Counter Mode register should be loaded only when the counter is Disarmed. Attempts to load the Counter Mode register when the counter is armed may result in erratic counter operation.

After power-on reset or a Master Reset command, the Counter Mode registers are initialized to a preset condition. The value entered is 0B00 hex and results in the following control configuration:

Output low-impedance to ground Count down Count binary Count once Load register selected No retriggering F1 input source selected Positive-true input polarity No gating

### **Output Control**

Counter mode bits CM0 through CM2 specify the output control configuration. Figure 17 shows a schematic representation of the output control logic. The OUT pin may be off (a high-impedance state), or it may be inactive with a lowimpedance to ground. The three remaining valid combinations represent the active-high, active-low or TC Toggle output waveforms.

One output form available is called Terminal Count (TC) and represents the period in time that the counter reaches an equivalent value of zero. TC will occur on the next count when the counter is at 0001 for down counting, at 9999 (BCD) for BCD up counting or at FFFF (hex) for binary up counting. Figure 18 shows a Terminal Count pulse and an example context that generated it. The TC width is determined by the period of the counting source. Regardless of any gating input or whether the counter is Armed or Disarmed, the terminal count will go active for only one clock cycle. Figure 18 assumes active-high source polarity, counter armed, counter decrementing and an external reload value of K.

The counter will always be loaded from an external location when TC occurs; the user can choose the source location and the value. If a non-zero value is picked, the counter will never really attain a zero state, and TC will indicate the counter state that would have been zero had no parallel transfer occurred.

 $2 - 140$ 

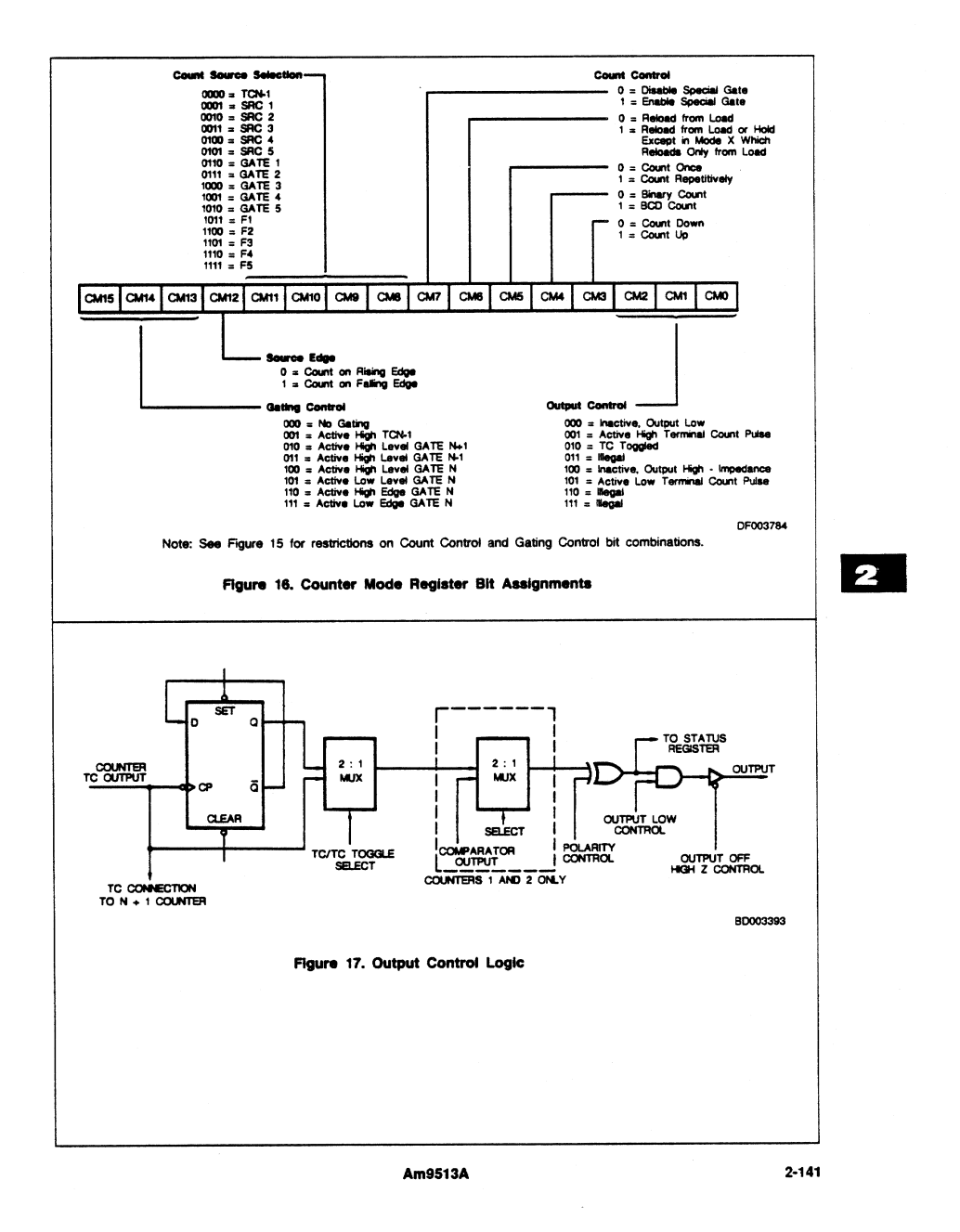

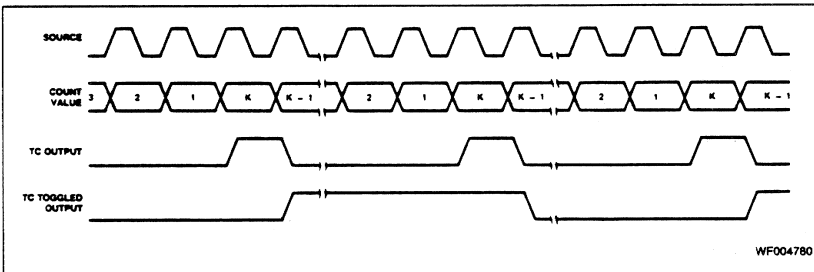

Flaure 18, Counter Output Waveforms

The other output form, TC Toggled, uses the trailing edge of TC to toggle a flip-flop to generate an output level instead of a pulse. The toggle output is half the frequency of TC. The TC Toggled output will frequently be used to generate variable duty-cycle square waves in Operating Modes G through K.

in Mode L the TC Toggled output can be used to generate a one-shot function, with the delay to the start of the output ouise and the width of the output pulse separately programmable. With selection of the minimum delay to the start of the pulse, the output will toggle on the second source pulse following application of the triggering Gate edge

Note that the TC Toggled output form contains no implication about whether the output is active-high or active-low. Unlike the TC output, which generates a transient pulse which can clearly be active-high or active-low, the TC Toggled output waveform only flips the state of the output on each TC. The sole criterion of whether the TC Toggled output is active-high or active-low is the level of the output at the start of the count cycle. This can be controlled by the Set and Clear Output commands. (See Figure 19.)

### **TC (Terminal Count)**

On each Terminal Count (TC), the counter will reload itself from the Load or Hold register. TC is defined as that period of time when the counter contents would have been zero had no reload occurred. Some special conditions apply to counter operation immediately before and during TC.

- 1. In the clock cycle before TC, an internal signal is generated that commits the counter to go to TC on the next count, and retriggering by a hardware Gate edge (Modes N, O, Q and R) or a software LOAD or LOAD AND ARM command will not extend the time to TC. Note that the "next count" driving the counter to TC can be caused by the application of a count source edge (in level gating modes, the edge must occur while the gate is active, or it will be disregarded), by the application of a LOAD or LOAD AND ARM command (see 2 below) or by the application of a STEP command.
- 2. If a LOAD or LOAD AND ARM command is executed during the cycle preceding TC, the counter will immediately go to TC. If these commands are issued during TC, the TC state will immediately terminate.
- 3. When TC is active, the counter will always count the next source edge issued to it, even if it is disarmed or gated off during TC. This means that TC will never be active for longer than one count period and it may, in fact, be shorter if a STEP command or a LOAD or LOAD AND ARM command is applied during TC (see item 2 above). This also means<br>that a counter that is disarmed or stopped on TC is actually disarmed/stopped immediately following TC.

This may cause count sequences different from what a use might expect. Since the counter is always reloaded at the start of TC and since it always counts at the end of TC, the counter contents following TC will differ by one from the reloaded value, irrespective of the operating mode used.

If the reloaded value was 0001 for down counting, 9999 (BCD) for BCD up counting or FFFF (hex) for binary up counting, the count at the end of TC will drive the counter into TC again regardless of whether the counter is gated off or disarmed. As long as these values are reloaded, the TC output will stay active. If a TC Toggled output is selected, it will toggle on each count. Execution of a LOAD, LOAD AND ARM or STEP command with these counter contents will act the same as application of a source pulse, causing TC to remain active and a TC Toggled output to toggle.

### **Count Control**

Counter Mode bits CM3 through CM7 specify the various options available for direct control of the counting process. CM3 and CM4 operate independently of the others and control up/down and BCD/binary counting. They may be combined freely with other control bits to form many types of counting configurations. The other three bits and the Gating Control field interact in complex ways. Bit CM5 controls the repetition of the count process. When CM5 = 1, counting will proceed in the specified mode until the counter is disarmed. When CM5 = 0, the count process will proceed only until one full cycle of operation occurs. This may occur after one or two TC events. The counter is then disarmed automatically. The single or double TC requirement will depend on the state of other control bits. Note that even if the counter is automatically disarmed upon a TC, it always counts the count source edge which generates the trailing TC edge.

When TC occurs, the counter is always reloaded with a value from either the Load register of the Hold register. Bit CM6 specifies the source options for reloading the counter. When CM6 = 0, the contents of the Load register will be transferred into the counter at every occurrence of TC. When  $CM6 = 1$ , the counter reload location will be either the Load or Hold Register. The reload location in this case may be controlled externally by using a Gate pin (Modes S and V) or may alternate on each TC (Modes G through L). With alternating sources and with the TC Toggled output selected, the duty cycle of the output waveform is controlled by the relative Load and Hold values and very fine resolution of duty cycles ratios may be achieved.

Bit CM7 controls the special gating functions that allow<br>retriggering and the selection of Load or Hold sources for counter reloading. The use and definition of CM7 will depend

 $2 - 142$ 

on the status of the Gating Control field and bits CM5 and  $CMB$ 

### **Hardware Retriggering**

Whenever hardware retriggering is enabled (Modes N, O, Q, and R), all active-going Gate edges initiate retrigger operations. On application of the Gate edge, the counter contents will be transferred to the Hold register. On the first qualified source edge after application of the retriggering Gate edge, the Load register contents will be transferred into the counter (Qualified source edges are edges which occur while the counter is gated on and Armed.)

This means that, if level gating is used, the edge occurring on active-going gate transitions will initiate a retrigger. Similarly, when edge gating is enabled, an edge used to start the counter will also initiate a retrigger. The first count source edge applied after the Gate edge will not increment/decrement the counter but retrigger it.

If a LOAD LOAD AND ARM, or a STEP Command occurs between the retriggering Gate edge and the first qualified source edge, it will be interpreted as a source edge and transfer the Load register contents into the counter. Thereafter the counter will count all qualified source edges

When some form of Gating is specified, CM7 controls hardware retriggering. In this case, when CM7 = 0, hardware retriggering does not occur; when CM7 = 1, the counter is retriggered any time an active-going Gate edge occurs. Retriggering causes the counter value to be saved in the Hold register and the Load register contents to be transferred into the counter

When No Gating is specified, the definition of CM7 changes. In this case, when CM7 = 0, the Gate input has no effect on the counting; when CM7 = 1, the Gate input specifies the source (selecting either the Load or Hold register) used to reload the counter when TC occurs. Figure 14 shows the various available control combinations for these interrelated bits.

### **Count Source Selection**

Counter Mode bits CM8 through CM12 specify the source used as input to the counter and the active edge that is counted. Bit CM12 controls the polarity for all the sources; logic zero counts rising edges and logic one counts falling edges. Bits CM8 through CM11 select 1 of 16 counting sources to route to the counter input. Five of the available inputs are internal frequencies derived from the internal oscillator (see Figure 13 for frequency assignments). Ten of the available inputs are interface pins; five are labeled SRC and five are labeled GATE.

The 16th available input is the TC output from the adjacent r-numbered counter. (The Counter 5 TC wraps around to the Counter 1 input.) This option allows internal concatenating that permits very long counts to be accumulated. Since all five counters may be concatenated, it is possible to configure a counter that is 80-bits long on one Am9513A chip. When TCN-1 is the source, the count ripples between the connected counters. External connections can also be made, and can use the toggle bit for even longer counts. This is easily accomplished by selecting a TC Toggled output mode and wiring OUTN to one of the SRC inputs.

#### **Gating Control**

Counter Mode bits CM15, CM14, CM13 specify the hardware gating options. When "no gating" is selected (000), the counter will proceed unconditionally as long as it is armed. For any other gating mode, the count process is conditioned by the specified gating configuration.

For a code of 100 in this field, counting can proceed only when the pin labeled GATEN associated with Counter N is at a logic high level. When it goes LOW, counting is simply suspended until the Gate goes HIGH again. A code of 101 performs the same function with an opposite active polarity. Codes 010 and 011 offer the same function as 100, but specify alternate input pins as Gating Sources. This allows any of three interface pins to be used as gates for a given counter. On Counter 4, for example, pin 34, pin 35 or pin 36 may be used to perform the gating function. This also allows a single Gate pin to simultaneously control up to three counters. Counters 1 and 5 are considered adjacent when using TCN-1 (001), Gate N +1  $(010)$  and Gate  $N-1$   $(011)$  controls.

For codes of 110 or 111 in this field, counting proceeds after the specified active Gate edge until one or two TC events occur. Within this interval, the Gate input is ignored, except for the retriggering option. When repetition is selected, a cycle will be repeated as soon as another Gate edge occurs. With repetition selected, any Gate edge applied after TC goes active will start a new count cycle. Edge gating is useful when implementing a digital single-shot since the gate can serve as a convenient firing trigger

A 001 code in this field selects the TC (not TOGGLE) output from the adjacent lower-numbered counter as the gate. This is useful for synchronous counting when adjacent counters are concatenated

# **COMMAND DESCRIPTIONS**

The command set for the Am9513A allows the host processor to customize and manage the operating modes and features for particular applications, to initialize and update both the internal data and control information, and to manipulate operating bits during operation. Commands are entered directly into the 8-bit Command register by writing into the Control port (see Figure 6).

All available commands are described in the following text. Figure 19 summarizes the command codes and includes a brief description of each function. Figure 20 shows all the unused code combinations; unused codes should not be entered into the Command register since undefined activities may occur

Six of the command types are used for direct software control of the counting process and they each contain a 5-bit S field. In a linear-select fashion, each bit in the S field corresponds to one of five general counters (S1 = Counter 1, S2 = Counter 2, etc.). When an S bit is a one, the specified operation is performed on the counter so designated; when an S bit is a zero, no operation occurs for the corresponding counter. This type of command format has three basic advantages. It saves host software by allowing any combination of counters to be acted on by a single command. It allows simultaneous action on multiple counters where synchronization of commands is important. It allows counter-specific service routines to control individual counters without needing to be aware of the operating context of other counters.

Three of the commands use a 3-bit binary code (N4, N2, N1) to identify the affected counter (a 001 programs counter 1, etc.). Unlike the previously mentioned commands, these commands allow you to program only one counter at a time.

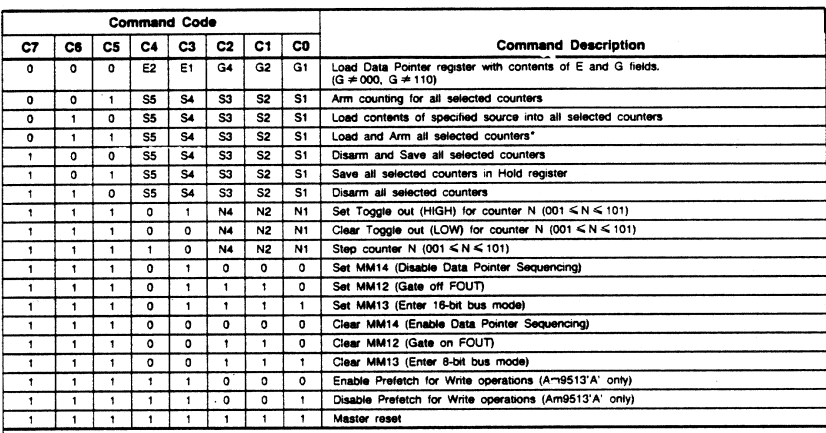

'Not to be used for asynchronous operations

### Flgure 19. Am9513A Command Summary

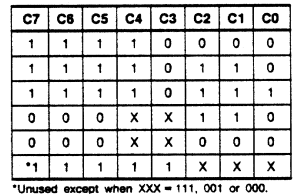

### Flaure 20, Am9513A Unused **Command Codes**

# **Arm Counters** Co

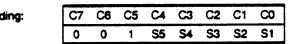

Description: Any combination of counters, as specified by the S field, will be enabled for counting. A counter must be armed before counting can commerce. Once armed, the counting process may be further enabled or disabled using the hard-<br>ware gating facilities. This command can only arm or do nothing for a given counter; a zero in the S field does not disarm the counter.

ARM and DISARM commands can be used to gate counter operation on and off under software control. DISARM commands entered while a counter is in the TC state will not take effect until the counter leaves TC. This ensures that the counter never latches up in a TC state. (The counter may leave the TC state because of application of a count source edge, execution of a LOAD or LOAD AND ARM command, or ecution of a STEP command.)

In modes which alternate reload sources (Modes G - L), the ARMing operation is used as a reset for the logic which

determines which reload source to use on the upcoming TC. Following each ARM or LOAD AND ARM command, a counter in one of these modes will reload from the Hold register on the first TC and alternate reload sources thereafter (reload from the Load register on the second TC, the Hold register on the third, atc.).

### **Load Counters**

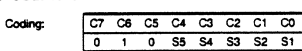

Description: Any combination of counters, as specified in the S field, will be loaded with previously entered values. The source

of information for each counter will be either the associated Load register or the associated Hold register, as determined by the operating configuration in the Mode register. The Load/ Hold contents are not changed. This command will cause a transfer independent of any current operating configuration for the counter. It will often be used as a software retrigger or as counter initialization prior to active hardware gating.

If a LOAD or LOAD AND ARM command is executed during the cycle preceding TC, the counter will go immediately to TC. This occurs because the LOAD operation is performed by generating a pseudo-count pulse internal to the Am9513A, and the Am9513A is expecting to go into TC on the next count pulse. The reload source used to reload the counter will be the same as that which would have been used if the TC were generated by a source edge rather than by the LOAD operation.

Execution of a LOAD or LOAD AND ARM command while the counter is in TC will cause the TC to end. For Armed counters in all modes except S or V, the LOAD source used will be that to be used for the upcoming TC. (The LOADing operation will not alter the selection of reload source for the upcoming TC.) For Disarmed counters in modes except S or V, the reload sources used will be the LOAD register. For modes S or V, the reload source will be selected by the GATE input, regardless of whether the counter is Armed or Disarmed.

### $2 - 144$

Special considerations apply when modes with alternating reload sources are used (Modes G - L). If a LOAD command drives the counter to TC in these modes, the reload source for the next TC will be from the opposite reload location. In other words, the LOAD-generated TC will cause the reload sources to alternate just as a TC generated by a source edge would. Note that if a second LOAD command is issued during the LOAD-generated TC (or during any other TC, for that matter), the second LOAD command will terminate the TC and cause a reload from the source designated for use with the next TC. The second LOAD will not alter the reload source for the next TC since the second LOAD does not generate a TC; reload sources alternate on TCs only, not on LOAD commands.

### Load and Arm Counters'

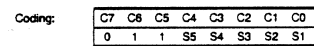

Description: Any combination of counters, as specified in the S. field, will be first loaded and then armed. This command is equivalent to issuing a LOAD command and then an ARM command.

A LOAD AND ARM command which drives a counter to TC generates the same sequence of operations as execution of a LOAD command and then an ARM command. In modes which disarm on TC (Modes A - C and N - O, and Modes G - I and S if the current TC is the second in the cycle), the ARM part of the LOAD AND ARM command will re-enable counting for another cycle. In modes which alternate reload sources (Modes G - L), the ARMing operation will cause the next TC to reload from the HOLD register, irrespective of which reload source the current TC used.

This command should not be used during asynchronous operations

### **Disarm Counters**

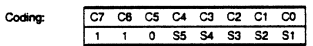

Description: Any combination of counters, as specified by the S field, will be disabled from counting. A disarmed counter will caase all counting independent of other conditions. The only exception to this is that a counter in the TC state will always count once, in order to leave TC, before DISARMing. This count may be generated by a source edge, by a LOAD or LOAD AND ARM command (the LOAD AND ARM command will negate the DISARM command) or by a STEP command. A disarmed counter may be updated using the LOAD command and may be read using the SAVE command. A count process may be resumed using an ARM command. See the ARM command description for further details.

### **Save Counters**

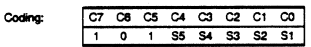

Description: Any combination of counters, as specified by S field, will have their contents transferred into their associated Hold register. The transfer takes place without interfering with any counting that may be underway. This command will overwrite any previous Hold register contents. The SAVE command is designed to allow an accumulated count to be preserved so that it can be read by the host CPU at some later time.

### **Disarm and Save Counters**

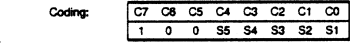

Am9513A

 $2 - 145$ 

Description: Any combination of counters, as specified by the S field, will be disarmed, and the contents of the counter will be transferred into the associated Hold registers. This command is identical to issuing a DISARM command followed by a SAVE command

### Set TC Toggle Output

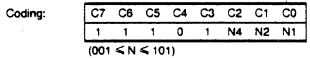

Description: The initial output level for TC Toggle mode is set (HIGH) for counter N selected by N4, N2, N1 = 001 (Counter 1) thru 101 (Counter 5) respectively. This command conditions the TC Toggle flip-flop (see Figure 17) but does not appear at the counter output unless TC Toggle mode (CM2, CM1, CM0 = 010) is selected.

### Clear TC Toggle Output

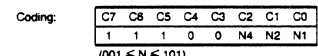

Description: The initial output level for TC Toggle mode is Cleared (LOW) for counter N selected by N4, N2, N1 = 001 (Counter 1) thru 101 (Counter 5) respectively. This command conditions the TC Toggle flip-flop (see Figure 17) but does not appear at the counter output unless TC Toggle mode (CM2, CM1. CM0 = 010) is selected.

### **Step Counter**

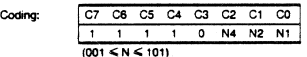

Description: Counter N is incremented or decremented by one. depending on its operating configuration. If the Counter Mode register associated with the selected counter has its CM3 bit cleared to zero, this command will cause the counter to decrement by one. If CM3 is set to a logic high, this command will increment the counter by one. The STEP command will take effect even on a disarmed counter.

### Load Data Pointer Register

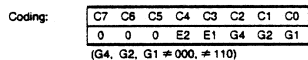

Description: Bits in the E and G fields will be transferred into the corresponding Element and Group fields of the Data Pointer register as shown in Figure 7. The Byte Pointer bit in the Data Pointer register is set. Transfers into the Data Pointer only occur for G field values of 001, 010, 011, 100, 101 and 111. Values of 000 and 110 for G should not be used. See the 'Setting the Data Pointer Register" section of this document for additional datails

### **Disable Data Pointer Sequencing**

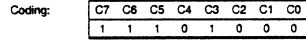

Description: This command sets Master Mode bit 14 without affecting other bits in the Master Mode register. MM14 controls the automatic sequencing of the Data Pointer register. Disabling the sequencing allows repetitive host processor access to a given internal location without repetitive updating of the Data Pointer. MM14 may also be controlled by loading a full word into the Master Mode register.

# Enable Data Pointer Sequencing

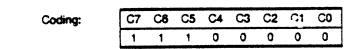

Description: This command clears Master Mode bit 14 without affecting other bits in the Master Mode register. MM14 controls the automatic sequencing of the Data Pointer register. Enabling the sequencing allows sequential host processor access to several internal locations without repetitive updating of the Data Pointer. MM14 may also be controlled by loading a full word into the Master Mode register. See the "Data Pointer Register" section of this document for additional information on Data Pointer sequencing

### Enable 16-Bit Data Bus

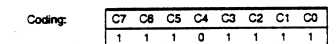

Description: This command sets Master Mode bit 13 without affecting other bits in the Master Mode register. MM13 controls the multiplexer in the data bus buffer. When MM13 is set, no multiplexing takes place and all 16 external data bus lines are used to transfer information into and out of the STC. MM13 may also be controlled by loading the full Master Mode register in parallel.

### Enable 8-Bit Data Bus

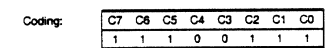

Description: This command clears Master Mode bit 13 without affecting other bits in the Master Mode register. MM13 controls the multiplexer in the data bus buffer. When MM13 is cleared, the multiplexer is enabled and 16-bit internal information is transferred eight bits at a time to the eight low-order external data bus lines. MM13 may also be controlled by loading the full Master Mode register in parallel.

## Gate Off FOUT

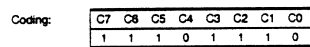

Description: This command sets Master Mode bit 12 without affecting other bits in the Master Mode register. MM12 controls the output state of the FOUT signal. When gated off, the FOUT line will exhibit a low-impedance to ground. MM12 may also be controlled by loading the full Master Mode register in parallel.

### **Gate On FOUT**

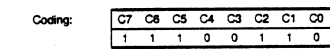

Description: This command clears Master Mode bit 12 without affecting other bits in the Master Mode register. MM12 controls the output status of the FOUT signal. When MM12 is cleared. FOUT will become active and will drive out the selected and divided FOUT signal. MM12 may also be controlled by loading the full Master Mode register in parallel. When FOUT is gated on or off, a transient pulse may be generated on the FOUT signal.

### Disable Prefetch for Write Operations

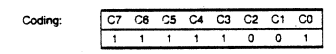

Description: This command disables the prefetch circuitry during Write operations (if does not affect Read operations). This reduces the write recovery time and allows the user to use block move instructions for initialization of the Am9513A registers. Once prefetch is disabled for writing, an Enable Prefetch for Write or a Reset command is necessary to reenable the prefetch circuitry for writing.

Note: This command is only available in Am9513A devices: it is an illegal command in the "non-A" Am9513 device

#### **Foable Prefetch for Write Operations**

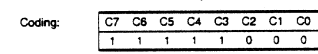

Description: This command re-enables the prefetch circuitry for Write operations. It is used only to terminate the Disable Prefetch Command.

Note: This command is only available in Am9513A devices; it is an illegal command in the "non-A" Am9513 device

#### **Master Reset**

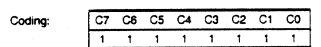

Description: The Master Reset command duplicates the action of the power-on reset circuitry. It disarms all counters, enters 0000 in the Master Mode, Load and Hold registers and enters 0B00 (hex) in the Counter Mode registers.

Following either a power-up or software reset, the LOAD command should be applied to all the counters to clear any that may be in a TC state. The Data Pointer register should also be set to a legal value, since reset does not initialize it. A complete reset operation follows.

- 1. Using the procedure given in the "Command Initiation" section of this document, enter the FF (hex) command to perform a software reset.
- 2. Using the "Command Initiation" procedure, enter the LOAD command for all counters, opcode 5F (hex).
- 3. Using the procedure given in the "Setting the Data" Pointer Register' section of this document, set the Data Pointer to a valid code. The legal Data Pointer codes are given in Figure 8.

The Master Mode, Counter Mode, Load and Hold registers can now be initialized to the desired values

 $2 - 146$ 

# **ABSOLUTE MAXIMUM RATINGS**

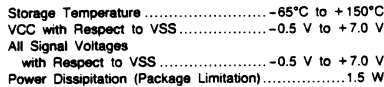

Stresses above those listed under ABSOLUTE MAXIMUM<br>RATINGS may cause permanent device failure. Functionality<br>at or above these limits is not implied. Exposure to absolute<br>maximum ratings for extended periods may affect dev

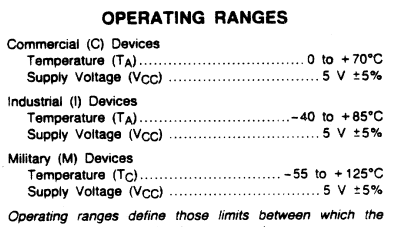

functionality of the device is guaranteed.

DC CHARACTERISTICS over operating ranges unless otherwise specified.

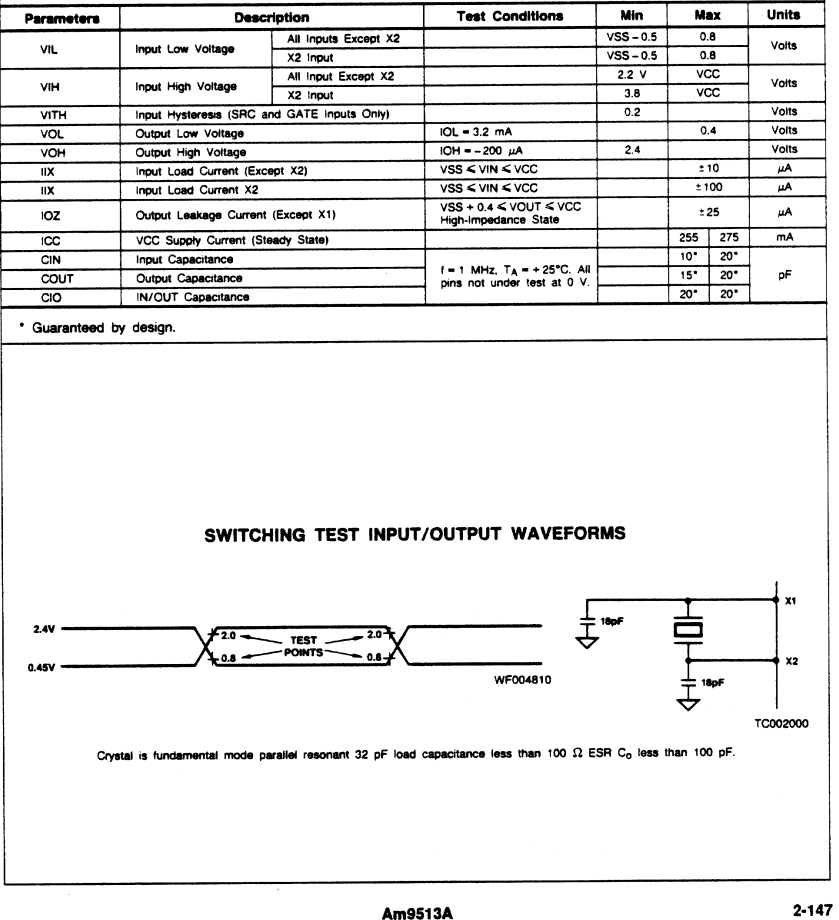

 $\bullet$ 

The second and fourth letters designate the reference states of the signals named in the first and third letters respectively. using u.3 following abbreviations.

 $H = HIGH$ 

 $L = LOW$ 

- $V = VALID$
- X = Unknown or Don't care
- $Z = High-Impedance$
- 2. Any input transition that occurs before this minimum setup requirement will be reflected in the contents read from the status register
- 3. Any input transition that occurs before this minimum setup requirement will act on the counter before the execution of the operation initiated by the write and the counter may be off by one count.
- 4. Any input transition that occurs after this minimum hold time is guaranteed to not influence the contents read from the status register on the current read operation.
- 5. Any input transition that occurs after this minimum hold time is guaranteed to be seen by the counter as occurring after the action initiated by the write operation and the counter may be off by one count.
- 6. This parameter applies to cases where the write operation causes a change in the output bit.
- 7. The enabled count source is one of F1-F5, TCN-1 SRC1 - SRC5 or GATE1 - GATE 5, as selected in the applicable Counter Mode register. The timing diagram assumes the counter counts on rising source edges. The timing specifications are the same for falling-edge counting.
- 8. This parameter applies to edge gating (CM15 CM13 = 110) or 111) and gating when both CM13 = 0.000 TH13<br>CM13 = 0.000 This parameter represents the minimum GATE pulse width needed to ensure that the pulse initiates counting or counter reloading.
- 9. This parameter applies to both edge and level gating (CM15 - CM13 = 001 through 111 and CM7 = 0). This pa-

rameter represents the minimum setup or hold times to ensure that the Gate input is seen at the intended level on the active source edge and the counter may be off by one count.

- 10. This parameter assumes that the GATENA input is unused (16-bit bus mode) or is tied high. In cases where the GATENA input is used, this timing specification must be met by both the GATE and GATENA inputs.
- 11. Signals F1 F5 cannot be directly monitored by the user. The phase difference between these signals will manifest itself by causing counters using two different F signals to count at different times on nominally simultaneous transitions in the F signals.  $F1 = X2$ .
- 12. This timing specification assumes that  $\overline{CS}$  is active when-<br>ever  $\overline{RD}$  or  $\overline{WR}$  are active.  $\overline{CS}$  may be held active indefinitely.
- 13. This parameter assumes X2 is driven from an external gate with a square wave
- 14. This parameter assumes that the write operation is to the command register.
- 15. This timing specification applies to single-action commands only (e.g., LOAD, ARM, SAVE, etc.). For doubleaction commands such as LOAD AND ARM and DISARM AND SAVE. TWHEH minimum = 700 ns.
- 16. In short data write mode, TWHRL and TWHWL mini $m/m = 1000 \text{ oz}$
- 17. This parameter applies to the hardware retrigger/save modes N, O, Q, R, and X (CM7 = 1 and CM15 - CM13 < > 000). This parameter ensures that the gating pulse initiates a hardware retrigger/save operation.
- 18. This parameter applies to hardware load source select modes S and V (CM7 = 1 and CM15 - CM13 = 000). This parameter represents the minimum hold time to ensure that the GATE input selects the correct load source on the active source edge.

 $2 - 148$ 

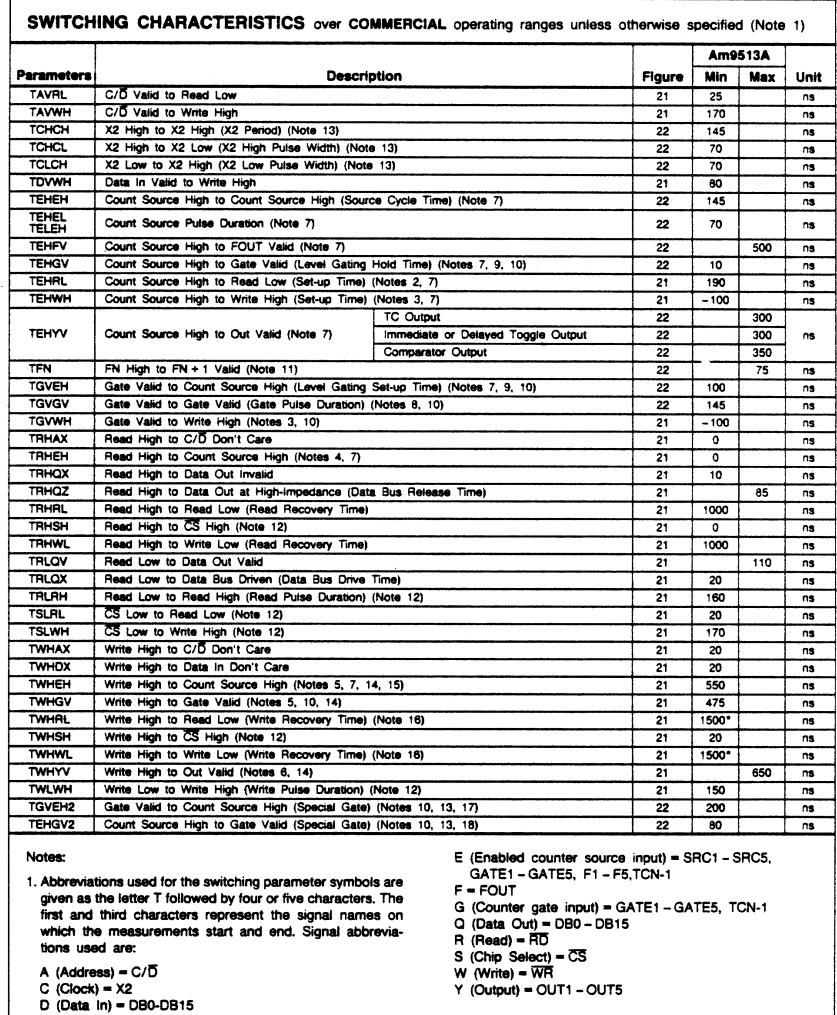

# $\overline{\mathbf{z}}$

Am9513A

l.

 $\mathsf{r}$ 

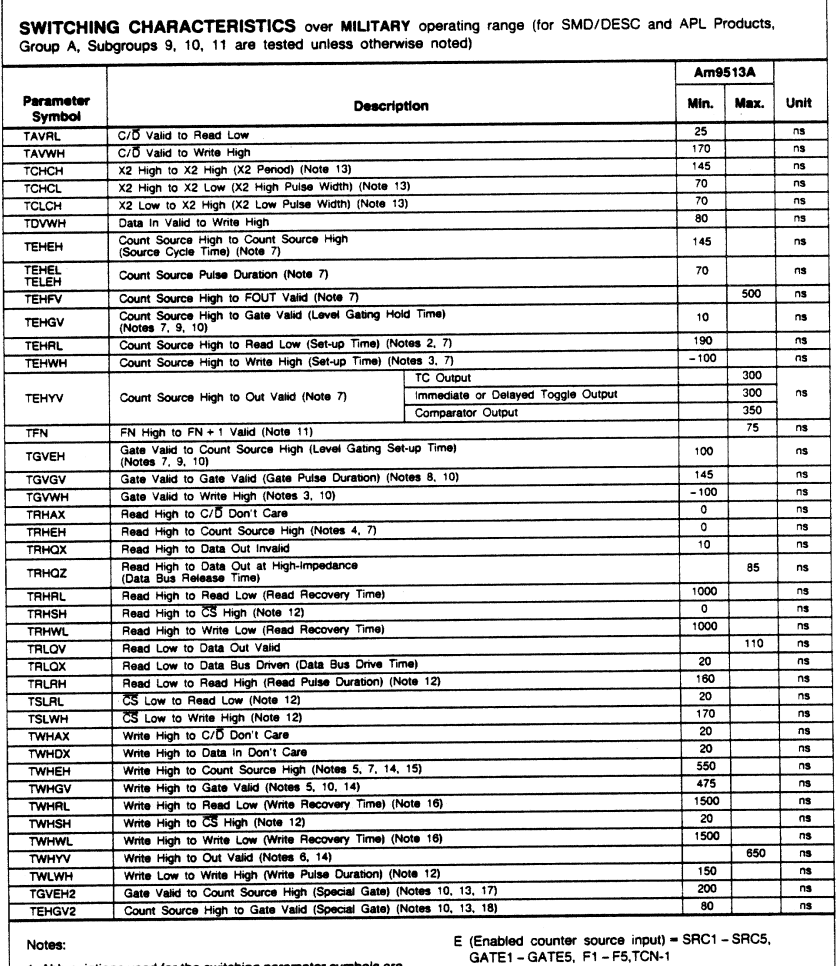

1. Abbreviations used for the switching parameter symbols are<br>given as the letter T followed by four or five characters. The<br>first and third characters represent the signal names on<br>which the measurements start and end. Si tions used are:

- 
- 
- A (Address) = C/D<br>C (Clock) = X2<br>D (Data in) = DB0 DB15

 $2 - 150$ 

Am9513A

F = FOUT<br>G (Counter gate input) = GATE1 - GATE5, TCN-1

 $Q$  (Data Out) = DB0 - DB15<br>R (Read) = RD

S (Chip Select) = CS<br>W (Write) = WR<br>Y (Output) = OUT1 – OUT5

The second and fourth letters designate the reference states of the signals named in the first and third letters respectively, using the following abbreviations.

 $H = HIGH$ 

- $L = LOW$
- $V = VAI$  ID
- X = Unknown or Don't care
- $Z = Hich$ -impedance
- 2. Any input transition that occurs before this minimum setup requirement will be reflected in the contents read from the status register.
- 3. Any input transition that occurs before this minimum setup requirement will act on the counter before the execution of the operation initiated by the write and the counter may be off by one count.
- 4. Any input transition that occurs after this minimum hold time is quaranteed to not influence the contents read from the status register on the current read operation.
- 5. Any input transition that occurs after this minimum hold time is guaranteed to be seen by the counter as occurring after the action initiated by the write operation and the counter may be off by one count.
- 6. This parameter applies to cases where the write operation causes a change in the output bit.
- 7. The enabled count source is one of F1-F5, TCN-1 SRC1-SRC5 or GATE1-GATE 5, as selected in the applicable Counter Mode register. The timing diagram assumes the counter counts on rising source edges. The timing specifications are the same for falling-edge counting.
- 8. This parameter applies to edge gating (CM15 CM13 = 110 or 111) and gating when both  $CM7 = 1$  and  $CM15 - CM13 \neq 000$ . This parameter represents the minimum GATE pulse width needed to ensure that the pulse initiates counting or counter reloading.
- 9. This parameter applies to both edge and level gating  $(CM15 CM13 = 001$  through 111 and  $CM7 = 0$ ). This pa-
- rameter represents the minimum setup or hold times to ensure that the Gate input is seen at the intended level on the active source edge and the counter may be off by one count
- 10. This parameter assumes that the GATENA input is unused (16-bit bus mode) or is tied high. In cases where the GATENA input is used, this timing specification must be met by both the GATE and GATENA inputs.
- 11. Signals F1 F5 cannot be directly monitored by the user. The phase difference between these signals will manifest itself by causing counters using two different F signals to count at different times on nominally simultaneous transitions in the F signals.  $F1 = X2$ .
- 12. This timing specification assumes that CS is active whenever RD or WR are active. CS may be held active indefinitely.
- 13. This parameter assumes X2 is driven from an external gate with a square wave.
- 14. This parameter assumes that the write operation is to the command register.
- 15. This timing specification applies to single-action commands only (e.g., LOAD, ARM, SAVE, etc.). For doubleaction commands such as LOAD AND ARM and DISARM AND SAVE. TWHEH minimum = 700 ns.
- 16. In short data write mode. TWHRL and TWHWL mini $mum = 1000$  ns.
- 17. This parameter applies to the hardware retrigger/save modes N, O, Q, R, and X (CM7 = 1 and CM15 - CM13 < > 000). This parameter ensures that the gating pulse initiates a hardware retrigger/save operation.
- 18. This parameter applies to hardware load source select modes S and V (CM7 = 1 and CM15 - CM13 = 000). This parameter represents the minimum hold time to ensure that the GATE input selects the correct load source on the active source edge.

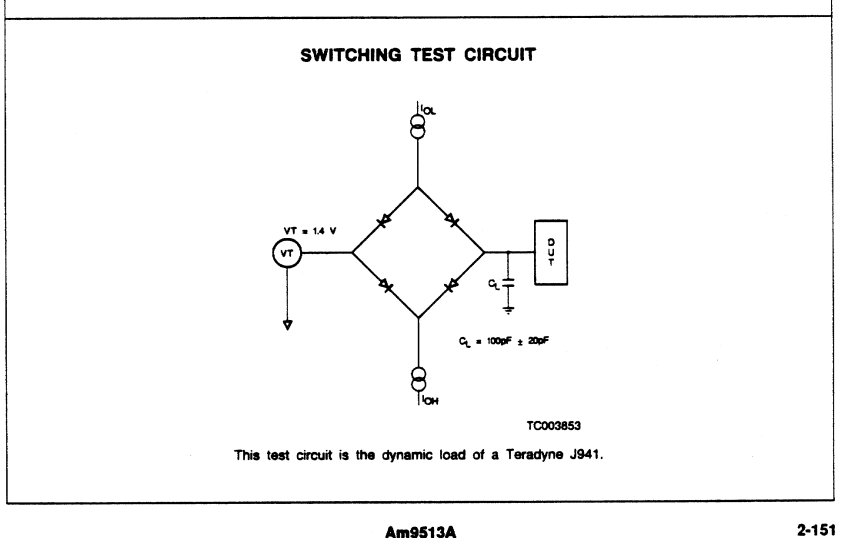

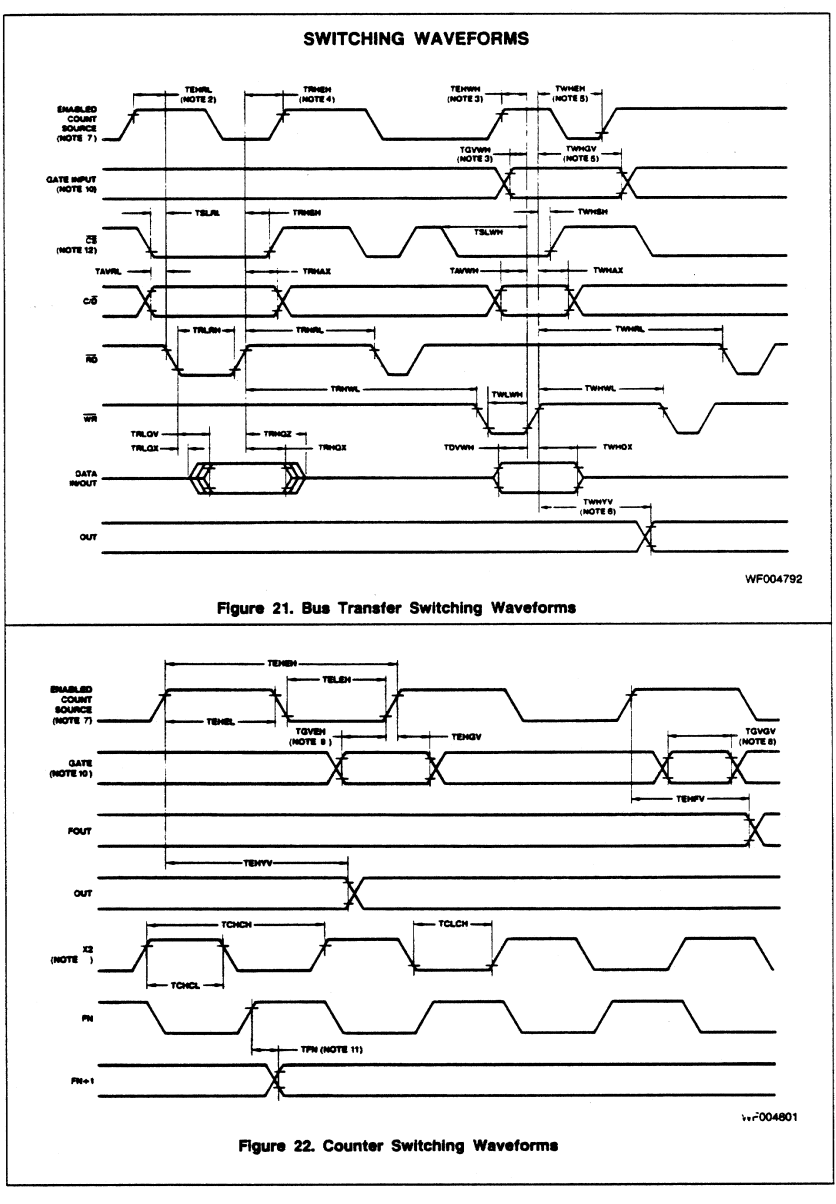

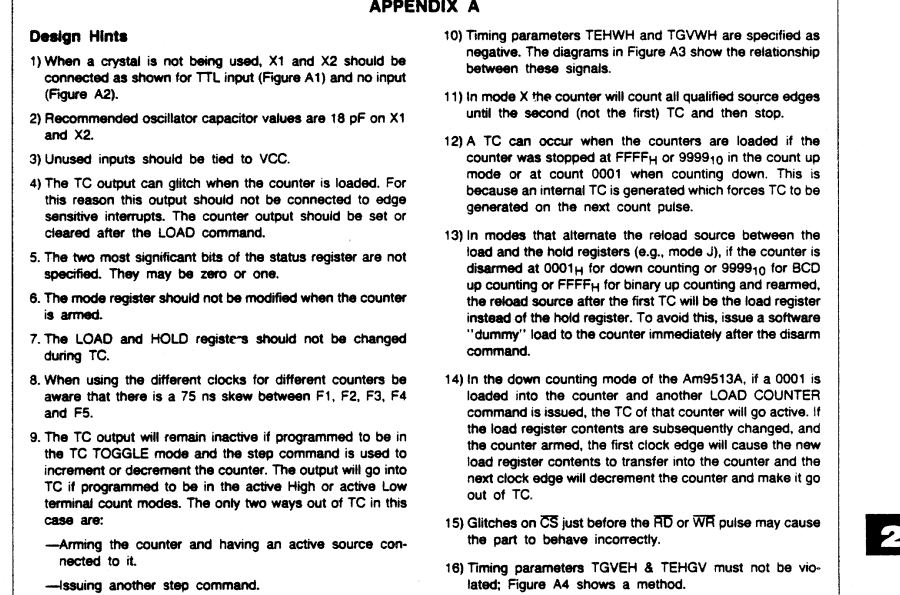

Troubleshooting (Symptom: Solution)

 $\mathbf{f}$ 

1) Registers not being programmed correctly: Check READ or WRITE recovery time.

2) Setup and hold problems observed in synchronous systems: Try switching from positive edge to negative edge triggering.

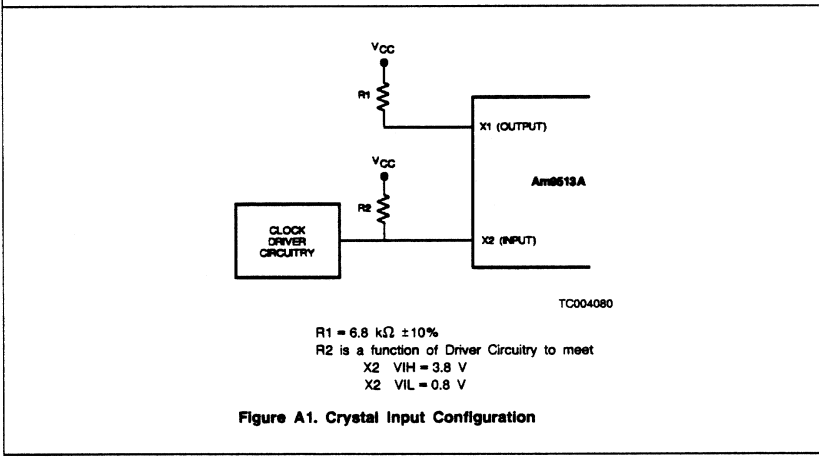

Am9513A

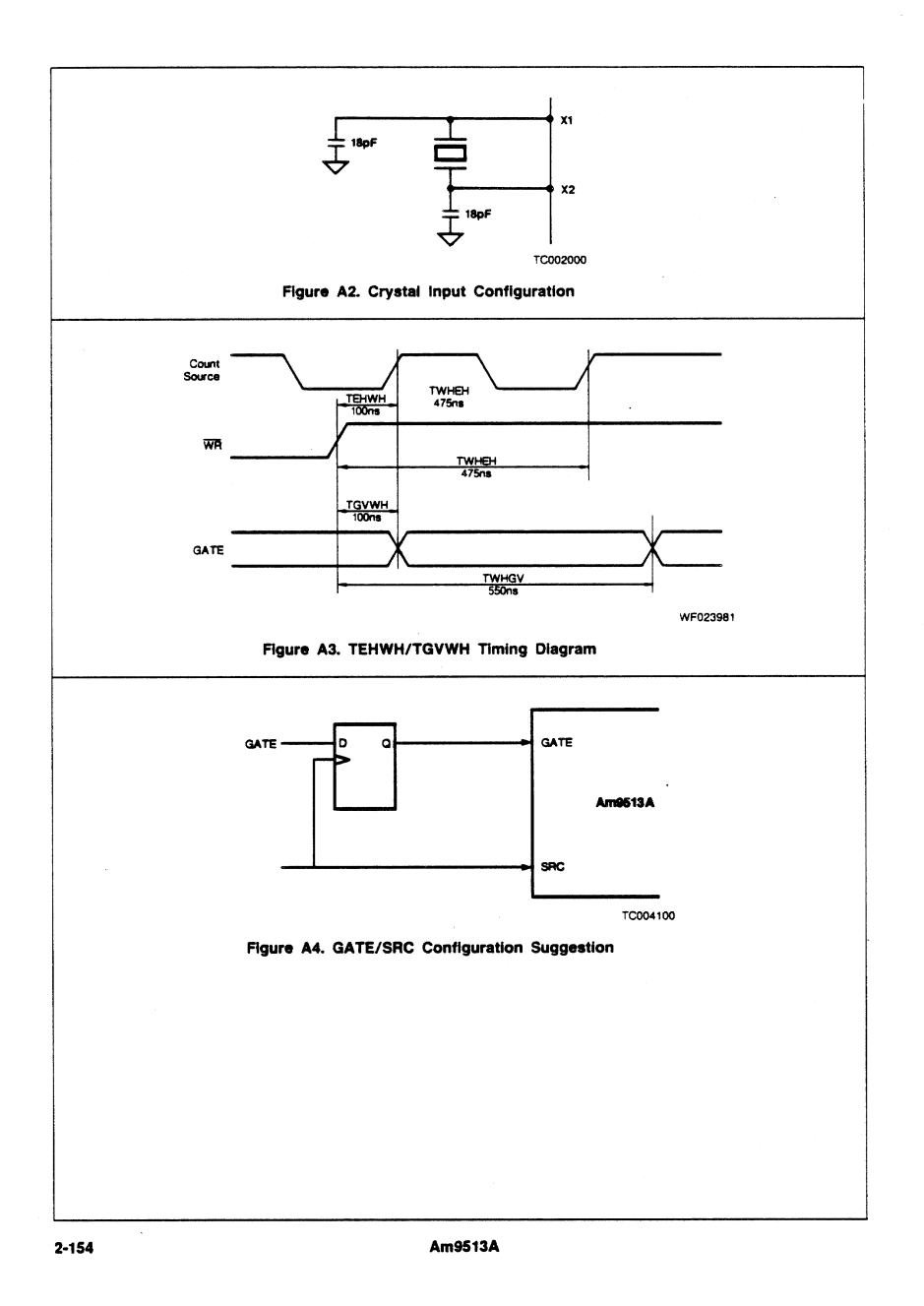

# **Motorola MC6821Data Sheet\***

This appendix contains the manufacturer data sheet for the Motorola MC6821 integrated circuit (Motorola, Inc.). This circuit is used on the PC-TIO-10 board.

**D**

<sup>\*</sup> Copyright © Motorola, Inc. 1988. Reprinted with permission of copyright owner. All rights reserved. Motorola, Inc. Q3/1988 Data Book *Microprocessor, Microcontroller and Peripheral Data, Volume II.*

# **MOTOROLA SEMICONDUCTOR TECHNICAL DATA**

MC6821

# Peripheral Interface Adapter (PIA)

The MC6821 Peripheral Interface Adapter provides the universal means of interfacing peripheral equipment to the M6800 Family of microprocessors. This device is capable of interfacing the MPU to peripherals through two 8-bit bidirectional peripheral data buses and four control lines. No external logic is required for interfacing to most peripheral devices.

The functional configuration of the PIA is programmed by the MPU during system initialization. Each of the peripheral data lines can be programmed to act as an input or output, and each of the four control interrupt lines may be programmed for one of several control modes. This allows a high degree of flexibility in the overall operation of the interface.

- . 8-Bit Bidirectional Data Bus for Communication with the MPU
- Two Bidirectional 8-Bit Buses for Interface to Peripherals
- · Two Programmable Control Registers
- · Two Programmable Data Direction Registers
- . Four Individually-Controlled Interrupt Input Lines; Two Usable as Peripheral Control Outputs
- . Handshake Control Logic for Input and Output Peripheral Operation
- High-Impedance Three-State and Direct Transistor Drive Peripheral Lines
- Program Controlled Interrupt and Interrupt Disable Capability
- CMOS Drive Capability on Side A Peripheral Lines
- . Two TTL Drive Capability on All A and B Side Buffers
- · TTL-Compatible
- · Static Operation

This document contains information on a new product. Specifications and information herein are subject to change without notice.

# **MOTOROLA MICROPROCESSOR DATA**

### **MAXIMUM RATINGS**

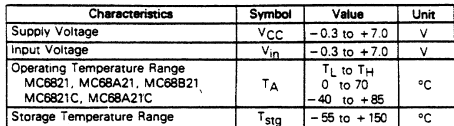

# THERMAL CHARACTERISTICS

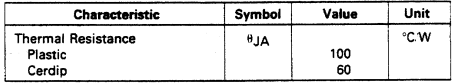

# **POWER CONSIDERATIONS**

The average chip-junction temperature,  $T_{\rm J}$ , in  $^{\circ}$ C can be obtained from:

$$
T_{J} = T_{A} + (P_{D} \theta_{JA})
$$

where:  $T_A$ 

= Ambient Temperature, °C<br>= Package Thermal Resistance, Junction-to-Ambient, °C/W

$$
P = P \cdot \text{where}
$$

 $P_{INT}$ 

 $P_D = P_{INT} + P_{PORT}$ <br> $P_{INT} = I_{CC} \times V_{CC}$ , Watts — Chip Internal Power<br> $P_{PORT} = Port Power \nDissipation, Watts — User Determined$ 

For most applications P<sub>PORT</sub><P<sub>INT</sub> and can be neglected. P<sub>PORT</sub> may become significant if the device is configured<br>to drive Darlington bases or sink LED loads.

An approximate relationship between  $P_D$  and  $T_J$  (if  $P_{PORT}$  is neglected) is:  $P_D = K + (T_J + 273^{\circ}C)$ 

Solving equations (1) and (2) for K gives:

$$
K = P_{D} \cdot (T_A + 273^{\circ}C) + \theta J A \cdot P D^2
$$
 (3)

where K is a constant pertaining to the particular part. K can be determined from equation (3) by measuring  $P_D$  (at equilibrium) for a known  $T_A$ . Using this value of K, the values of  $P_D$  and  $T_J$  can be obtained by solving equations (1) and (2) iteratively for any value of  $T_A$ .

DC ELECTRICAL CHARACTERISTICS (V<sub>CC</sub> = 5.0 Vdc ±5%, V<sub>SS</sub> = 0, T<sub>A</sub> = T<sub>L</sub> to T<sub>H</sub> unless otherwise noted).

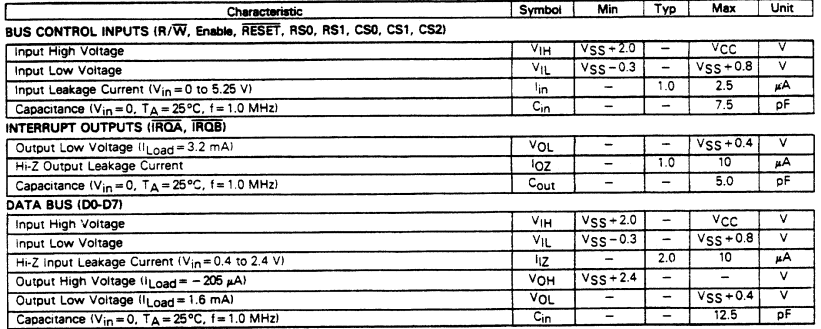

# **MOTOROLA MICROPROCESSOR DATA**

3-1693

inputs against damage due to high static<br>voltages or electric fields; however, it is advised that normal precautions be taken to avoid applications of any voltage higher than maximum rated voltages to this high-<br>impedance circuit. For proper operation it is impedance circuit. For proper operation it is<br>recommended that  $V_{in}$  and  $V_{out}$  be constrained to the range  $V_{SS} \leq (V_{in})$  or<br> $V_{out} \leq V_{CC}$ .<br>Unused inputs must always be tied to an

This device contains circuitry to protect the

appropriate logic voltage level (e.g., either<br>VSS or VCC).

 $(1)$ 

 $(2)$ 

 $\frac{1}{4}$ 

# **MC6821**

# DC ELECTRICAL CHARACTERISTICS (Continued)

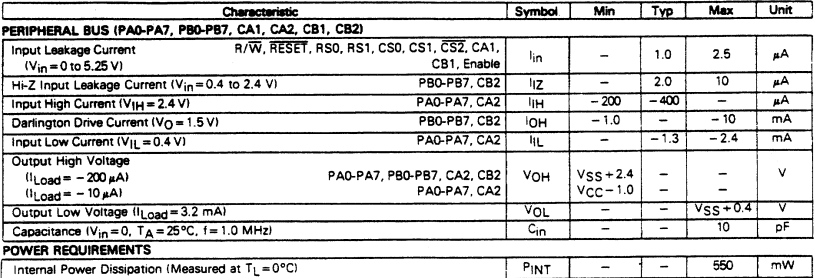

BUS TIMING CHARACTERISTICS (See Notes 1 and 2)

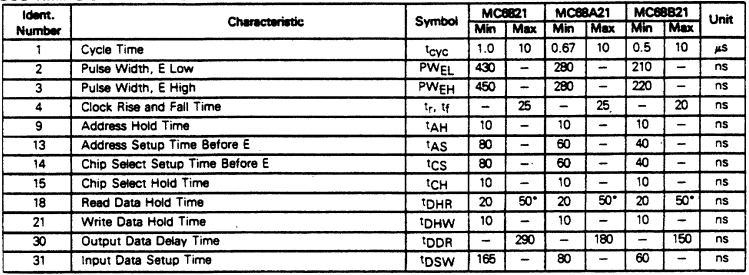

\*The data bus output buffers are no longer sourcing or sinking current by tDHRmax (High Impedance).

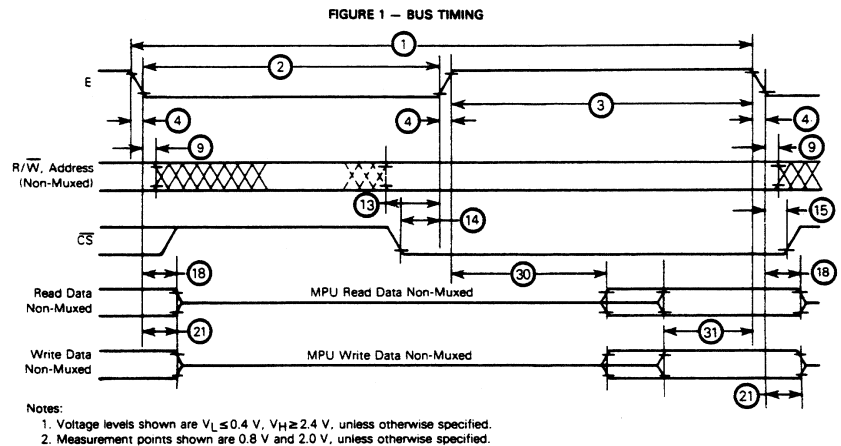

를

3

MOTOROLA MICROPROCESSOR DATA

PERIPHERAL TIMING CHARACTERISTICS (V<sub>CC</sub> = 5.0 V + 5%, V<sub>SS</sub> = 0 V, T<sub>A</sub> = T<sub>L</sub> to T<sub>H</sub>, unless otherwise specified)

| Characteristic                                                         | Symbol                       | <b>MC6821</b> |                          | <b>MC68A21</b>           |       | MC68B21                  |        | Unit       | Reference |
|------------------------------------------------------------------------|------------------------------|---------------|--------------------------|--------------------------|-------|--------------------------|--------|------------|-----------|
|                                                                        |                              | Min           | Max                      | Min                      | Max   | Min                      | Max    |            | Fig. No.  |
| Data Setup Time                                                        | <b>tPDS</b>                  | 200           | -                        | 135                      | -     | 100                      | -      | ns         | 6         |
| Data Hold Time                                                         | <b>TPDH</b>                  | 0             | -                        | $\Omega$                 | -     | 0                        | -      | ns         | 6         |
| Delay Time, Enable Negative Transition to CA2 Negative Transition      | <sup>t</sup> CA <sub>2</sub> | -             | 1.0                      | -                        | 0.670 | -                        | 0.500  | u.S        | 3.7.8     |
| Delay Time, Enable Negative Transition t CA2 Positive Transition       | tas1                         | -             | 1.0                      | -                        | 0.670 |                          | 0.500  | μ\$        | 3.7       |
| Rise and Fail Times for CA1 and CA2 Input Signals                      | t, tf                        | -             | 1.0                      | $\overline{\phantom{0}}$ | 1.0   | -                        | 1.0    | u.S        | 8         |
| Delay Time from CA1 Active Transition to CA2 Positive Transition       | t <sub>RS2</sub>             | -             | 2.0                      | -                        | 1.35  | $\overline{\phantom{a}}$ | 1.0    | us         | 3.8       |
| Delay Time, Enable Negative Transition to Data Valid                   | tppw                         | -             | 1.0                      | -                        | 0.670 | $\overline{\phantom{0}}$ | 0.5    | цS         | 3.9.10    |
| Delay Time, Enable Negative Transition to CMOS Data Valid PA0-PA7, CA2 | <b>CMOS</b>                  | -             | 2.0                      | -                        | 1.35  | -                        | 1.0    | u.S        | 4.9       |
| Delay Time, Enable Positive Transition to CB2 Negative Transition      | <sup>t</sup> CB <sub>2</sub> | -             | 1.0                      | -                        | 0.670 | -                        | 0.5    | us         | 3.11.12   |
| Delay Time, Data Valid to CB2 Negative Transition                      | top.                         | 20            | -                        | 20                       | -     | 20                       | -      | ns         | 3.10      |
| Delay Time, Enable Positive Transition to CB2 Positive Transition      | t <sub>RS1</sub>             | -             | 1.0                      | $\overline{\phantom{a}}$ | 0.670 | $\overline{\phantom{0}}$ | 0.5    | u.S        | 3.11      |
| Control Output Pulse Width, CA2/CB2                                    | <b>PW<sub>CT</sub></b>       | 500           | -                        | 375                      | -     | 250                      | $\sim$ | ns         | 3.7.11    |
| Rise and Fall Time for CB1 and CB2 Input Signals                       | tr, 1f                       | -             | 1.0                      | $\overline{\phantom{0}}$ | 1.0   | -                        | 1.0    | łиs        | 12        |
| Delay Time, CB1 Active Transition to CB2 Positive Transition           | t <sub>RS2</sub>             | -             | 2.0                      | -                        | 1.35  | -                        | 1.0    | u.S        | 3.12      |
| Interrupt Release Time, IRQA and IRQB                                  | tıR                          | -             | 1.60                     | $\overline{\phantom{0}}$ | 1.10  | -                        | 0.85   | μ\$        | 5.14      |
| Interrupt Response Time                                                | t <sub>RS3</sub>             | -             | 1.0                      | --                       | 1.0   | -                        | 1.0    | us         | 5.13      |
| Interrupt Input Pulse Time                                             | PW <sub>1</sub>              | 500           | $\overline{\phantom{a}}$ | 500                      | -     | 500                      |        | ns         | 13        |
| <b>RESET Low Time*</b>                                                 | tRL                          | 1.0           | -                        | 0.66                     | -     | 0.5                      |        | <b>u.S</b> | 15        |

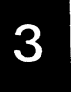

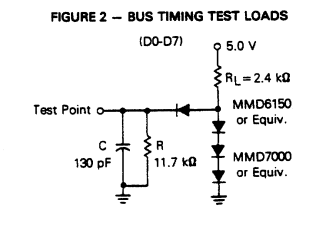

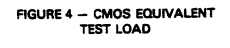

(PAO-PA7, CA2)

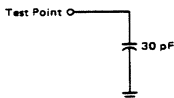

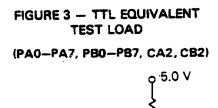

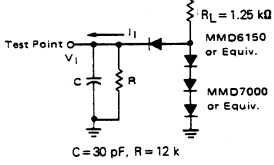

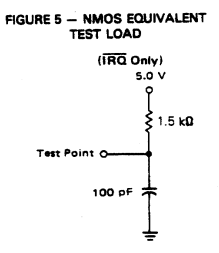

MOTOROLA MICROPROCESSOR DATA

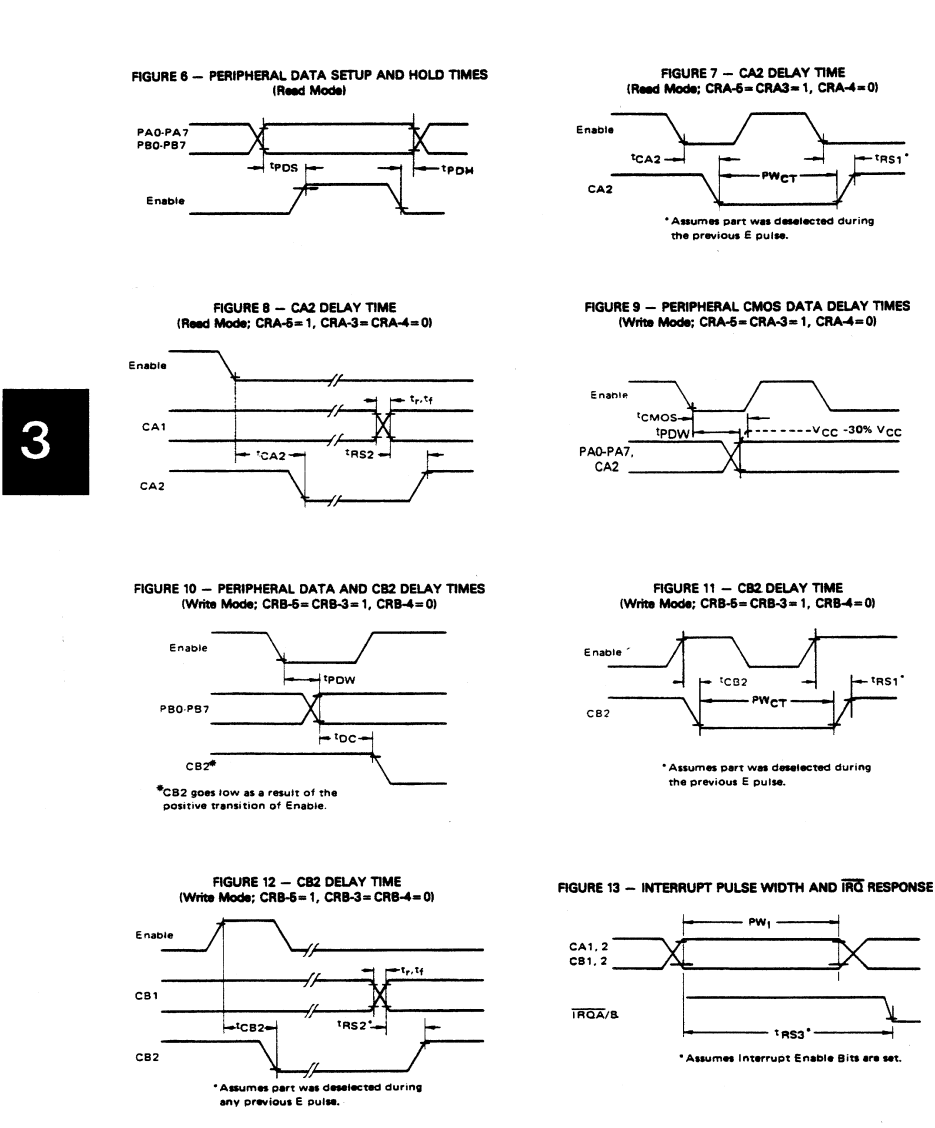

Note: Timing measurements are referenced to and from a low voltage of 0.8 volts and a high voltage of 2.0 volts, unless otherwise noted.

MOTOROLA MICROPROCESSOR DATA

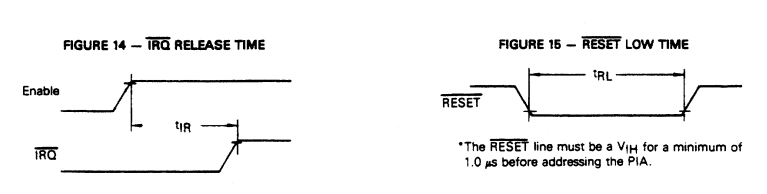

Note: Timing measurements are referenced to and from a low voltage of 0.8 volts and a high voltage of 2.0 volts, unless otherwise noted.

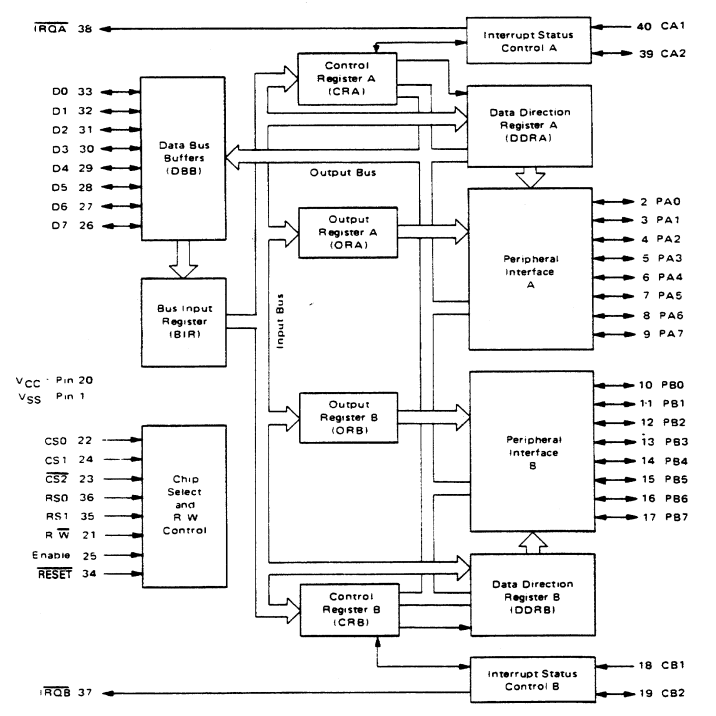

FIGURE 16 - EXPANDED BLOCK DIAGRAM

# MOTOROLA MICROPROCESSOR DATA

3

# PIA INTERFACE SIGNALS FOR MPU

The PIA interfaces to the M6800 bus with an 8-bit bidirectional data bus, three chip select lines, two register select lines two interrupt request lines a read/write line, an enable line and a reset line. To ensure proper operation with the MC6800, MC6802, or MC6808 microprocessors, VMA should be used as an active part of the address decoding.

Bidirectional Data (D0-D7) - The bidirectional data lines (D0-D7) allow the transfer of data between the MPU and the PIA. The data bus output drivers are three-state devices that remain in the high-impedance (off) state except when the MPU performs a PIA read operation. The read/write line is in the read (high) state when the PIA is selected for a read operation

Enable  $(E)$  - The enable pulse, E, is the only timing signal that is supplied to the PIA. Timing of all other signals is referenced to the leading and trailing edges of the E pulse.

Read/Write  $(R/\overline{W})$  - This signal is generated by the MPU to control the direction of data transfers on the data bus. A low state on the PIA read/write line enables the input buffers and data is transferred from the MPU to the PIA on the E signal if the device has been selected. A high on the read/write line sets up the PIA for a transfer of data to the bus. The PIA output buffers are enabled when the proper address and the enable pulse E are present.

RESET - The active low RESET line is used to reset all register bits in the PIA to a logical zero (low). This line can be used as a power-on reset and as a master reset during system operation.

Chip Selects (CS0, CS1, and CS2) - These three input signals are used to select the PIA. CS0 and CS1 must be high and CS2 must be low for selection of the device. Data transfers are then performed under the control of the enable and read/write signals. The chip select lines must be stable for the duration of the E pulse. The device is deselected when any of the chip selects are in the inactive state.

Register Selects (RS0 and RS1) - The two register select lines are used to select the various registers inside the PIA. These two lines are used in conjunction with internal Control Registers to select a particular register that is to be written or read.

The register and chip select lines should be stable for the duration of the E pulse while in the read or write cycle.

Internuot Request  $(\overline{\mathsf{IROA}}\ \mathsf{and}\ \overline{\mathsf{IROB}})$  - The active low Interrupt Request lines (IRQA and IRQB) act to interrupt the MPU either directly or through interrupt priority circuitry. These lines are "open drain" (no load device on the chip). This permits all interrupt request lines to be tied together in a wire-OR configuration.

Each Interrupt Request line has two internal interrupt flag bits that can cause the Interrupt Request line to go low. Each flag bit is associated with a particular peripheral interrupt line. Also four interrupt enable bits are provided in the PIA which may be used to inhibit a particular interrupt from a peripheral device

Servicing an interrupt by the MPU may be accomplished by a software routine that, on a prioritized basis, sequentially reads and tests the two control registers in each PIA for interrupt flag bits that are set.

The interrupt flags are cleared (zeroed) as a result of an MPU Read Peripheral Data Operation of the corresponding data register. After being cleared, the interrupt flag bit cannot be enabled to be set until the PIA is deselected during an E pulse. The E pulse is used to condition the interrupt control lines (CA1, CA2, CB1, CB2). When these lines are used as interrunt inputs, at least one E pulse must occur from the inactive edge to the active edge of the interrupt input signal to condition the edge sense network. If the interrupt flag has been enabled and the edge sense circuit has been properly conditioned, the interrupt flag will be set on the next active transition of the interrupt input pin.

# PIA PERIPHERAL INTERFACE LINES

The PIA provides two 8-bit bidirectional data buses and four interrupt/control lines for interfacing to peripheral devices.

Section A Peripheral Data (PA0-PA7) - Each of the peripheral data lines can be programmed to act as an input or output. This is accomplished by setting a "1" in the corresponding Data Direction Register bit for those lines which are to be outputs. A "0" in a bit of the Data Direction Register causes the corresponding peripheral data line to act as an input. During an MPU Read Peripheral Data Operation. the data on peripheral lines programmed to act as inputs appears directly on the corresponding MPU Data Bus lines. In the input mode, the internal pullup resistor on these lines represents a maximum of 1.5 standard TTL loads.

The data in Output Register A will appear on the data lines that are programmed to be outputs. A logical "1" written into the register will cause a "high" on the corresponding data line while a "0" results in a "low." Data in Output Register A may be read by an MPU "Read Peripheral Data A" operation when the corresponding lines are programmed as outputs. This data will be read properly if the voltage on the peripheral data lines is greater than 2.0 volts for a logic "1" output and less than 0.8 volt for a logic "0" output. Loading the output lines such that the voltage on these lines does not reach full voltage causes the data transferred into the MPU on a Read operation to differ from that contained in the respective bit of Output Register A.

Section B Peripheral Data (PB0-PB7) - The peripheral data lines in the B Section of the PIA can be programmed to act as either inputs or outputs in a similar manner to PA0-PA7. They have three-state capabiity, allowing them to enter a high-impedance state when the peripheral data line is used as an input. In addition, data on the peripheral data lines

# **MOTOROLA MICROPROCESSOR DATA**

PB0-PB7 will be read properly from those lines programmed as outputs even if the voltages are below 2.0 volts for a "high" or above 0.8 V for a "low". As outputs, these lines are compatible with standard TTL and may also be used as a source of at least 1 milliampere at 1.5 volts to directly drive the base of a transistor switch.

Interrupt Input (CA1 and CB1) - Peripheral input lines CA1 and CB1 are input only lines that set the interrupt flags of the control registers. The active transition for these signals is also programmed by the two control registers.

Peripheral Control (CA2) - The peripheral control line CA2 can be programmed to act as an interrupt input or as a peripheral control output. As an output, this line is compatible with standard TTL; as an input the internal pullup resistor on this line represents 1.5 standard TTL loads. The function of this signal line is programmed with Control Register A.

Peripheral Control (CB2) - Peripheral Control line CB2 may also be programmed to act as an interrupt input or peripheral control output. As an input, this line has high input impedance and is compatible with standard TTL. As an output it is compatible with standard TTL and may also be used as a source of up to 1 milliampere at 1.5 volts to directly drive the base of a transistor switch. This line is programmed by Control Register B.

# INTERNAL CONTROLS

### **INITIALIZATION**

A RESET has the effect of zeroing all PIA registers. This will set PAO-PA7, PBO-PB7, CA2 and CB2 as inputs, and all interrupts disabled. The PIA must be configured during the restart program which follows the reset.

There are six locations within the PIA accessible to the MPU data bus: two Peripheral Registers, two Data Direction Registers, and two Control Registers. Selection of these locations is controlled by the RS0 and RS1 inputs together with bit 2 in the Control Register, as shown in Table 1.

Details of possible configurations of the Data Direction and Control Begister are as follows:

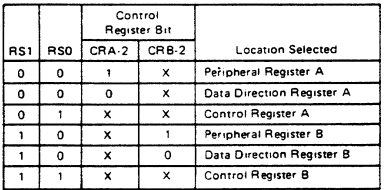

TABLE 1 - INTERNAL ADDRESSING

 $X = Don't Care$ 

### PORT A-B HARDWARE CHARACTERISTICS

As shown in Figure 17, the MC6821 has a pair of I/O ports whose characteristics differ greatly. The A side is designed to drive CMOS logic to normal 30% to 70% levels, and incorporates an internal pullup device that remains connected even in the input mode. Because of this, the A side requires more drive current in the input mode than Port B. In contrast, the B side uses a normal three-state NMOS buffer which cannot pullup to CMOS levels without external resistors. The B side can drive extra loads such as Darlingtons without problem. When the PIA comes out of reset. the A port represents inputs with pullup resistors, whereas the B side (input mode also) will float high or low, depending unon the load connected to it.

Notice the differences between a Port A and Port B read operation when in the output mode. When reading Port A. the actual pin is read, whereas the B side read comes from an output latch, ahead of the actual pin.

З

### CONTROL REGISTERS (CRA and CRB)

The two Control Registers (CRA and CRB) allow the MPU to control the operation of the four peripheral control lines CA1, CA2, CB1, and CB2. In addition they allow the MPU to enable the interrupt lines and monitor the status of the interrupt flags. Bits 0 through 5 of the two registers may be written or read by the MPU when the proper chip select and register select signals are applied. Bits 6 and 7 of the two registers are read only and are modified by external interrupts occurring on control lines CA1, CA2, CB1, or CB2. The format of the control words is shown in Figure 18.

### DATA DIRECTION ACCESS CONTROL BIT (CRA-2 and  $CRB-21$

Bit 2, in each Control Register (CRA and CRB), determines selection of either a Peripheral Output Register or the corresponding Data Direction E Register when the proper register select signals are applied to RS0 and RS1. A "1" in bit 2 allows access of the Peripheral Interface Register, while a "0" causes the Data Direction Register to be addressed.

Interrupt Flags (CRA-6, CRA-7, CRB-6, and CRB-7) -The four interrupt flag bits are set by active transitions of signals on the four Interrupt and Peripheral Control lines when those lines are programmed to be inputs. These bits cannot be set directly from the MPU Data Bus and are reset indirectly by a Read Peripheral Data Operation on the appropriate section

Control of CA2 and CB2 Peripheral Control Lines (CRA-3, CRA-4, CRA-5, CRB-3, CRB-4, and CRB-5) - Bits 3, 4, and 5 of the two control registers are used to control the CA2 and CB2 Peripheral Control lines. These bits determine if the control lines will be an interrupt input or an output control signal. If bit CRA-5 (CRB-5) is low, CA2 (CB2) is an interrupt input line similar to CA1 (CB1). When CRA-5 (CRB-5) is high, CA2 (CB2) becomes an output signal that may be used to control peripheral data transfers. When in the output mode, CA2 and CB2 have slightly different loading characteristics

# MOTOROLA MICROPROCESSOR DATA

Control of CA1 and CB1 Interrupt Input Lines (CRA-0, CRB-0, CRA-1, and CRB-1) - The two lowest-order bits of the control registers are used to control the interrupt input lines CA1 and CB1. Bits CRA-0 and CRB-0 are used to enable the MPU interrupt signals IRQA and IRQB, respectively. Bits CRA-1 and CRB-1 determine the active transition of the interrupt input signals CA1 and CB1.

### FIGURE 17 - PORT A AND PORT B EQUIVALENT CIRCUITS

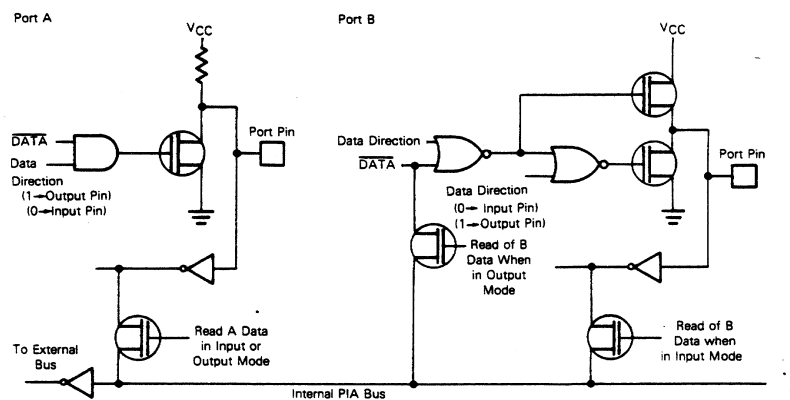

### ORDERING INFORMATION

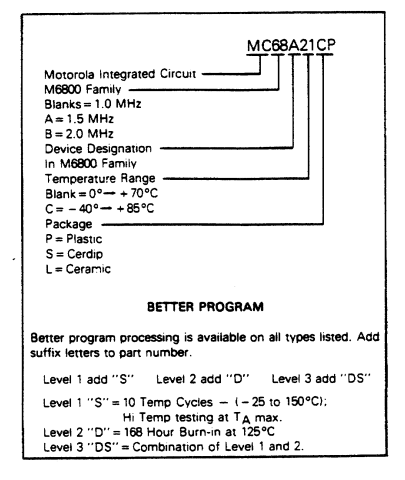

### MOTOROLA MICROPROCESSOR DATA

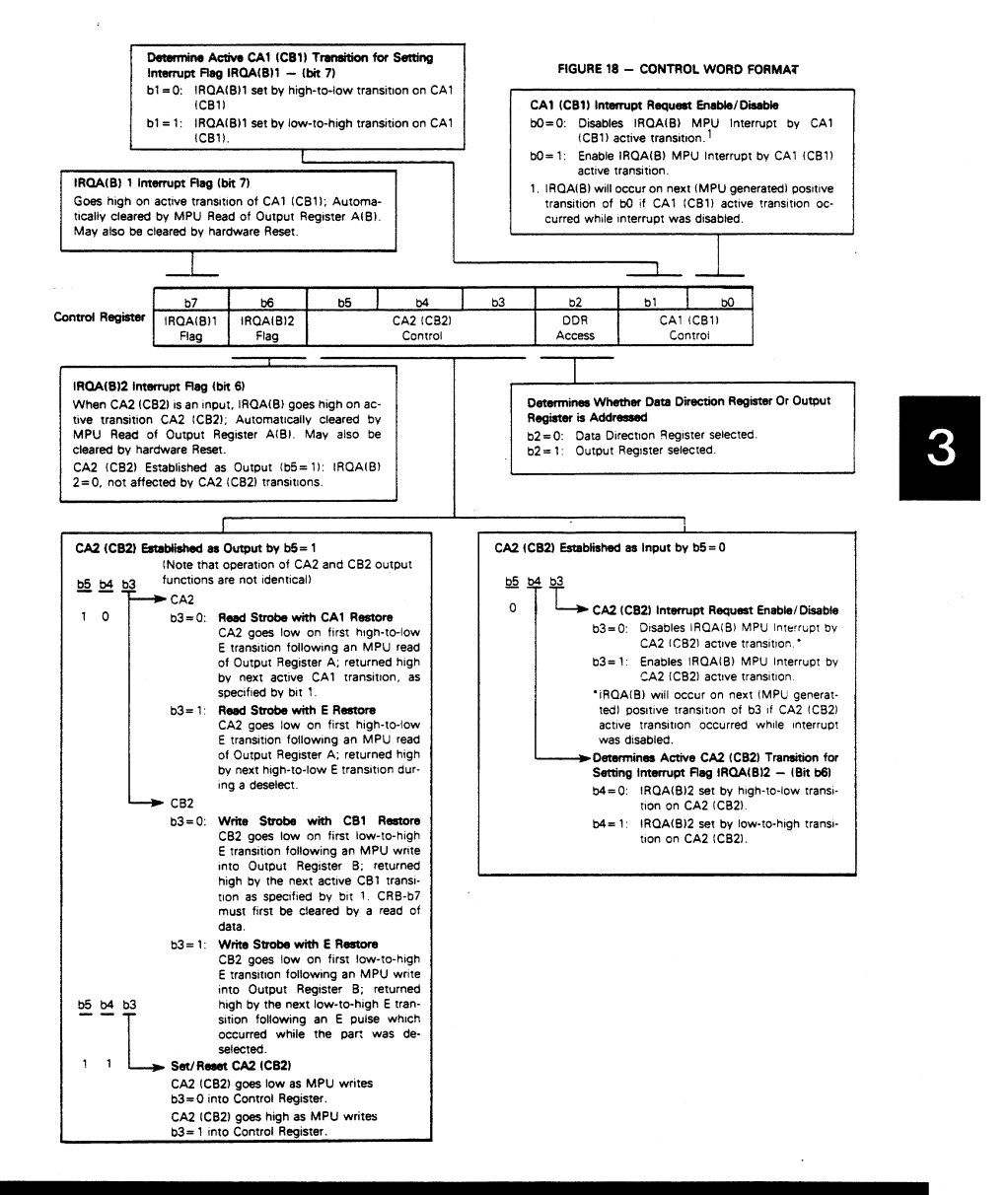

MOTOROLA MICROPROCESSOR DATA
#### MC6821

#### **ORDERING INFORMATION**

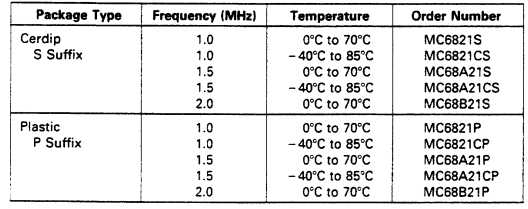

#### PIN ASSIGNMENT

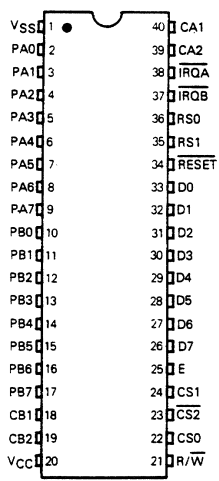

#### MOTOROLA MICROPROCESSOR DATA

3-1702

 $\ddot{\phantom{1}}$ 

# **Switch Settings**

Table [E-1](#page-109-0) lists the possible switch settings, the corresponding base I/O address, and the base I/O address space used for that setting.

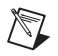

**Note** I/O address space hex 000 through hex 0FF is not listed in Table [E-1](#page-109-0) since it is reserved for system use.

<span id="page-109-0"></span>

|              |              | <b>Switch Setting</b> |                  | <b>Base I/O</b>  |                |                  |                                         |                                    |
|--------------|--------------|-----------------------|------------------|------------------|----------------|------------------|-----------------------------------------|------------------------------------|
| A9           | A8           | A7                    | A6               | A <sub>5</sub>   | A <sub>4</sub> | A <sub>3</sub>   | <b>Base I/O</b><br><b>Address (hex)</b> | <b>Address Space</b><br>Used (hex) |
| $\mathbf{0}$ | $\mathbf{1}$ | $\boldsymbol{0}$      | $\mathbf{0}$     | $\Omega$         | $\mathbf{0}$   | $\overline{0}$   | 100                                     | $100 - 107$                        |
| $\mathbf{0}$ | $\mathbf{1}$ | $\boldsymbol{0}$      | $\mathbf{0}$     | $\Omega$         | $\mathbf{0}$   | $\mathbf{1}$     | 108                                     | $108 - 10F$                        |
| $\mathbf{0}$ | $\mathbf{1}$ | $\boldsymbol{0}$      | $\boldsymbol{0}$ | $\overline{0}$   | 1              | $\boldsymbol{0}$ | 110                                     | $110 - 117$                        |
| $\Omega$     | 1            | $\boldsymbol{0}$      | $\overline{0}$   | $\Omega$         | 1              | 1                | 118                                     | $118 - 11F$                        |
| $\mathbf{0}$ | 1            | $\Omega$              | $\overline{0}$   | $\mathbf{1}$     | $\mathbf{0}$   | $\overline{0}$   | 120                                     | $120 - 127$                        |
| $\mathbf{0}$ | $\mathbf{1}$ | $\boldsymbol{0}$      | $\boldsymbol{0}$ | $\mathbf{1}$     | $\mathbf{0}$   | $\mathbf{1}$     | 128                                     | $128 - 12F$                        |
| $\mathbf{0}$ | $\mathbf{1}$ | $\boldsymbol{0}$      | $\boldsymbol{0}$ | $\mathbf{1}$     | 1              | $\boldsymbol{0}$ | 130                                     | 130 - 137                          |
| $\mathbf{0}$ | $\mathbf{1}$ | $\boldsymbol{0}$      | $\mathbf{0}$     | $\mathbf{1}$     | 1              | $\mathbf{1}$     | 138                                     | 138 - 13F                          |
| $\mathbf{0}$ | $\mathbf{1}$ | $\boldsymbol{0}$      | $\mathbf{1}$     | $\Omega$         | $\mathbf{0}$   | $\boldsymbol{0}$ | 140                                     | $140 - 147$                        |
| $\Omega$     | $\mathbf{1}$ | $\mathbf{0}$          | $\mathbf{1}$     | $\Omega$         | $\mathbf{0}$   | 1                | 148                                     | $148 - 14F$                        |
| $\mathbf{0}$ | 1            | $\Omega$              | 1                | $\Omega$         | $\mathbf{1}$   | $\overline{0}$   | 150                                     | $150 - 157$                        |
| $\mathbf{0}$ | $\mathbf{1}$ | $\boldsymbol{0}$      | $\mathbf{1}$     | $\boldsymbol{0}$ | $\mathbf{1}$   | $\mathbf{1}$     | 158                                     | $158 - 15F$                        |
| $\theta$     | $\mathbf{1}$ | $\mathbf{0}$          | $\mathbf{1}$     | $\mathbf{1}$     | $\theta$       | $\boldsymbol{0}$ | 160                                     | $160 - 167$                        |
| $\mathbf{0}$ | $\mathbf{1}$ | $\boldsymbol{0}$      | $\mathbf{1}$     | $\mathbf{1}$     | $\theta$       | $\mathbf{1}$     | 168                                     | $168 - 16F$                        |
| $\mathbf{0}$ | 1            | $\boldsymbol{0}$      | $\mathbf{1}$     | 1                | $\mathbf{1}$   | $\boldsymbol{0}$ | 170                                     | $170 - 177$                        |

**Table E-1.** Switch Settings with Corresponding Base I/O Address and Base I/O Address Space

**E**

|                  |                  | <b>Switch Setting</b> |                  | <b>Base I/O</b>  |                  |                  |                                         |                                    |
|------------------|------------------|-----------------------|------------------|------------------|------------------|------------------|-----------------------------------------|------------------------------------|
| A9               | A8               | A7                    | A6               | A5               | A <sub>4</sub>   | A3               | <b>Base I/O</b><br><b>Address (hex)</b> | <b>Address Space</b><br>Used (hex) |
| $\boldsymbol{0}$ | $\mathbf{1}$     | $\mathbf{0}$          | $\mathbf{1}$     | $\mathbf{1}$     | $\mathbf{1}$     | $\mathbf{1}$     | 178                                     | $178 - 17F$                        |
| $\mathbf{0}$     | $\mathbf{1}$     | $\mathbf{1}$          | $\mathbf{0}$     | $\overline{0}$   | $\mathbf{0}$     | $\mathbf{0}$     | 180                                     | 180 - 187                          |
| $\boldsymbol{0}$ | $\mathbf{1}$     | $\mathbf{1}$          | $\overline{0}$   | $\boldsymbol{0}$ | $\boldsymbol{0}$ | $\mathbf{1}$     | 188                                     | $188 - 18F$                        |
| $\boldsymbol{0}$ | $\mathbf{1}$     | $\mathbf{1}$          | $\boldsymbol{0}$ | $\boldsymbol{0}$ | $\mathbf{1}$     | $\boldsymbol{0}$ | 190                                     | 190 - 197                          |
| $\mathbf{0}$     | $\mathbf{1}$     | $\,1\,$               | $\mathbf{0}$     | $\boldsymbol{0}$ | $\,1\,$          | $\mathbf{1}$     | 198                                     | 198 - 19F                          |
| $\boldsymbol{0}$ | $\mathbf{1}$     | $\mathbf{1}$          | $\boldsymbol{0}$ | $\mathbf{1}$     | $\boldsymbol{0}$ | $\mathbf{0}$     | 1A0                                     | $1A0 - 1A7$                        |
| $\boldsymbol{0}$ | $\mathbf{1}$     | $\mathbf{1}$          | $\boldsymbol{0}$ | $\mathbf{1}$     | $\boldsymbol{0}$ | $\mathbf{1}$     | 1A8                                     | 1A8 - 1AF                          |
| $\boldsymbol{0}$ | $\mathbf{1}$     | $\mathbf{1}$          | $\boldsymbol{0}$ | $\,1\,$          | $\mathbf{1}$     | $\boldsymbol{0}$ | 1B <sub>0</sub>                         | 1B0 - 1B7                          |
| $\mathbf{0}$     | $\mathbf{1}$     | $\mathbf{1}$          | $\boldsymbol{0}$ | $\mathbf{1}$     | $\mathbf{1}$     | $\mathbf{1}$     | 1 <sub>B8</sub>                         | 1B8 - 1BF                          |
| $\boldsymbol{0}$ | $\mathbf{1}$     | $\mathbf{1}$          | $\mathbf{1}$     | $\boldsymbol{0}$ | $\boldsymbol{0}$ | $\overline{0}$   | 1 <sub>CO</sub>                         | $1C0 - 1C7$                        |
| $\boldsymbol{0}$ | $\mathbf{1}$     | $\mathbf{1}$          | $\mathbf{1}$     | $\boldsymbol{0}$ | $\boldsymbol{0}$ | $\mathbf{1}$     | 1C8                                     | 1C8 - 1CF                          |
| $\boldsymbol{0}$ | $\mathbf{1}$     | $\,1$                 | $\mathbf{1}$     | $\boldsymbol{0}$ | $\mathbf{1}$     | $\boldsymbol{0}$ | 1D0                                     | $1D0 - 1D7$                        |
| $\boldsymbol{0}$ | $\mathbf{1}$     | $\mathbf{1}$          | $\mathbf{1}$     | $\boldsymbol{0}$ | $\,1\,$          | $\mathbf{1}$     | 1D <sub>8</sub>                         | 1D8 - 1DF                          |
| $\boldsymbol{0}$ | $\mathbf{1}$     | $\mathbf{1}$          | $\mathbf{1}$     | $\mathbf{1}$     | $\boldsymbol{0}$ | $\boldsymbol{0}$ | 1E0                                     | 1E0 - 1E7                          |
| $\boldsymbol{0}$ | $\mathbf{1}$     | $\mathbf{1}$          | $\mathbf{1}$     | $\mathbf{1}$     | $\boldsymbol{0}$ | $\mathbf{1}$     | <b>1E8</b>                              | 1E8 - 1EF                          |
| $\boldsymbol{0}$ | $\mathbf{1}$     | $\mathbf{1}$          | $\mathbf{1}$     | $\mathbf 1$      | $\mathbf{1}$     | $\boldsymbol{0}$ | 1F <sub>0</sub>                         | 1F0 - 1F7                          |
| $\boldsymbol{0}$ | $\mathbf{1}$     | $\mathbf{1}$          | $\mathbf{1}$     | $\mathbf{1}$     | $\mathbf{1}$     | $\mathbf{1}$     | <b>1F8</b>                              | 1F8 - 1FF                          |
| $\mathbf{1}$     | $\boldsymbol{0}$ | $\boldsymbol{0}$      | $\boldsymbol{0}$ | $\boldsymbol{0}$ | $\boldsymbol{0}$ | $\boldsymbol{0}$ | 200                                     | $200 - 207$                        |
| $\mathbf{1}$     | $\boldsymbol{0}$ | $\boldsymbol{0}$      | $\boldsymbol{0}$ | $\boldsymbol{0}$ | $\boldsymbol{0}$ | $\mathbf{1}$     | 208                                     | $208 - 20F$                        |
| $\mathbf{1}$     | $\boldsymbol{0}$ | $\mathbf{0}$          | $\boldsymbol{0}$ | $\boldsymbol{0}$ | $\mathbf{1}$     | $\boldsymbol{0}$ | 210                                     | $210 - 217$                        |
| $\mathbf{1}$     | $\boldsymbol{0}$ | $\mathbf{0}$          | $\overline{0}$   | $\mathbf{0}$     | $\mathbf{1}$     | $\mathbf{1}$     | 218                                     | $218 - 21F$                        |
| $\mathbf{1}$     | $\boldsymbol{0}$ | $\boldsymbol{0}$      | $\boldsymbol{0}$ | $\mathbf{1}$     | $\boldsymbol{0}$ | $\boldsymbol{0}$ | 220                                     | $220 - 227$                        |
| $\,1\,$          | $\boldsymbol{0}$ | $\boldsymbol{0}$      | $\boldsymbol{0}$ | $\,1\,$          | $\boldsymbol{0}$ | $\mathbf{1}$     | 228                                     | $228 - 22F$                        |
| $\mathbf 1$      | $\boldsymbol{0}$ | $\boldsymbol{0}$      | $\boldsymbol{0}$ | $\mathbf 1$      | $\,1\,$          | $\boldsymbol{0}$ | 230                                     | $230 - 237$                        |

**Table E-1.** Switch Settings with Corresponding Base I/O Address and Base I/O Address Space (Continued)

|              |                  | <b>Switch Setting</b> |                  | <b>Base I/O</b>  |                  |                  |                                         |                                    |
|--------------|------------------|-----------------------|------------------|------------------|------------------|------------------|-----------------------------------------|------------------------------------|
| A9           | A8               | ${\bf A7}$            | A6               | A <sub>5</sub>   | A <sub>4</sub>   | A3               | <b>Base I/O</b><br><b>Address (hex)</b> | <b>Address Space</b><br>Used (hex) |
| $\mathbf{1}$ | $\overline{0}$   | $\overline{0}$        | $\overline{0}$   | $\mathbf{1}$     | $\mathbf{1}$     | $\mathbf{1}$     | 238                                     | 238 - 23F                          |
| $\mathbf{1}$ | $\overline{0}$   | $\mathbf{0}$          | $\mathbf{1}$     | $\boldsymbol{0}$ | $\boldsymbol{0}$ | $\overline{0}$   | 240                                     | $240 - 247$                        |
| $\mathbf{1}$ | $\overline{0}$   | $\mathbf{0}$          | $\mathbf{1}$     | $\overline{0}$   | $\boldsymbol{0}$ | $\mathbf{1}$     | 248                                     | 248 - 24F                          |
| $\mathbf{1}$ | $\boldsymbol{0}$ | $\boldsymbol{0}$      | $\mathbf{1}$     | $\boldsymbol{0}$ | $\mathbf{1}$     | $\mathbf{0}$     | 250                                     | $250 - 257$                        |
| $\mathbf{1}$ | $\boldsymbol{0}$ | $\boldsymbol{0}$      | $\mathbf{1}$     | $\boldsymbol{0}$ | $\mathbf{1}$     | $\mathbf{1}$     | 258                                     | 258 - 25F                          |
| $\mathbf{1}$ | $\boldsymbol{0}$ | $\mathbf{0}$          | $\mathbf{1}$     | $\mathbf{1}$     | $\boldsymbol{0}$ | $\overline{0}$   | 260                                     | $260 - 267$                        |
| $\mathbf{1}$ | $\boldsymbol{0}$ | $\boldsymbol{0}$      | $\mathbf{1}$     | $\mathbf{1}$     | $\boldsymbol{0}$ | $\mathbf{1}$     | 268                                     | $268 - 26F$                        |
| $\mathbf{1}$ | $\boldsymbol{0}$ | $\boldsymbol{0}$      | $\mathbf{1}$     | $\mathbf{1}$     | $\mathbf{1}$     | $\overline{0}$   | 270                                     | $270 - 277$                        |
| $\mathbf{1}$ | $\mathbf{0}$     | $\overline{0}$        | $\mathbf{1}$     | $\mathbf{1}$     | $\mathbf{1}$     | $\mathbf{1}$     | 278                                     | 278 - 27F                          |
| $\mathbf{1}$ | $\boldsymbol{0}$ | $\mathbf{1}$          | $\boldsymbol{0}$ | $\boldsymbol{0}$ | $\boldsymbol{0}$ | $\overline{0}$   | 280                                     | 280 - 287                          |
| $\,1\,$      | $\boldsymbol{0}$ | $\mathbf{1}$          | $\boldsymbol{0}$ | $\boldsymbol{0}$ | $\boldsymbol{0}$ | $\mathbf{1}$     | 288                                     | 288 - 28F                          |
| $\mathbf{1}$ | $\boldsymbol{0}$ | $\mathbf{1}$          | $\overline{0}$   | $\overline{0}$   | $\mathbf{1}$     | $\overline{0}$   | 290                                     | 290 - 297                          |
| $\mathbf{1}$ | $\boldsymbol{0}$ | $\mathbf{1}$          | $\mathbf{0}$     | $\boldsymbol{0}$ | $\mathbf{1}$     | $\mathbf{1}$     | 298                                     | 298 - 29F                          |
| $\mathbf{1}$ | $\boldsymbol{0}$ | $\mathbf{1}$          | $\mathbf{0}$     | $\mathbf{1}$     | $\boldsymbol{0}$ | $\boldsymbol{0}$ | 2A0                                     | $2A0 - 2A7$                        |
| $\mathbf{1}$ | $\mathbf{0}$     | $\mathbf{1}$          | $\mathbf{0}$     | $\mathbf{1}$     | $\mathbf{0}$     | $\mathbf{1}$     | 2A8                                     | $2A8 - 2AF$                        |
| $\mathbf{1}$ | $\boldsymbol{0}$ | $\mathbf{1}$          | $\boldsymbol{0}$ | $\mathbf{1}$     | $\mathbf{1}$     | $\boldsymbol{0}$ | 2B0                                     | 2B0 - 2B7                          |
| $\mathbf{1}$ | $\boldsymbol{0}$ | $\mathbf{1}$          | $\boldsymbol{0}$ | $\mathbf{1}$     | $\mathbf{1}$     | $\mathbf{1}$     | 2B8                                     | 2B8 - 2BF                          |
| $\mathbf{1}$ | $\boldsymbol{0}$ | $\mathbf{1}$          | $\mathbf{1}$     | $\overline{0}$   | $\mathbf{0}$     | $\boldsymbol{0}$ | 2C <sub>0</sub>                         | $2C0 - 2C7$                        |
| $\mathbf{1}$ | $\boldsymbol{0}$ | $\mathbf{1}$          | $\mathbf{1}$     | $\boldsymbol{0}$ | $\boldsymbol{0}$ | $\mathbf{1}$     | 2C8                                     | 2C8 - 2CF                          |
| $\,1\,$      | $\boldsymbol{0}$ | $\mathbf{1}$          | $\mathbf{1}$     | $\boldsymbol{0}$ | $\mathbf{1}$     | $\overline{0}$   | 2D0                                     | $2D0 - 2D7$                        |
| $\mathbf{1}$ | $\mathbf{0}$     | $\mathbf{1}$          | $\mathbf{1}$     | $\overline{0}$   | $\mathbf{1}$     | $\mathbf{1}$     | 2D8                                     | 2D8 - 2DF                          |
| $\mathbf{1}$ | $\boldsymbol{0}$ | $\,1\,$               | $\mathbf{1}$     | $\mathbf{1}$     | $\boldsymbol{0}$ | $\boldsymbol{0}$ | 2E0                                     | 2E0 - 2E7                          |
| $\,1\,$      | $\boldsymbol{0}$ | $\mathbf{1}$          | $\mathbf{1}$     | $\mathbf{1}$     | $\boldsymbol{0}$ | $\mathbf{1}$     | <b>2E8</b>                              | 2E8 - 2EF                          |
| $\,1\,$      | $\boldsymbol{0}$ | $\,1\,$               | $\,1$            | $\,1$            | $\,1$            | $\overline{0}$   | 2F0                                     | 2F0 - 2F7                          |

**Table E-1.** Switch Settings with Corresponding Base I/O Address and Base I/O Address Space (Continued)

|              |                  | <b>Switch Setting</b> |                  | <b>Base I/O</b>  |                  |                  |                                         |                                    |
|--------------|------------------|-----------------------|------------------|------------------|------------------|------------------|-----------------------------------------|------------------------------------|
| A9           | A8               | A7                    | A6               | A <sub>5</sub>   | A <sub>4</sub>   | A3               | <b>Base I/O</b><br><b>Address (hex)</b> | <b>Address Space</b><br>Used (hex) |
| $\mathbf{1}$ | $\boldsymbol{0}$ | $\mathbf{1}$          | $\mathbf{1}$     | $\mathbf{1}$     | 1                | $\mathbf{1}$     | 2F8                                     | 2F8 - 2FF                          |
| $\mathbf{1}$ | $\mathbf{1}$     | $\mathbf{0}$          | $\overline{0}$   | $\mathbf{0}$     | $\boldsymbol{0}$ | $\overline{0}$   | 300                                     | $300 - 307$                        |
| $\mathbf{1}$ | $\mathbf{1}$     | $\boldsymbol{0}$      | $\overline{0}$   | $\boldsymbol{0}$ | $\boldsymbol{0}$ | $\mathbf{1}$     | 308                                     | $308 - 30F$                        |
| $\mathbf{1}$ | $\mathbf{1}$     | $\boldsymbol{0}$      | $\overline{0}$   | $\boldsymbol{0}$ | $\mathbf{1}$     | $\mathbf{0}$     | 310                                     | $310 - 317$                        |
| $\mathbf{1}$ | $\mathbf{1}$     | $\boldsymbol{0}$      | $\overline{0}$   | $\mathbf{0}$     | $\mathbf{1}$     | $\mathbf{1}$     | 318                                     | $318 - 31F$                        |
| $\mathbf{1}$ | $\,1$            | $\boldsymbol{0}$      | $\boldsymbol{0}$ | $\mathbf{1}$     | $\boldsymbol{0}$ | $\boldsymbol{0}$ | 320                                     | 320 - 327                          |
| $\mathbf{1}$ | $\mathbf{1}$     | $\boldsymbol{0}$      | $\boldsymbol{0}$ | $\mathbf{1}$     | $\boldsymbol{0}$ | $\mathbf{1}$     | 328                                     | 328 - 32F                          |
| $\mathbf{1}$ | $\mathbf{1}$     | $\boldsymbol{0}$      | $\overline{0}$   | $\mathbf{1}$     | $\,1\,$          | $\overline{0}$   | 330                                     | 330 - 337                          |
| $\mathbf{1}$ | $\,1\,$          | $\mathbf{0}$          | $\overline{0}$   | $\mathbf 1$      | $\,1\,$          | $\mathbf{1}$     | 338                                     | 338 - 33F                          |
| $\mathbf{1}$ | $\mathbf{1}$     | $\boldsymbol{0}$      | $\mathbf{1}$     | $\boldsymbol{0}$ | $\boldsymbol{0}$ | $\boldsymbol{0}$ | 340                                     | 340 - 347                          |
| $\mathbf{1}$ | $\mathbf{1}$     | $\boldsymbol{0}$      | $\mathbf{1}$     | $\boldsymbol{0}$ | $\boldsymbol{0}$ | $\mathbf{1}$     | 348                                     | 348 - 34F                          |
| $\,1\,$      | $\mathbf{1}$     | $\boldsymbol{0}$      | $\mathbf{1}$     | $\boldsymbol{0}$ | $\mathbf{1}$     | $\boldsymbol{0}$ | 350                                     | $350 - 357$                        |
| $\mathbf{1}$ | $\mathbf{1}$     | $\boldsymbol{0}$      | $\mathbf{1}$     | $\boldsymbol{0}$ | $\mathbf{1}$     | $\mathbf{1}$     | 358                                     | 358 - 35F                          |
| $\mathbf{1}$ | $\mathbf{1}$     | $\boldsymbol{0}$      | $\mathbf{1}$     | $\mathbf{1}$     | $\boldsymbol{0}$ | $\mathbf{0}$     | 360                                     | $360 - 367$                        |
| $\mathbf{1}$ | $\mathbf{1}$     | $\boldsymbol{0}$      | $\mathbf{1}$     | $\mathbf{1}$     | $\boldsymbol{0}$ | $\mathbf{1}$     | 368                                     | $368 - 36F$                        |
| $\mathbf{1}$ | $\mathbf{1}$     | $\boldsymbol{0}$      | $\mathbf{1}$     | $\mathbf{1}$     | $\mathbf{1}$     | $\boldsymbol{0}$ | 370                                     | 370 - 377                          |
| $\mathbf{1}$ | $\mathbf{1}$     | $\boldsymbol{0}$      | $\mathbf{1}$     | $\mathbf{1}$     | $\,1\,$          | $\mathbf{1}$     | 378                                     | 378 - 37F                          |
| $\mathbf{1}$ | $\mathbf{1}$     | $\,1\,$               | $\overline{0}$   | $\boldsymbol{0}$ | $\boldsymbol{0}$ | $\boldsymbol{0}$ | 380                                     | 380 - 387                          |
| $\,1\,$      | $\,1$            | $\mathbf{1}$          | $\boldsymbol{0}$ | $\boldsymbol{0}$ | $\boldsymbol{0}$ | $\mathbf{1}$     | 388                                     | 388 - 38F                          |
| $\mathbf{1}$ | $\mathbf{1}$     | $\mathbf{1}$          | $\overline{0}$   | $\boldsymbol{0}$ | $\mathbf{1}$     | $\boldsymbol{0}$ | 390                                     | 390 - 397                          |
| $\mathbf{1}$ | $\mathbf{1}$     | $\mathbf{1}$          | $\overline{0}$   | $\boldsymbol{0}$ | $\,1\,$          | $\mathbf{1}$     | 398                                     | 398 - 39F                          |
| $\mathbf{1}$ | $\mathbf{1}$     | $\mathbf{1}$          | $\overline{0}$   | $\mathbf{1}$     | $\boldsymbol{0}$ | $\mathbf{0}$     | 3A0                                     | 3A0 - 3A7                          |
| $\mathbf{1}$ | $\,1$            | $\,1\,$               | $\boldsymbol{0}$ | $\mathbf 1$      | $\boldsymbol{0}$ | $\mathbf{1}$     | <b>3A8</b>                              | 3A8 - 3AF                          |
| $\mathbf 1$  | $\,1$            | $\,1$                 | $\boldsymbol{0}$ | $\,1$            | $\,1\,$          | $\boldsymbol{0}$ | 3B <sub>0</sub>                         | 3B0 - 3B7                          |

**Table E-1.** Switch Settings with Corresponding Base I/O Address and Base I/O Address Space (Continued)

|              |    |    | <b>Switch Setting</b> |                | <b>Base I/O</b> |              |                                         |                                    |
|--------------|----|----|-----------------------|----------------|-----------------|--------------|-----------------------------------------|------------------------------------|
| A9           | A8 | A7 | A6                    | A <sub>5</sub> | A <sub>4</sub>  | A3           | <b>Base I/O</b><br><b>Address (hex)</b> | <b>Address Space</b><br>Used (hex) |
| 1            | 1  | 1  | $\theta$              | 1              | 1               | $\mathbf{1}$ | 3B <sub>8</sub>                         | $3B8 - 3BF$                        |
| $\mathbf{1}$ | 1  | 1  | 1                     | $\Omega$       | $\theta$        | $\theta$     | 3C <sub>0</sub>                         | 3C0 - 3C7                          |
| 1            | 1  | 1  | 1                     | $\Omega$       | $\overline{0}$  | 1            | 3C8                                     | $3C8 - 3CF$                        |
| 1            | 1  | 1  | 1                     | $\Omega$       | 1               | $\theta$     | 3D <sub>0</sub>                         | $3D0 - 3D7$                        |
| 1            | 1  | 1  | 1                     | $\Omega$       | 1               | 1            | 3D <sub>8</sub>                         | $3D8 - 3DF$                        |
| 1            | 1  | 1  | 1                     | 1              | $\overline{0}$  | $\theta$     | 3E <sub>0</sub>                         | 3E0 - 3E7                          |
| 1            | 1  | 1  | 1                     | 1              | $\overline{0}$  | 1            | 3E8                                     | 3E8 - 3EF                          |
| 1            | 1  | 1  | 1                     | 1              | 1               | $\theta$     | 3F <sub>0</sub>                         | 3F <sub>0</sub> - 3F <sub>7</sub>  |
| 1            | 1  | 1  | 1                     | 1              | 1               | 1            | 3F8                                     | 3F8 - 3FF                          |

**Table E-1.** Switch Settings with Corresponding Base I/O Address and Base I/O Address Space (Continued)

# **Technical Support Resources**

This appendix describes the comprehensive resources available to you in the Technical Support section of the National Instruments Web site and provides technical support telephone numbers for you to use if you have trouble connecting to our Web site or if you do not have internet access.

# **NI Web Support**

To provide you with immediate answers and solutions 24 hours a day, 365 days a year, National Instruments maintains extensive online technical support resources. They are available to you at no cost, are updated daily, and can be found in the Technical Support section of our Web site at www.natinst.com/support.

#### **Online Problem-Solving and Diagnostic Resources**

- **KnowledgeBase—A** searchable database containing thousands of frequently asked questions (FAQs) and their corresponding answers or solutions, including special sections devoted to our newest products. The database is updated daily in response to new customer experiences and feedback.
- **Troubleshooting Wizards**—Step-by-step guides lead you through common problems and answer questions about our entire product line. Wizards include screen shots that illustrate the steps being described and provide detailed information ranging from simple getting started instructions to advanced topics.
- **Product Manuals**—A comprehensive, searchable library of the latest editions of National Instruments hardware and software product manuals.
- **Hardware Reference Database**—A searchable database containing brief hardware descriptions, mechanical drawings, and helpful images of jumper settings and connector pinouts.
- **Application Notes**—A library with more than 100 short papers addressing specific topics such as creating and calling DLLs, developing your own instrument driver software, and porting applications between platforms and operating systems.

**F**

#### **Software-Related Resources**

- **Instrument Driver Network**—A library with hundreds of instrument drivers for control of standalone instruments via GPIB, VXI, or serial interfaces. You also can submit a request for a particular instrument driver if it does not already appear in the library.
- **Example Programs Database**—A database with numerous, non-shipping example programs for National Instruments programming environments. You can use them to complement the example programs that are already included with National Instruments products.
- **Software Library**—A library with updates and patches to application software, links to the latest versions of driver software for National Instruments hardware products, and utility routines.

# **Worldwide Support**

National Instruments has offices located around the globe. Many branch offices maintain a Web site to provide information on local services. You can access these Web sites from www.natinst.com/worldwide.

If you have trouble connecting to our Web site, please contact your local National Instruments office or the source from which you purchased your National Instruments product(s) to obtain support.

For telephone support in the United States, dial 512 795 8248. For telephone support outside the United States, contact your local branch office:

Australia 03 9879 5166, Austria 0662 45 79 90 0, Belgium 02 757 00 20, Brazil 011 284 5011, Canada (Ontario) 905 785 0085, Canada (Québec) 514 694 8521, China 0755 3904939, Denmark 45 76 26 00, Finland 09 725 725 11, France 01 48 14 24 24, Germany 089 741 31 30, Hong Kong 2645 3186, India 91805275406, Israel 03 6120092, Italy 02 413091, Japan 03 5472 2970, Korea 02 596 7456, Mexico (D.F.) 5 280 7625, Mexico (Monterrey) 8 357 7695, Netherlands 0348 433466, Norway 32 27 73 00, Singapore 2265886, Spain (Madrid) 91 640 0085, Spain (Barcelona) 93 582 0251, Sweden 08 587 895 00, Switzerland 056 200 51 51, Taiwan 02 2377 1200, United Kingdom 01635 523545

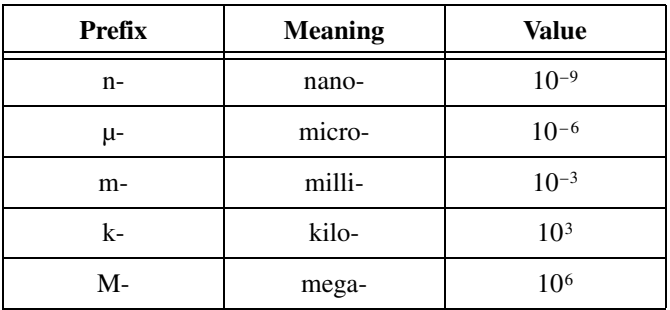

# **Numbers/Symbols**

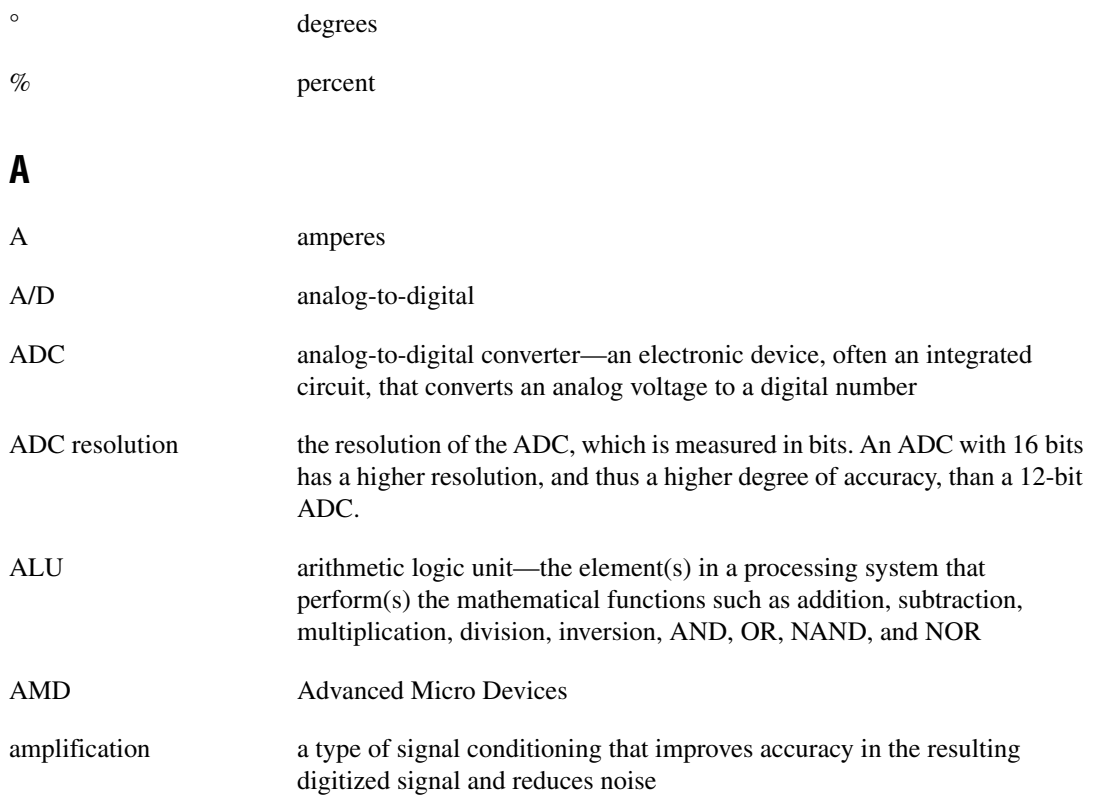

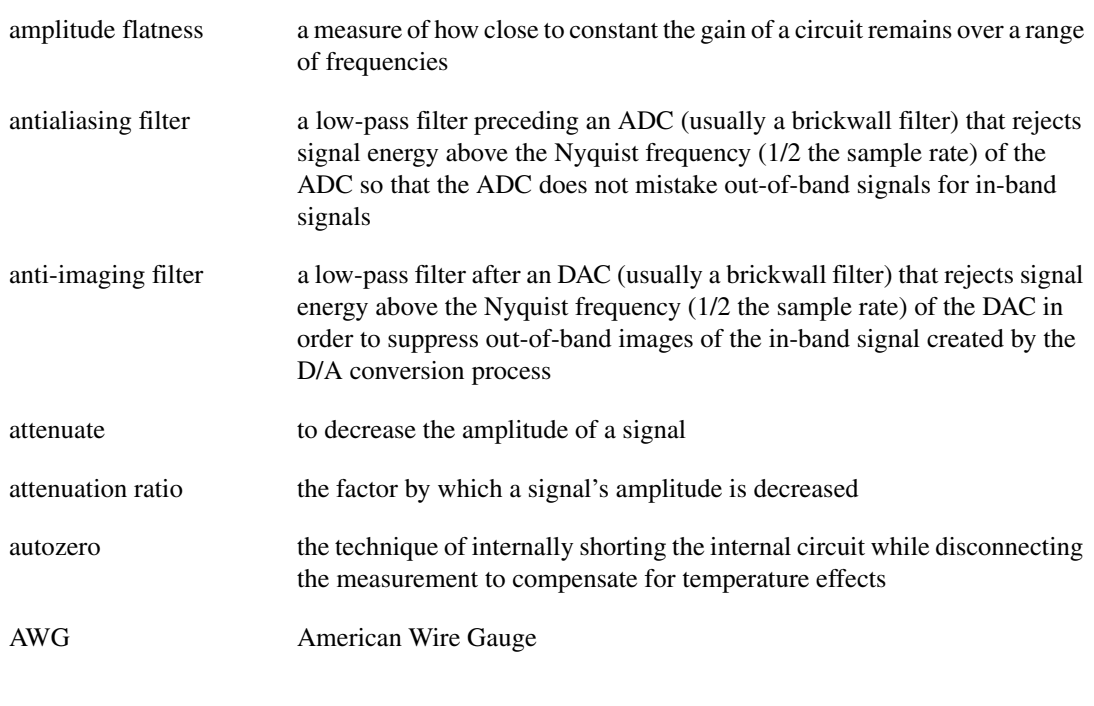

#### **B**

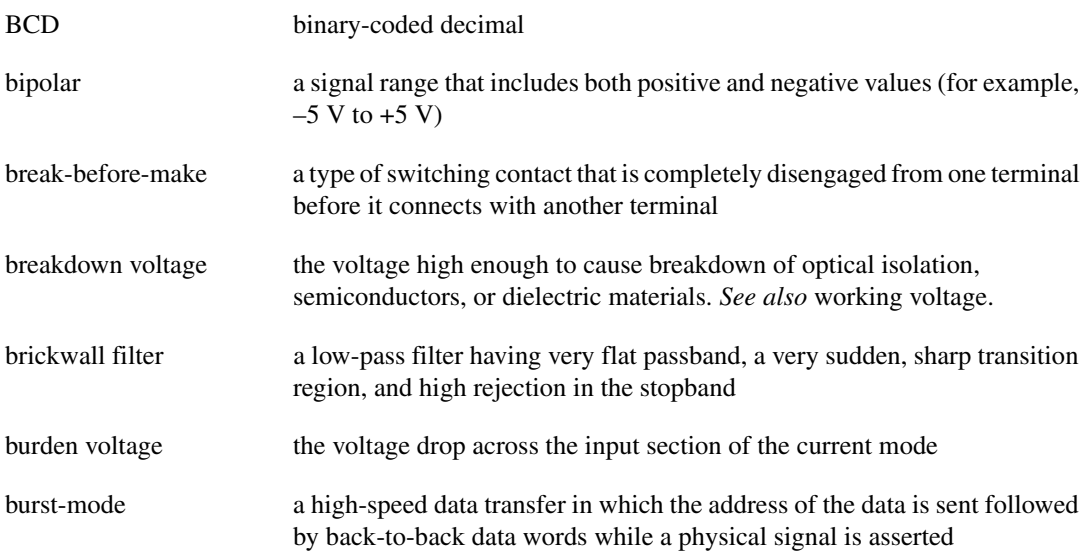

# **C**

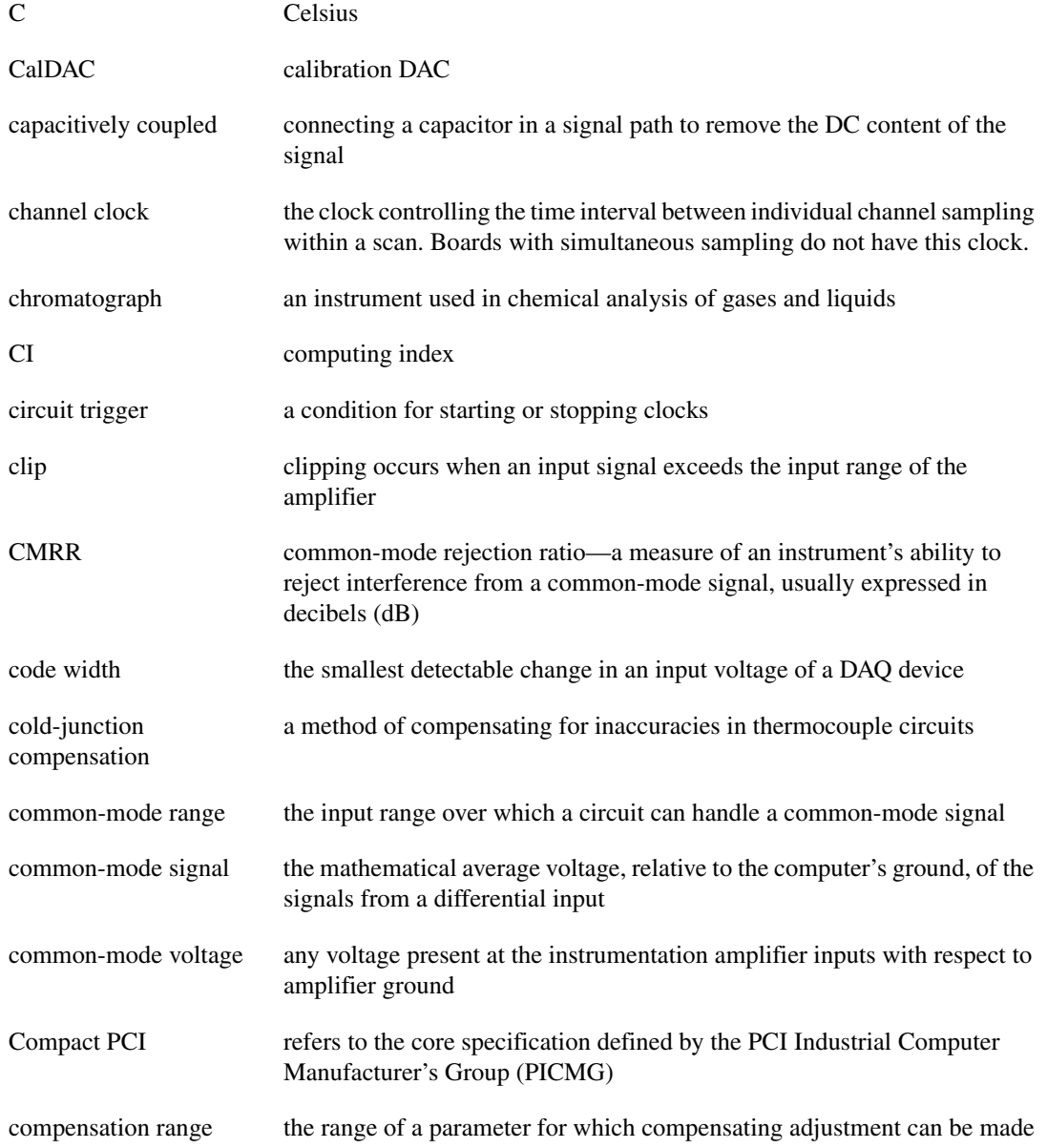

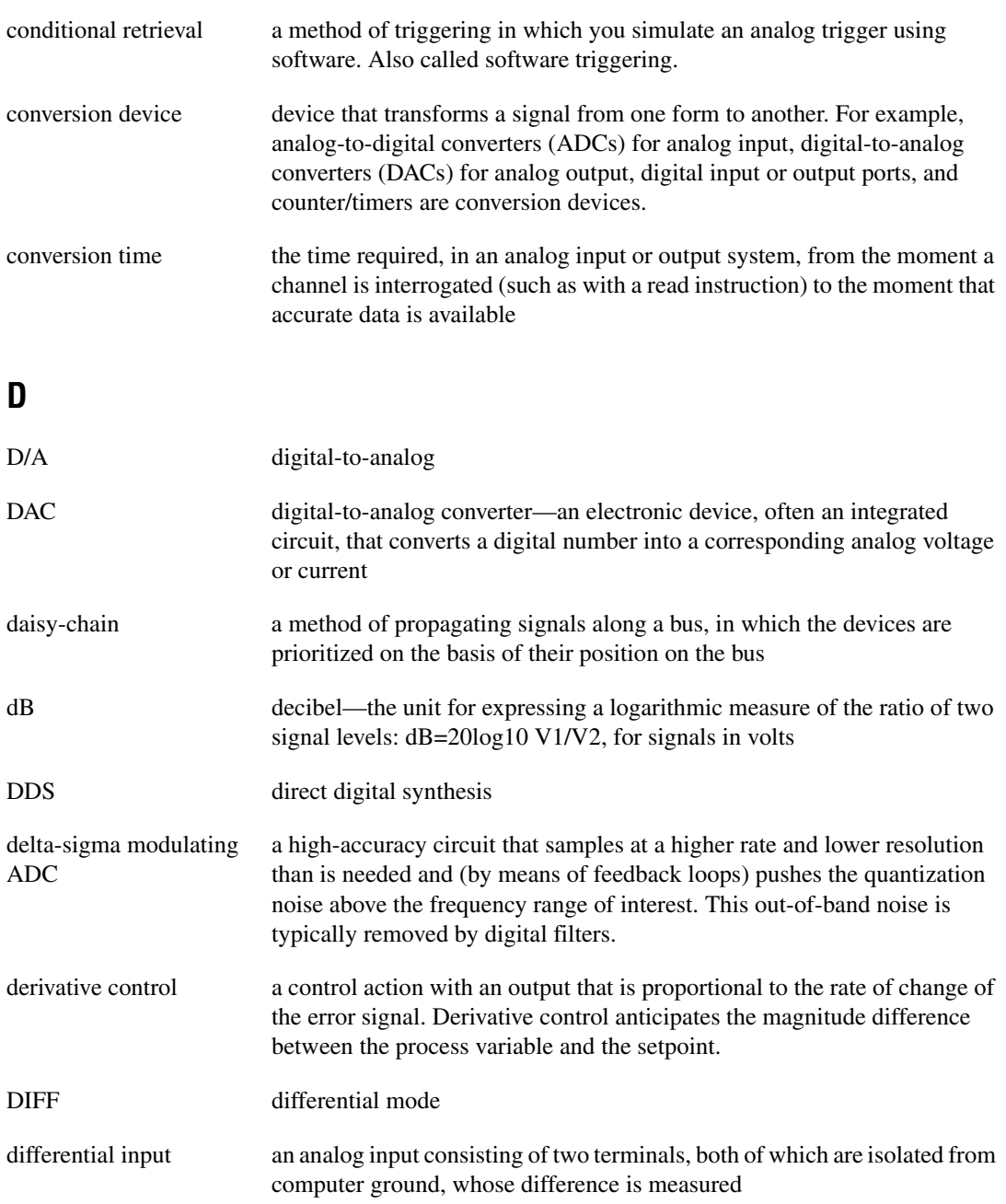

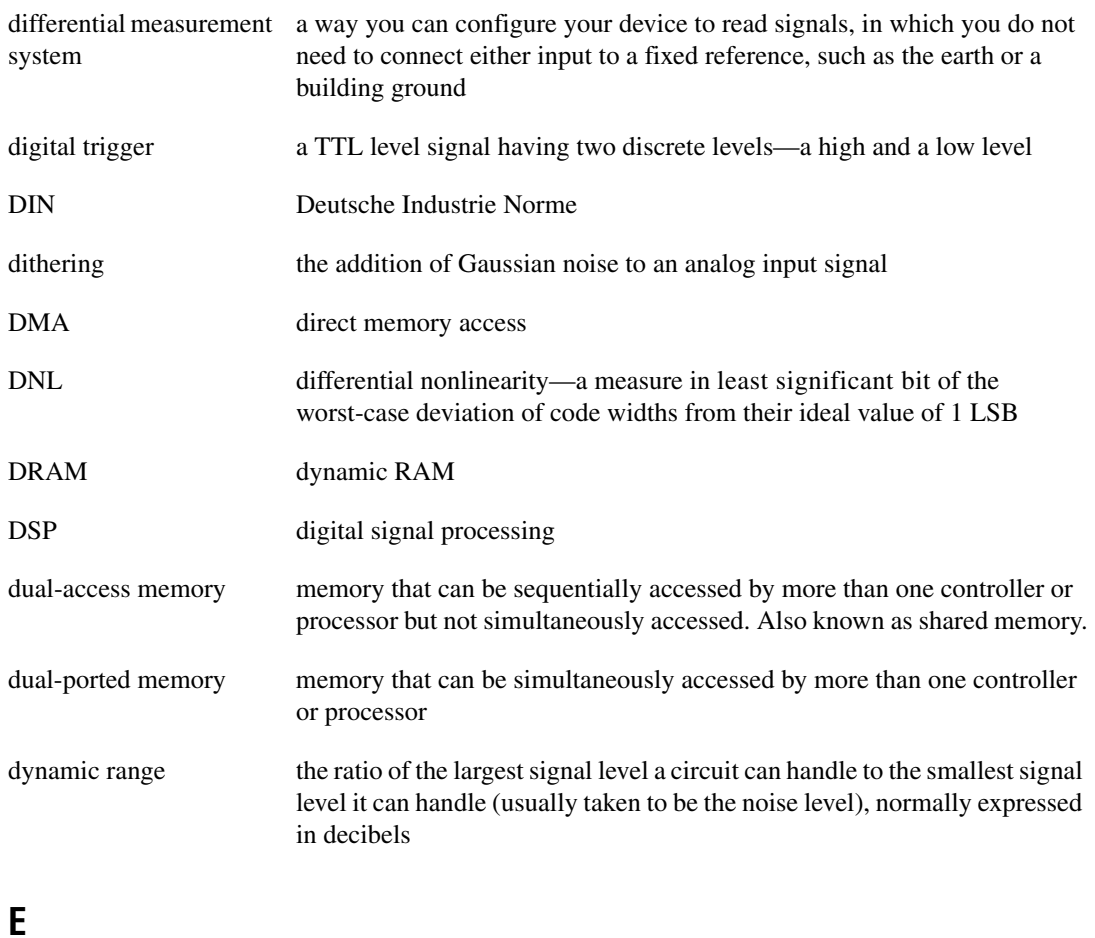

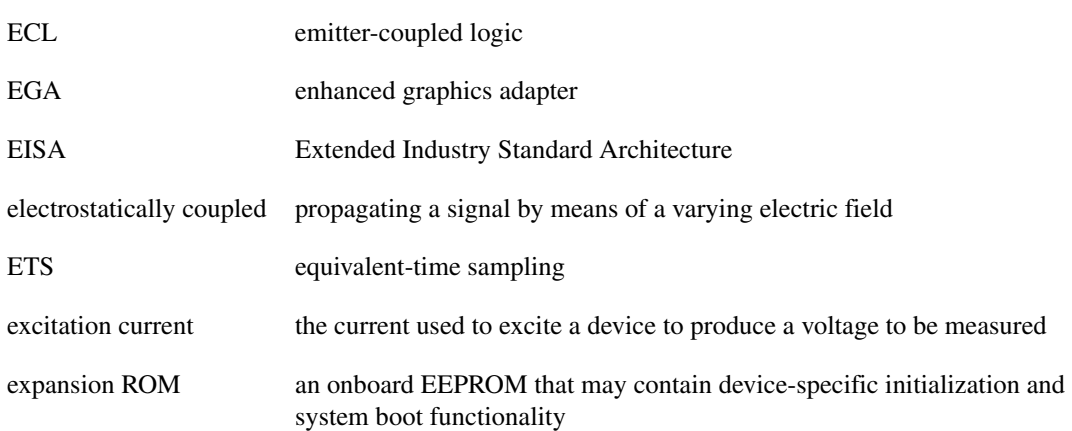

# **F**

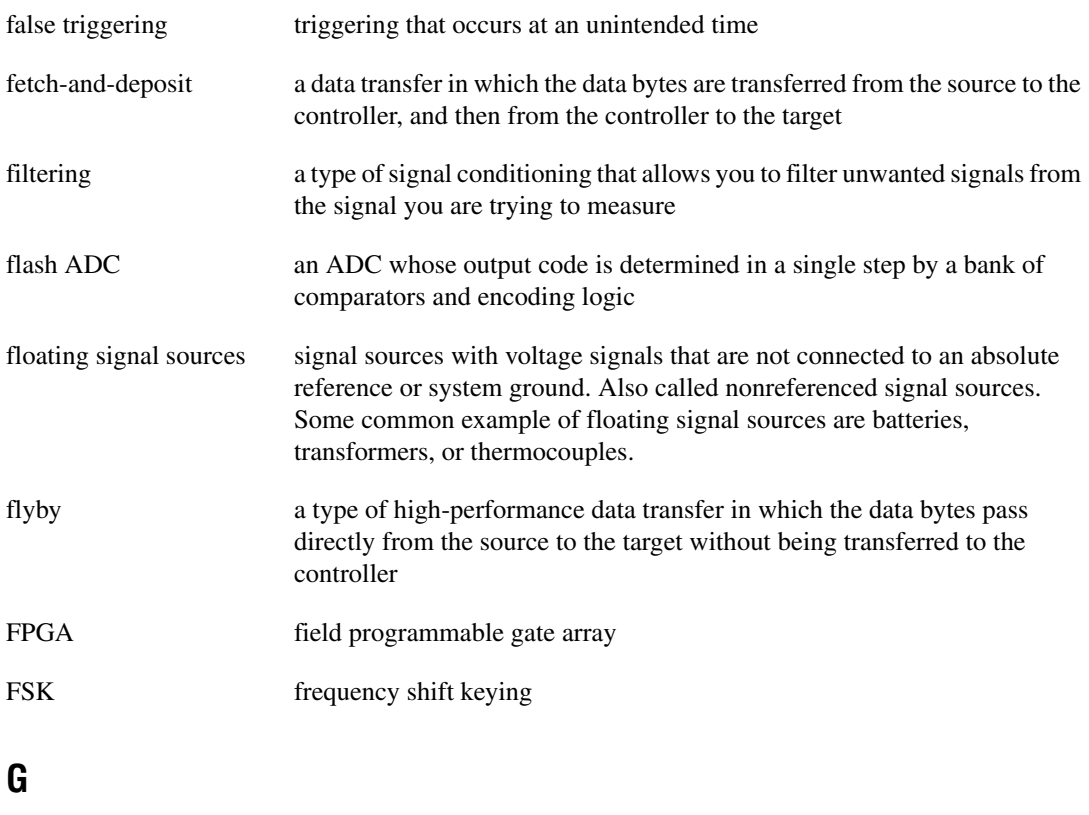

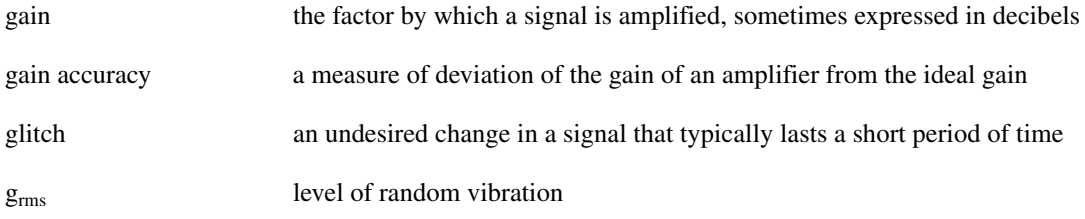

# **H**

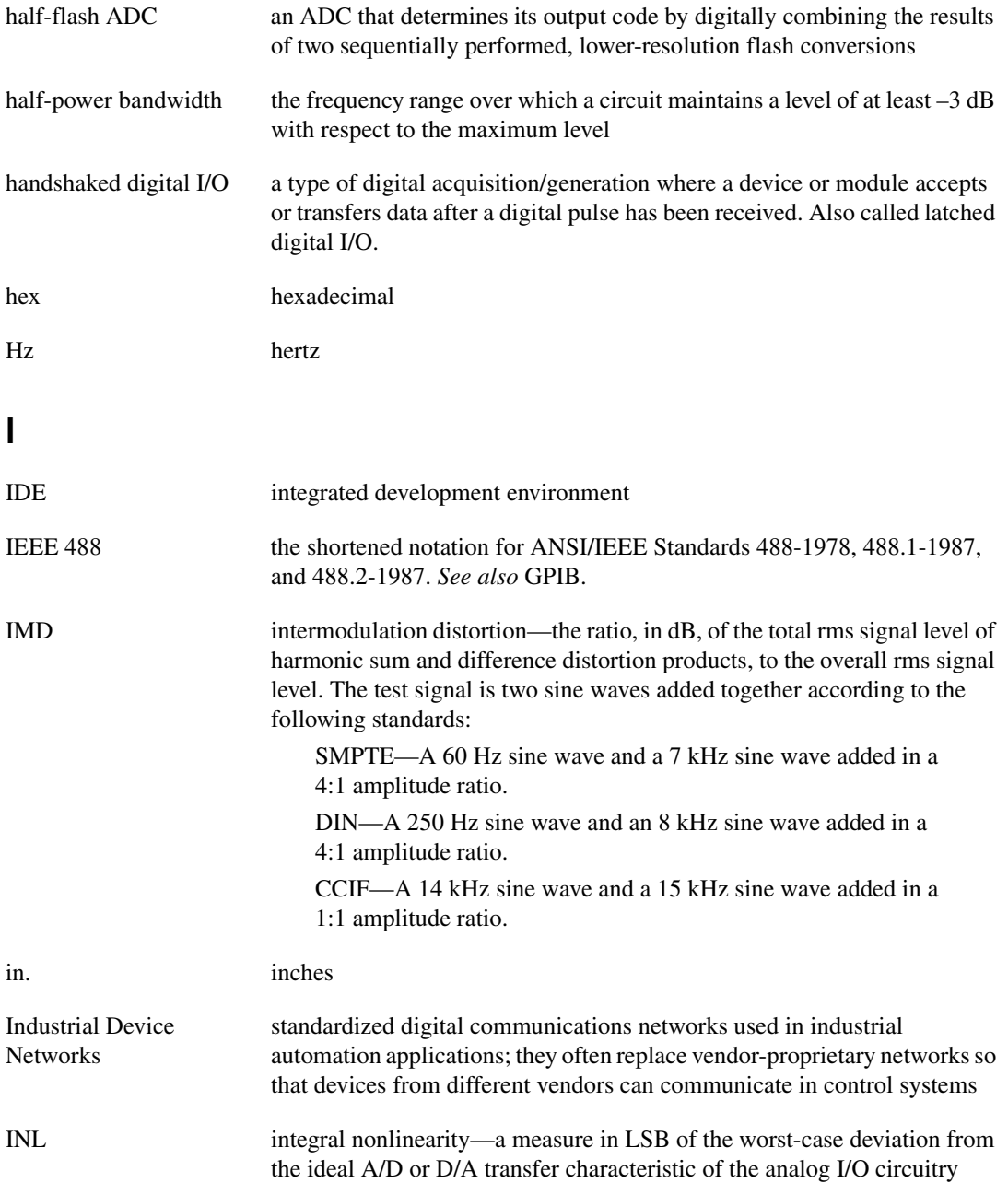

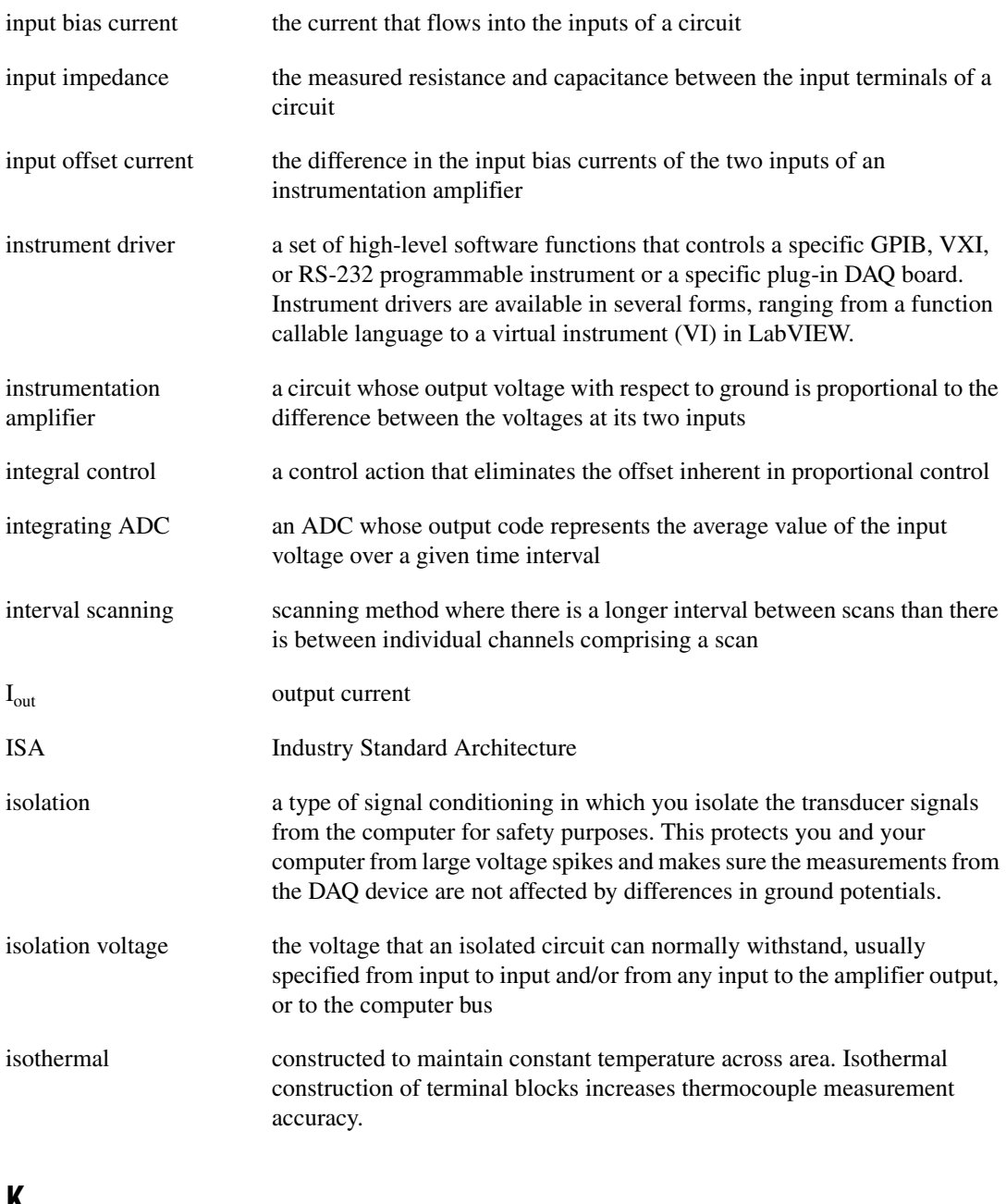

- **K**
- 

kS 1,000 samples

# **L**

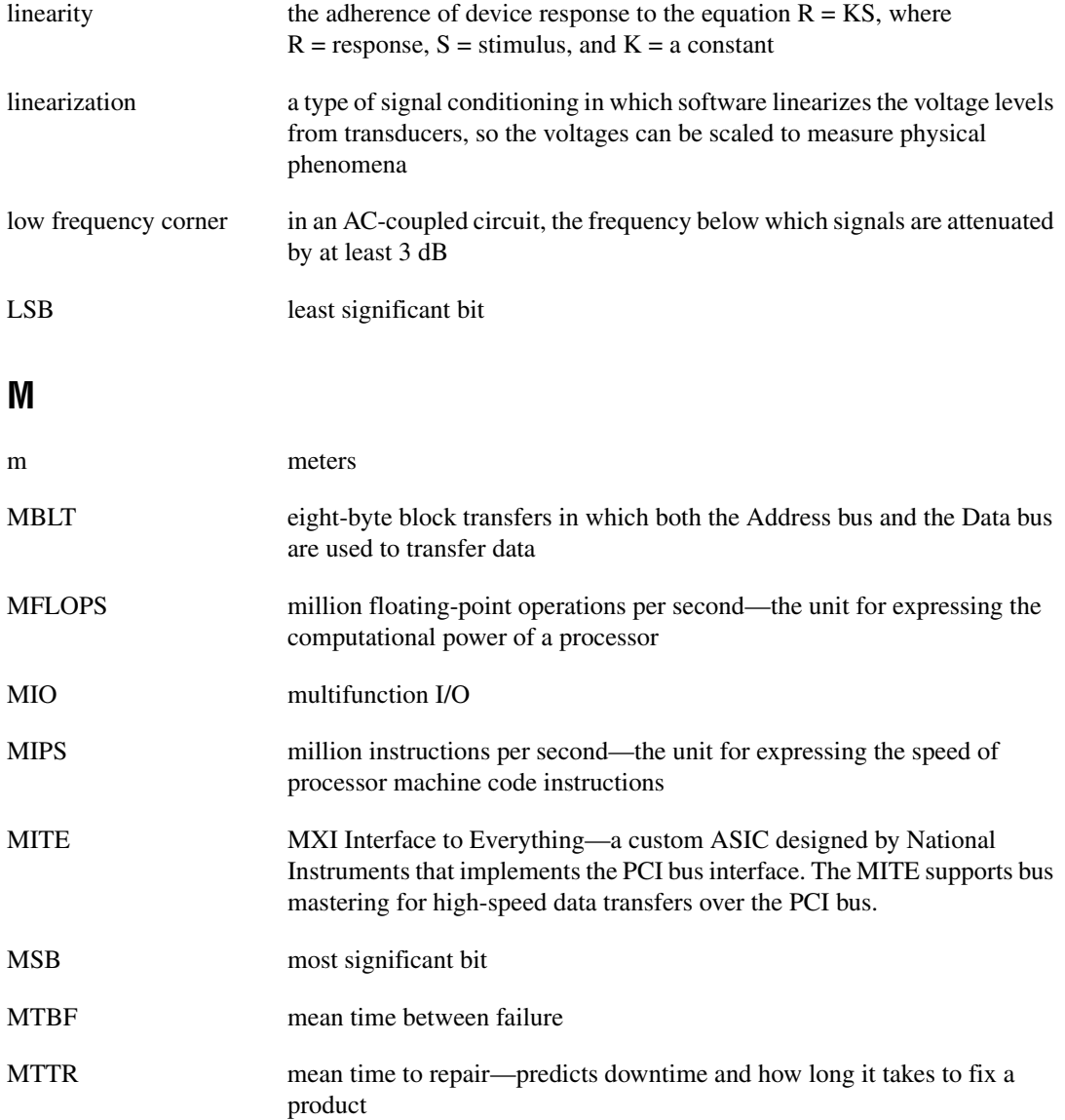

```
Glossary
```
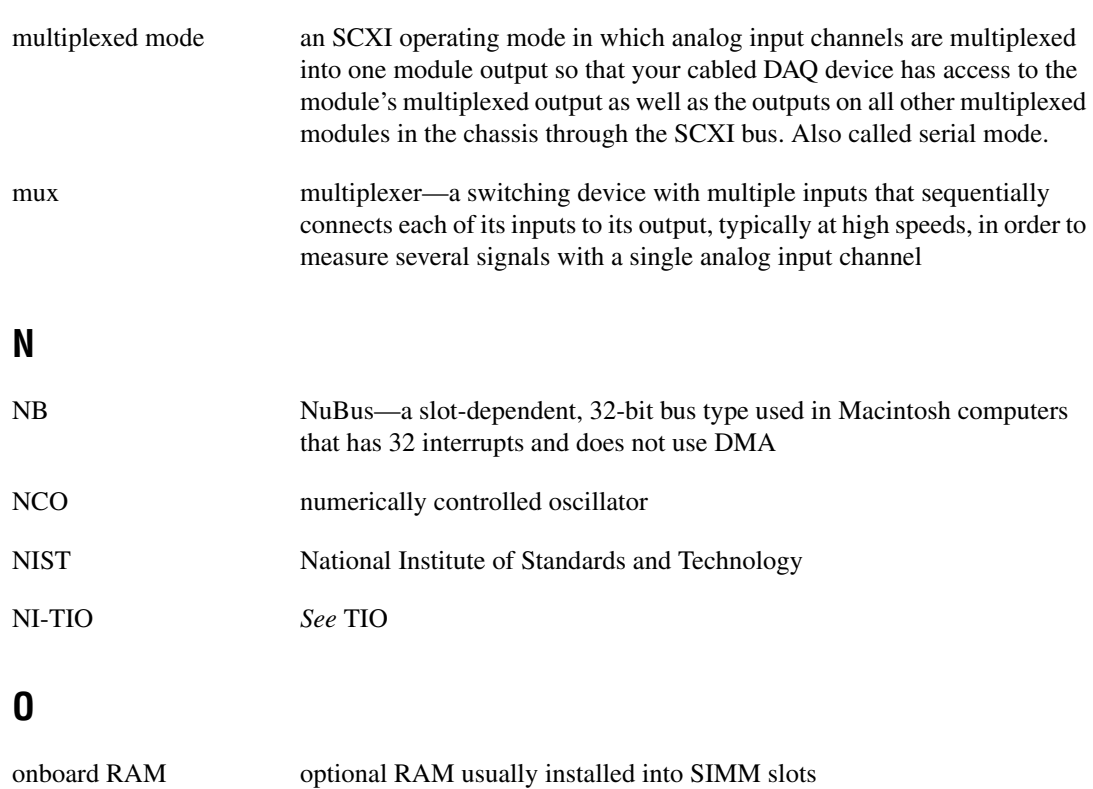

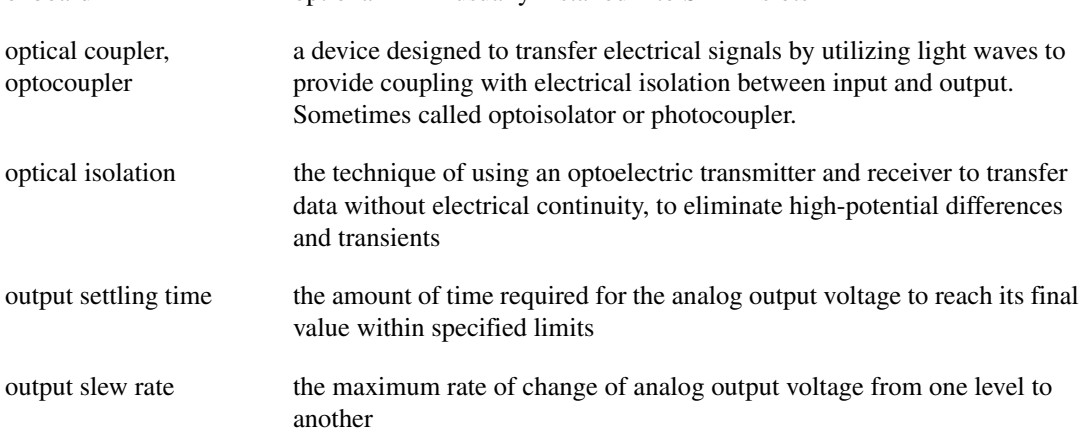

# **P**

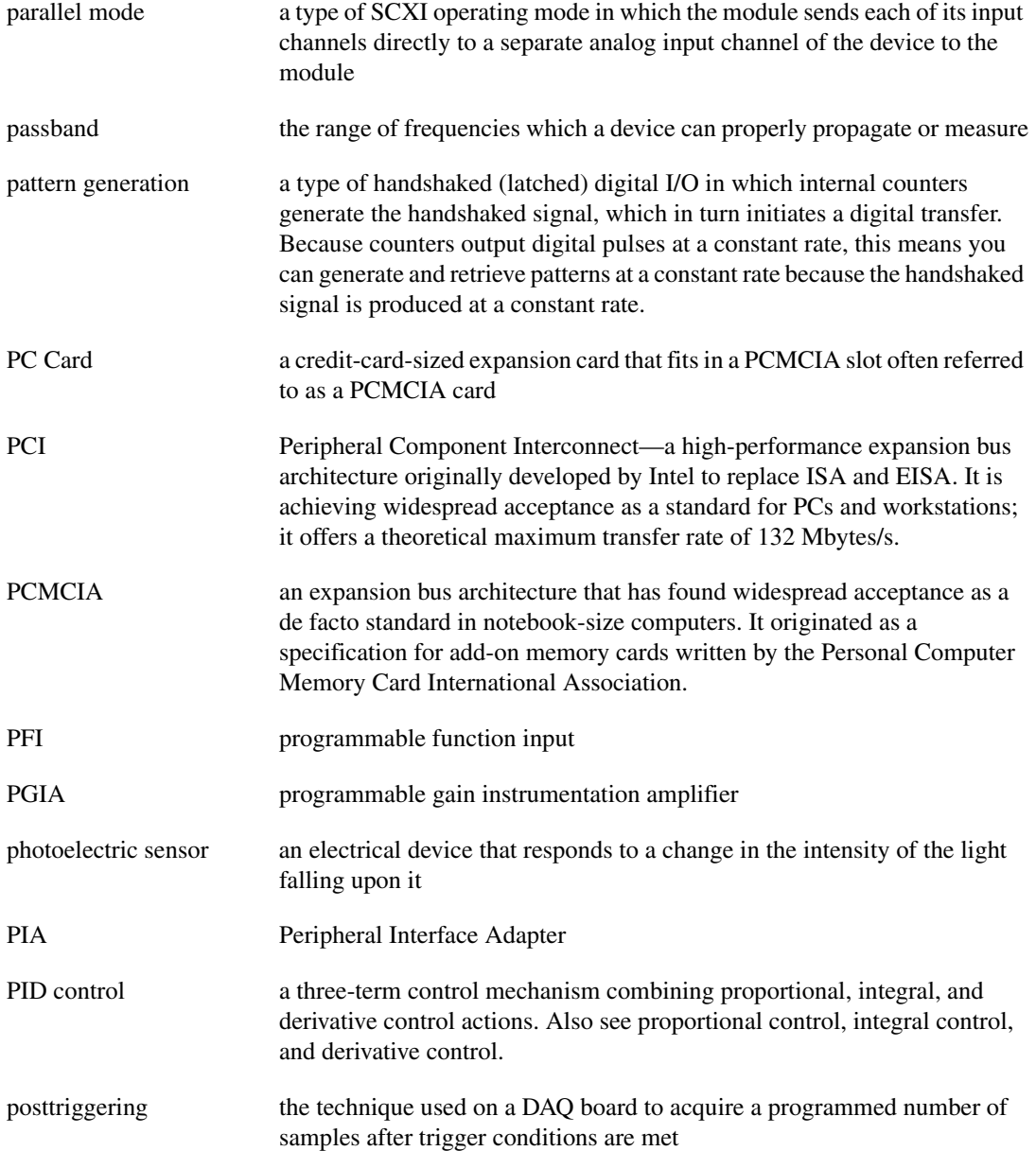

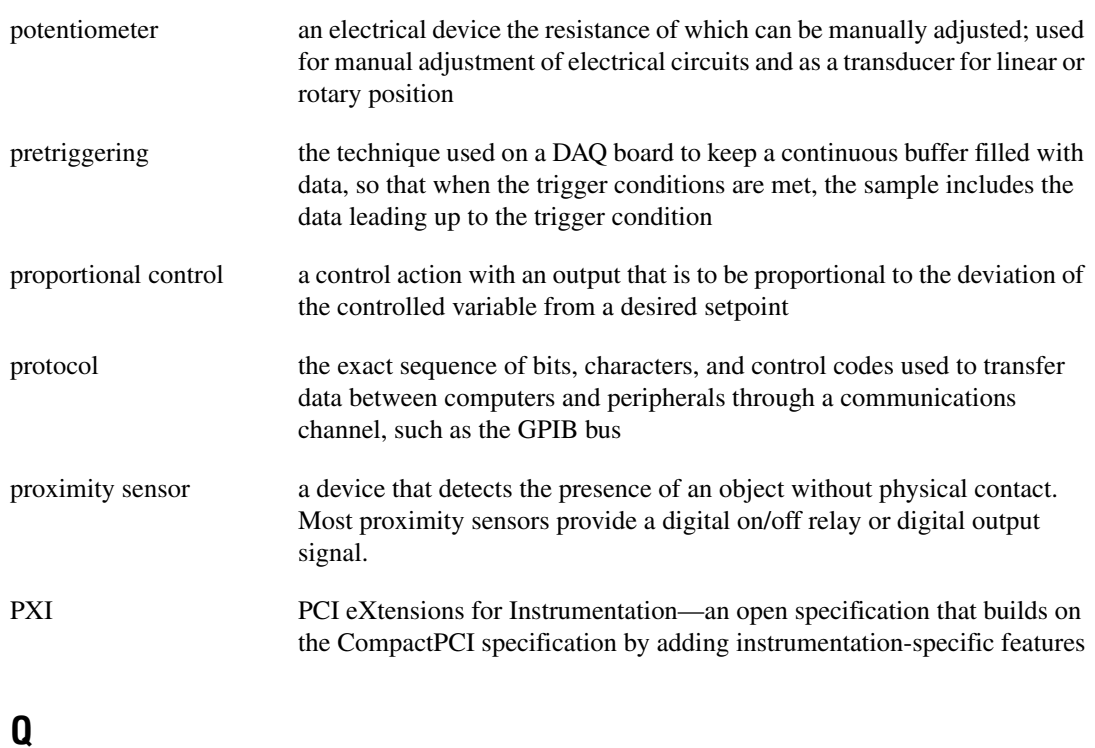

#### quantization error the inherent uncertainty in digitizing an analog value due to the finite resolution of the conversion process quantizer a device that maps a variable from a continuous distribution to a discrete distribution

## **R**

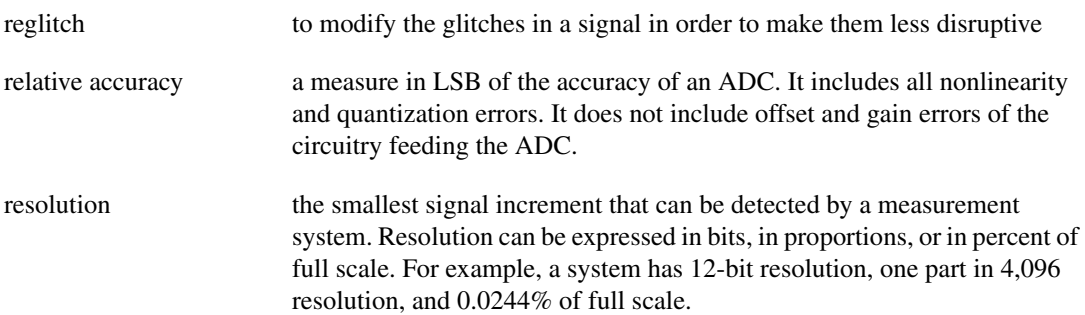

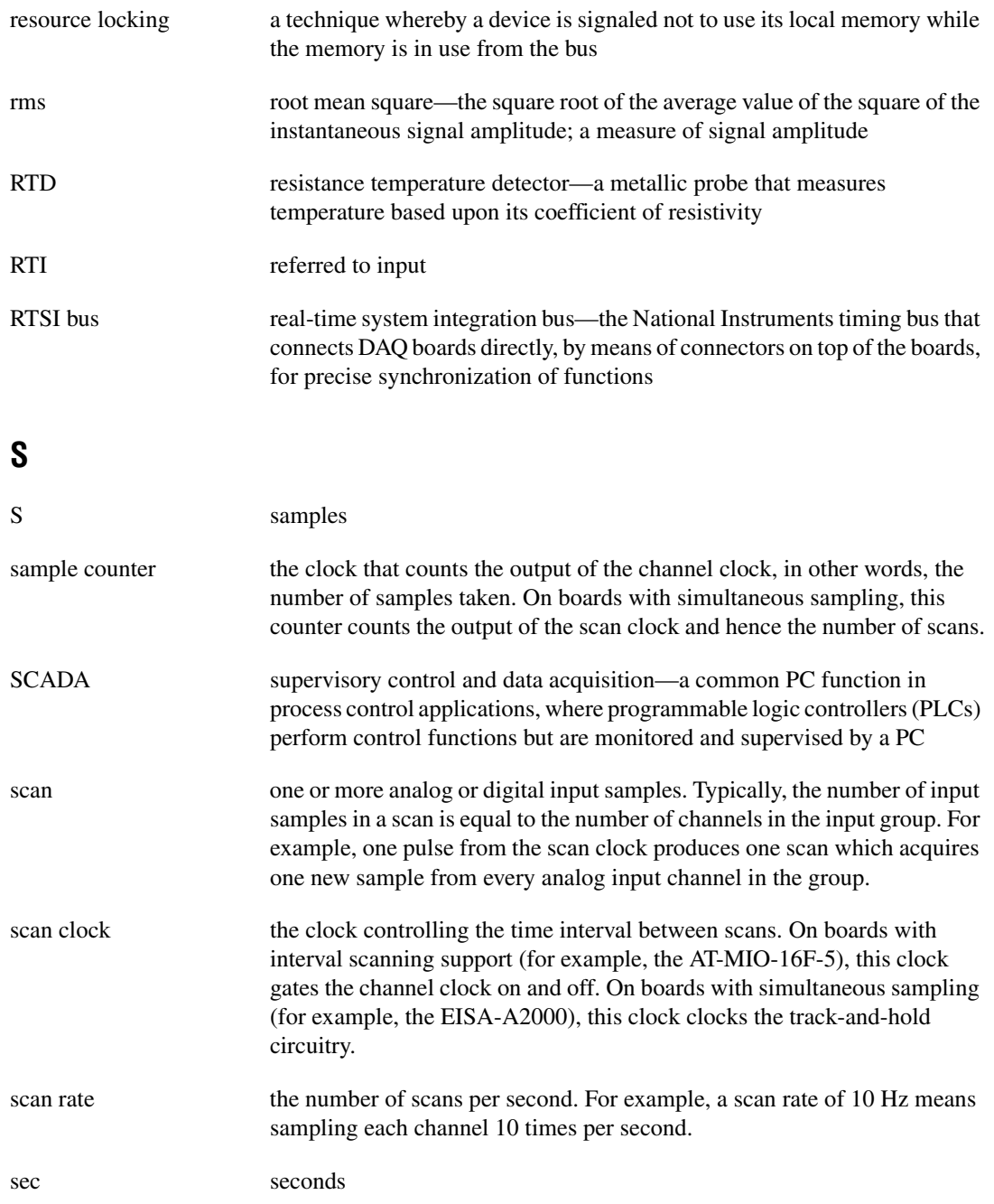

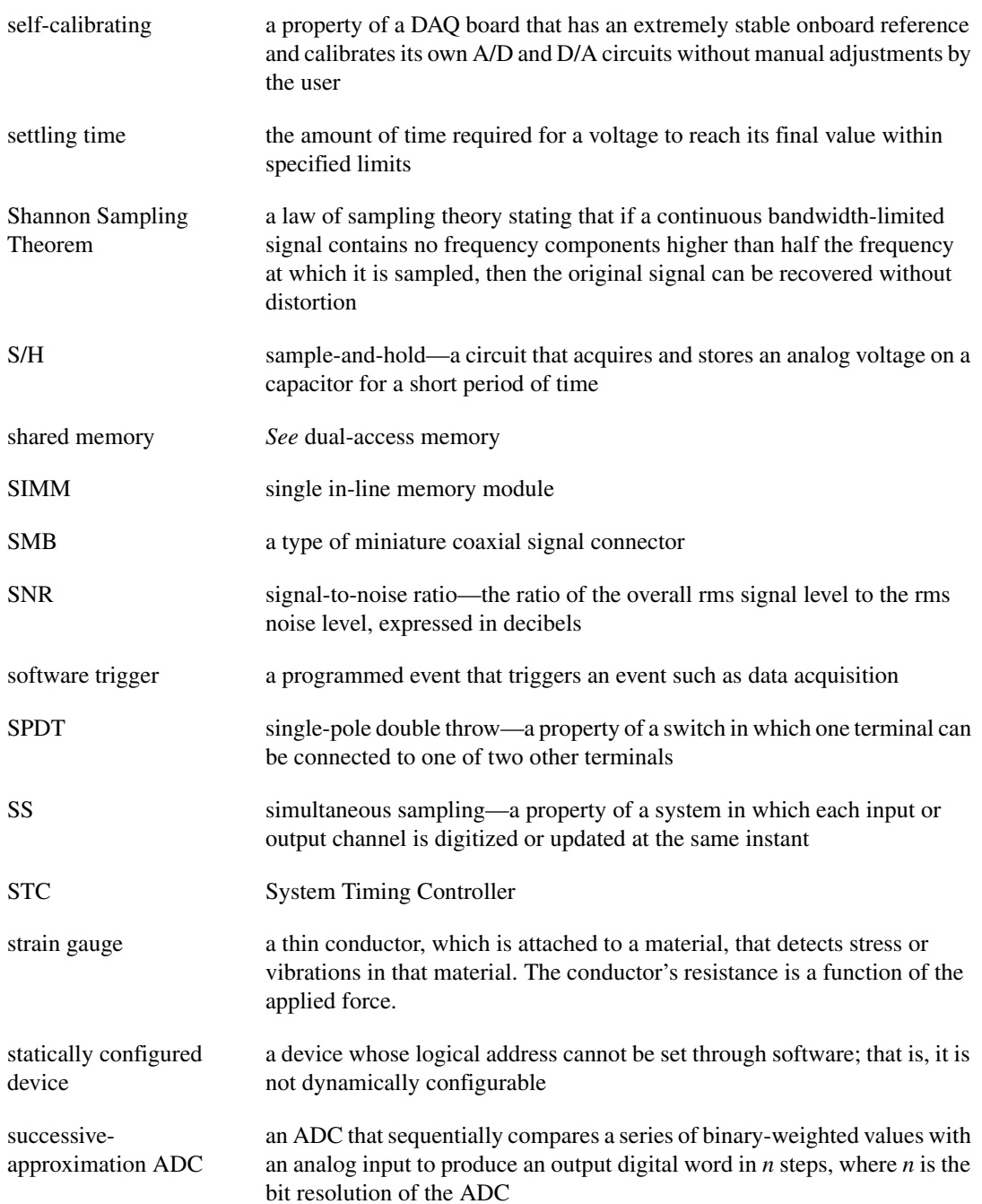

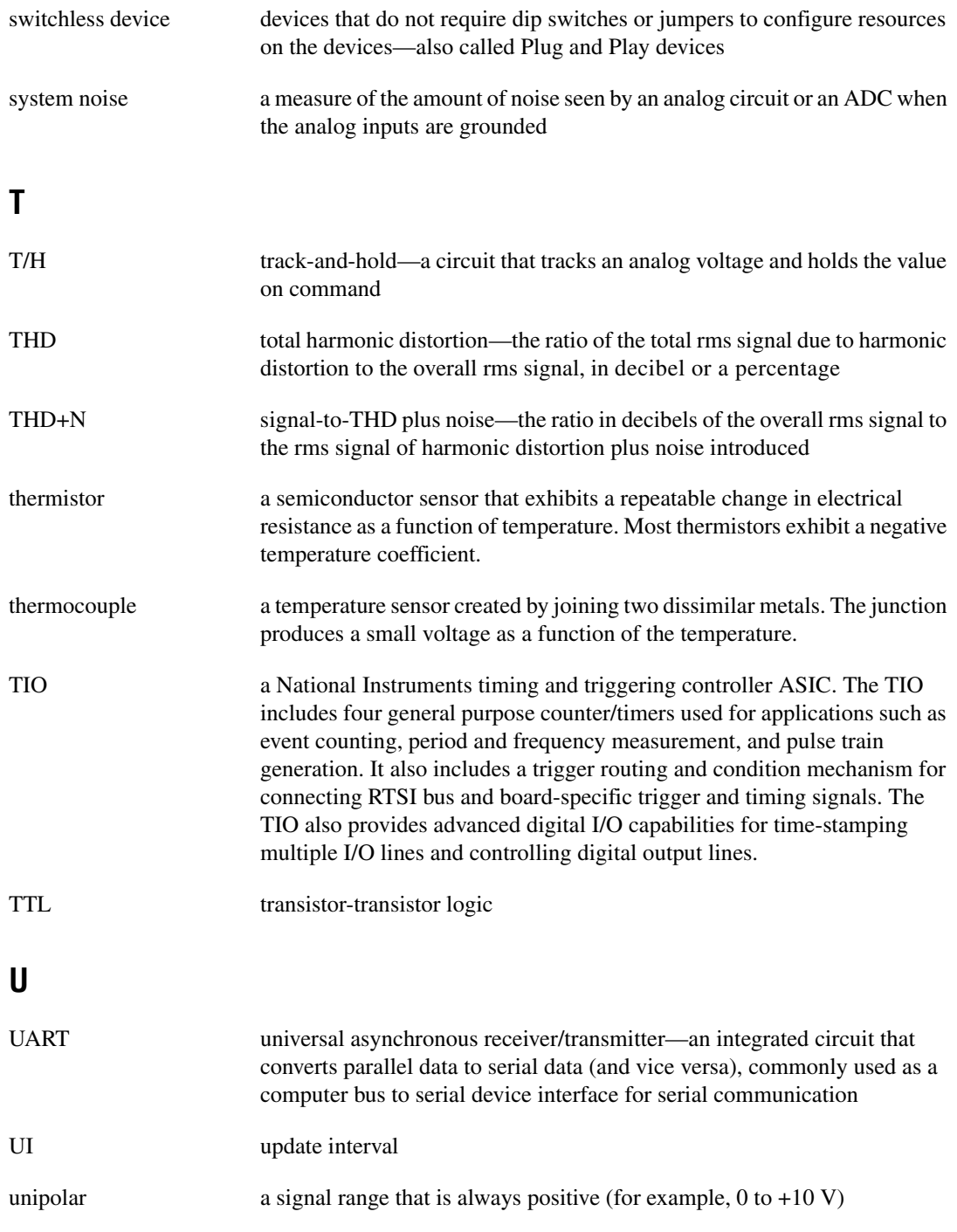

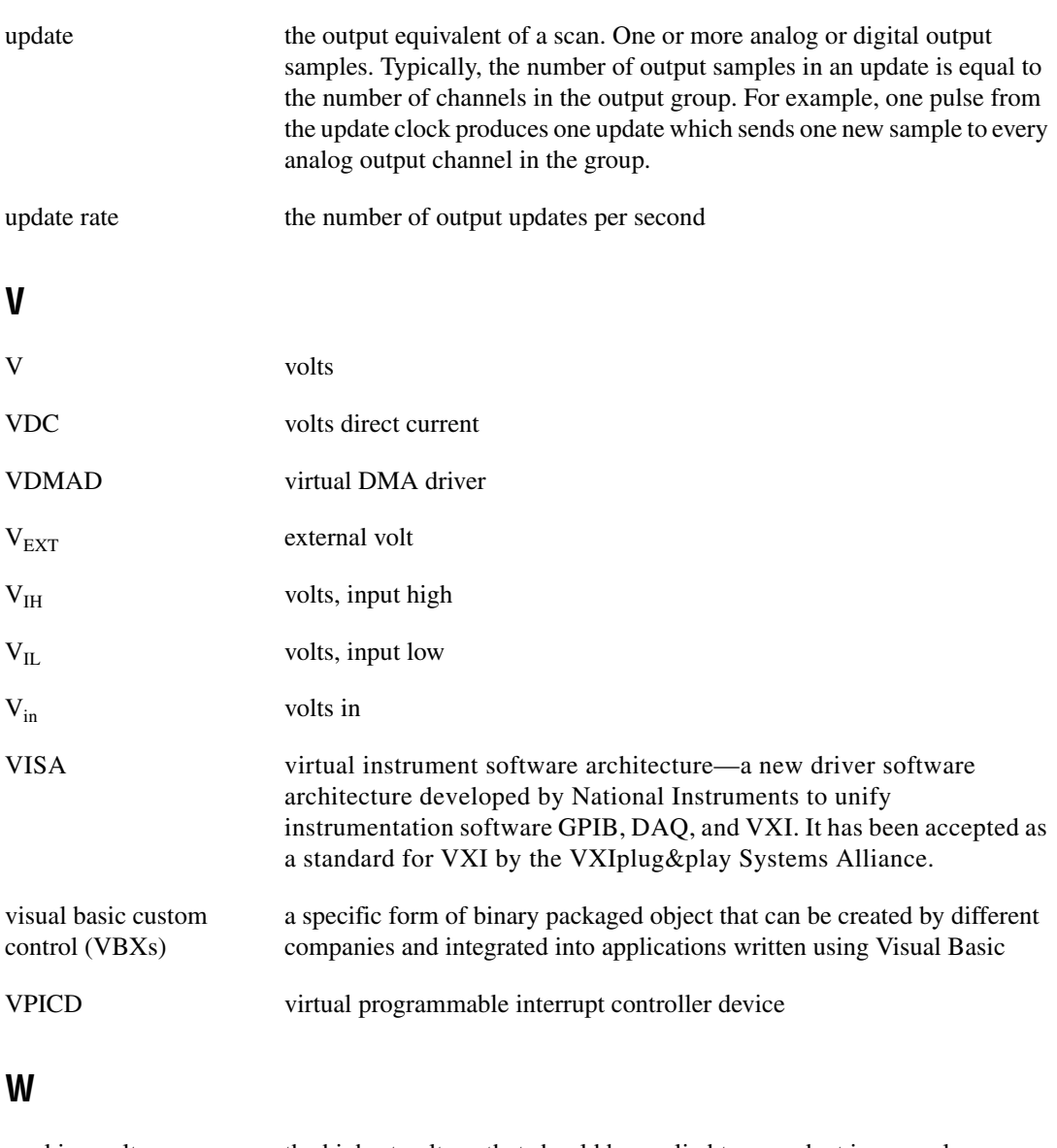

working voltage the highest voltage that should be applied to a product in normal use, normally well under the breakdown voltage for safety margin. *See also* breakdown voltage.

# **Z**

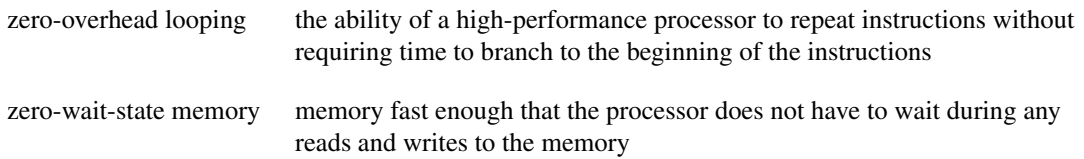

#### **Numbers**

+5 V signal connection to pin 34 through protection fuse (F1), 3-3 description (table), 2-8

# **A**

 $A < 0.7$  signals description (table), 2-8 digital I/O connections, 2-13 address lines A9 through A0, 2-2 Am9513A Command Registers, 4-4 Am9513A Data Registers, 4-3 Am9513A Status Registers, 4-5 Am9513A System Timing Controller data sheet, C-1 to C-40 programming considerations, 4-8 register map, 4-2 specifications and ratings for I/O signals, 2-11 to 2-12 theory of operation, 3-2

## **B**

 $B<0.7>$  signals description (table), 2-8 digital I/O connections, 2-13 base I/O address default settings, 2-2 default settings for National Instruments products (table), 2-3 to 2-4 example settings (table), 2-3 factory settings (table), 2-2 switch settings with corresponding base I/O address and base I/O address space  $(table)$ , E-1 to E-5

#### bits

BYTE POINTER, 4-5  $C < 7.0 > 4-4$  $D < 7.0 > 4-3, 4-6$  $D < 15..8 > 4-3$ DRS, 4-7 EDGE, 4-7 INTEN, 4-8 IRQ, 4-7 OUT<5..1>, 4-5 board configuration. *See* configuration. BYTE POINTER bit, 4-5

## **C**

 $C < 7.0$  bits, 4-4 cables optional, 1-3 standard connectors, 2-16 configuration, 2-1 to 2-5 address lines A9 through A0, 2-2 default settings for National Instruments products (table), 2-3 to 2-4 example base I/O address switch settings (table), 2-3 factory-set switch and jumper settings (table), 2-2 interrupt level selection, 2-4 to 2-5 local interrupt selection, 2-5 to 2-6 parts locator diagram, 2-1 connector. *See* I/O connector. conventions used in manual, *ix-x*

#### **D**

D<7..0> bits Am9513A Data Registers, 4-3 MC6821 Data Registers, 4-6

D<15..8> bits, 4-3 data transceivers, 3-2 diagnostic resources, online, F-1 digital I/O connector, 3-3 digital I/O signal connections, 2-13 to 2-15 specifications and ratings, 2-13 to 2-14 typical signal connections (figure), 2-14 DMA channel default settings (table), 2-3 to 2-4 documentation conventions used in manual, *ix-x* related documentation, *x* DRS bit, 4-7

## **E**

EDGE bit, 4-7 equipment, optional, 1-3 event counting application, 2-9 to 2-10 EXTIRQ<1..2> signals description (table), 2-8 digital I/O connections, 2-13

#### **F**

FOUT<1..2> signals description (table), 2-8 timing connections, 2-11 frequency measurement, 2-10 to 2-11

#### **G**

GATE<1..10> signals description (table), 2-8 timing connections, 2-11 to 2-13 GND signal (table), 2-8

#### **I**

installation procedure, 2-6 unpacking PC-TIO-10, 1-4 INTEN bit, 4-8 interrupt control circuitry, 3-3 interrupt level. *See also* local interrupt. default settings for National Instruments products (table), 2-3 to 2-4 factory settings (table), 2-2 selecting, 2-4 to 2-5 I/O channel control circuitry, 3-2 I/O connector electrical specifications, A-1 to A-2 input signal specifications, A-1 I/O signal ratings, A-1 output signal specifications, A-2 pin assignments (figure), 2-7, B-1 timing and digital I/O connector, 3-3 IRQ bit, 4-7

#### **J**

jumper settings. *See also* switch settings. factory settings (table), 2-2 interrupt level selection, 2-4 to 2-5 disabling interrupts (figure), 2-5 IRQ5 (figure), 2-4 to 2-5 local interrupt selection, 2-5

#### **L**

LabVIEW application software, 1-2 LabWindows/CVI application software, 1-2 to 1-3 local interrupt. *See also* interrupt level. factory settings (table), 2-2 selecting, 2-5

## **M**

manual. *See* documentation. MC6821 Control Registers, 4-7 to 4-8 MC6821 Data Registers, 4-6 Motorola MC6821 Peripheral Interface Adapter data sheet, D-1 to D-12 interrupt programming example, 4-9 to 4-21 register map, 4-2 theory of operation, 3-2

# **N**

National Instruments application software, 1-2 to 1-3 National Instruments Web support, F-1 to F-2 NI-DAQ driver software, 1-3

## **O**

online problem-solving and diagnostic resources, F-1 operating environment specifications, A-2 operation of PC-TIO-10. *See* theory of operation. optional equipment, 1-3 OUT<1..10> signals description (table), 2-8 timing connections, 2-11 to 2-13 OUT<5..1> bits, 4-5

#### **P**

parts locator diagram, 2-1 PC I/O channel control circuitry, 3-2 PC-TIO-10 features, 1-1 kit contents, 1-2 optional equipment, 1-3 overview, *ix*

software options, 1-2 to 1-3 unpacking, 1-4 physical specifications, A-2 pin assignments for I/O connector (figure), 2-7, B-1 power connections, 2-15 power requirements (from PC I/O channel), A-2 to A-3 problem-solving and diagnostic resources, online, F-1 programming, 4-1 to 4-21. *See also* registers. Am9513A STC device considerations, 4-8 examples Am9513A STCs, 4-9 to 4-12 interrupt programming for MC6821, 4-9 to 4-21 overview of registers, 4-1 protection fuse, A-3 pulse and square wave production, 2-9 pulse-width measurement, 2-10

## **R**

registers Am9513A Command Registers, 4-4 Am9513A Data Registers, 4-3 Am9513A Status Registers, 4-5 MC6821 Control Registers, 4-7 to 4-8 MC6821 Data Registers, 4-6 overview, 4-1 register map, 4-2

#### **S**

signal connections, 2-6 to 2-15 digital I/O signals, 2-13 to 2-15 exceeding maximum ratings (caution), 2-6 I/O connector pin assignments (figure), 2-7

power connections, 2-15 signal description (table), 2-8 timing signals, 2-9 to 2-12 signal timing requirements, 2-12 to 2-13 software options, 1-2 to 1-3 National Instruments application software, 1-2 to 1-3 NI-DAQ driver software, 1-3 software-related resources, F-2 SOURCE signals SOURCE<1..4> signals (table), 2-8 SOURCE<6..9> signals (table), 2-8 timing connections, 2-11 to 2-13 specifications I/O connector electrical specifications,  $A-1$  to  $A-2$ input signal specifications, A-1 I/O signal ratings, A-1 output signal specifications, A-2 operating environment, A-2 physical, A-2 power requirements (from PC I/O channel), A-2A-3 storage environment, A-2 specifications and ratings Am9513A System Timing Controller, 2-11 to 2-12 digital I/O signal connections, 2-13 to 2-14 square wave production, 2-9 storage environment specifications, A-2 switch settings. *See also* jumper settings. default settings, 2-2 factory settings (table), 2-2 settings with corresponding base I/O address and base I/O address space  $(table)$ , E-1 to E-5

## **T**

technical support resources, F-1 to F-2 theory of operation, 3-1 to 3-3 Am9513A System Timing Controller, 3-2 block diagram, 3-1 data transceivers, 3-2 interrupt control circuitry, 3-3 MC6821 Peripheral Interface Adapter, 3-2 PC I/O channel control circuitry, 3-2 timing and digital I/O connector, 3-3 time-lapse measurement, 2-10 timing connections. *See also* Am9513A System Timing Controller. event counting, 2-9 to 2-10 frequency measurement, 2-10 to 2-11 GATE, SOURCE, OUT and FOUT signals, 2-11 pulse and square wave production, 2-9 pulse-width measurement, 2-10 signal timing requirements, 2-12 to 2-13 specifications and ratings for Am9513A I/O signals, 2-11 to 2-12 time-lapse measurement, 2-10 timing I/O connector, 3-3 timing signals, 2-9 to 2-12

# **U**

unpacking PC-TIO-10, 1-4

#### **W**

Web support from National Instruments,  $F-1$  to  $F-2$ online problem-solving and diagnostic resources, F-1 software-related resources, F-2 Worldwide technical support, F-2